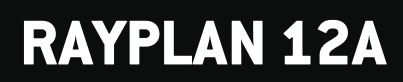

Gebrauchsinformation

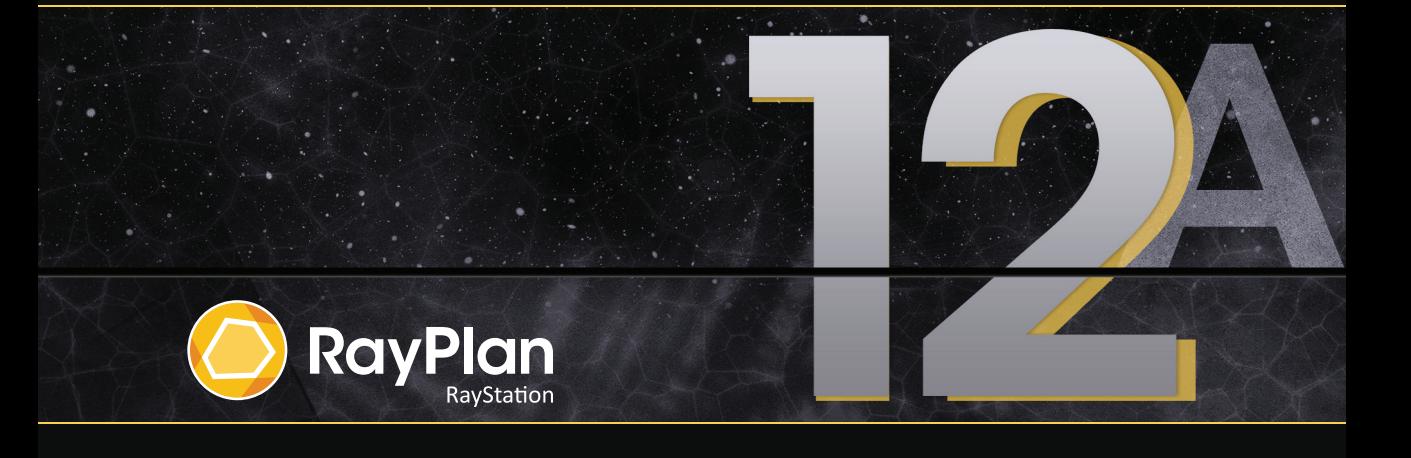

Traceback information: Workspace Main version a727 Checked in 2022-06-23 Skribenta version 5.4.033

# *Konformitätserklärung*

# $CE<sub>2862</sub>$

Entspricht der Medizinprodukteverordnung (MDR) 2017/745. Eine Kopie der entsprechenden Konformitätserklärung ist auf Anfrage erhältlich.

# *Sicherheitshinweis*

Diese Benutzerdokumentation enthält WARNUNGEN in Bezug auf die sichere Benutzung des Produktes. Diese müssen befolgt werden.

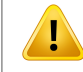

### **WARNUNG!**

Allgemeine Warnzeichen informieren Sie über Risiken, die zu Körperverletzungen führen können. In den meisten Fällen bezieht sich das Risiko auf die falsche Behandlung des Patienten.

*Hinweis: Der Hinweis enthältzusätzliche Informationen zu einem bestimmten Thema,z. B. was bei der Ausführung eines bestimmten Schritts in einer Anweisung zu berücksichtigen ist.*

# *Copyright*

DiesesDokument enthältunternehmenseigeneurheberrechtlichgeschützte Informationen.KeinTeildieses Dokuments darf ohne die vorherige schriftliche Einwilligung von RaySearch Laboratories AB (publ) fotokopiert, reproduziert oder in eine andere Sprache übersetzt werden.

Alle Rechte vorbehalten. © 2022, RaySearch Laboratories AB (publ).

### *Gedrucktes Material*

Auf Anfrage sind Gebrauchsinformationen und Versionshinweise in Papierform erhältlich.

### *Eingetragene Marken*

RayAdaptive, RayAnalytics, RayBiology, RayCare, RayCloud, RayCommand, RayData, RayIntelligence, RayMachine, RayOptimizer, RayPACS, RayPlan, RaySearch, RaySearch Laboratories, RayStation, RayStore, RayTreat, RayWorld und das RaySearch Laboratories-Logo sind Marken von RaySearch Laboratories AB  $[pub]$ <sup>\*</sup>. .

DieMarken Dritter, die in diesem Dokument verwendet werden, sind das Eigentum ihrer jeweiligen Inhaber, bei denen es sich nicht um mit RaySearch Laboratories AB (publ) verbundene Unternehmen handelt.

RaySearch Laboratories AB (publ) einschließlich ihrer Niederlassungen wird nachfolgend als RaySearch bezeichnet.

\* Unterliegt der Zulassungspflicht in einigen Ländern.

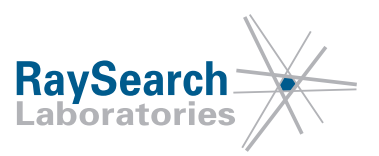

# **INHALTSVERZEICHNIS**

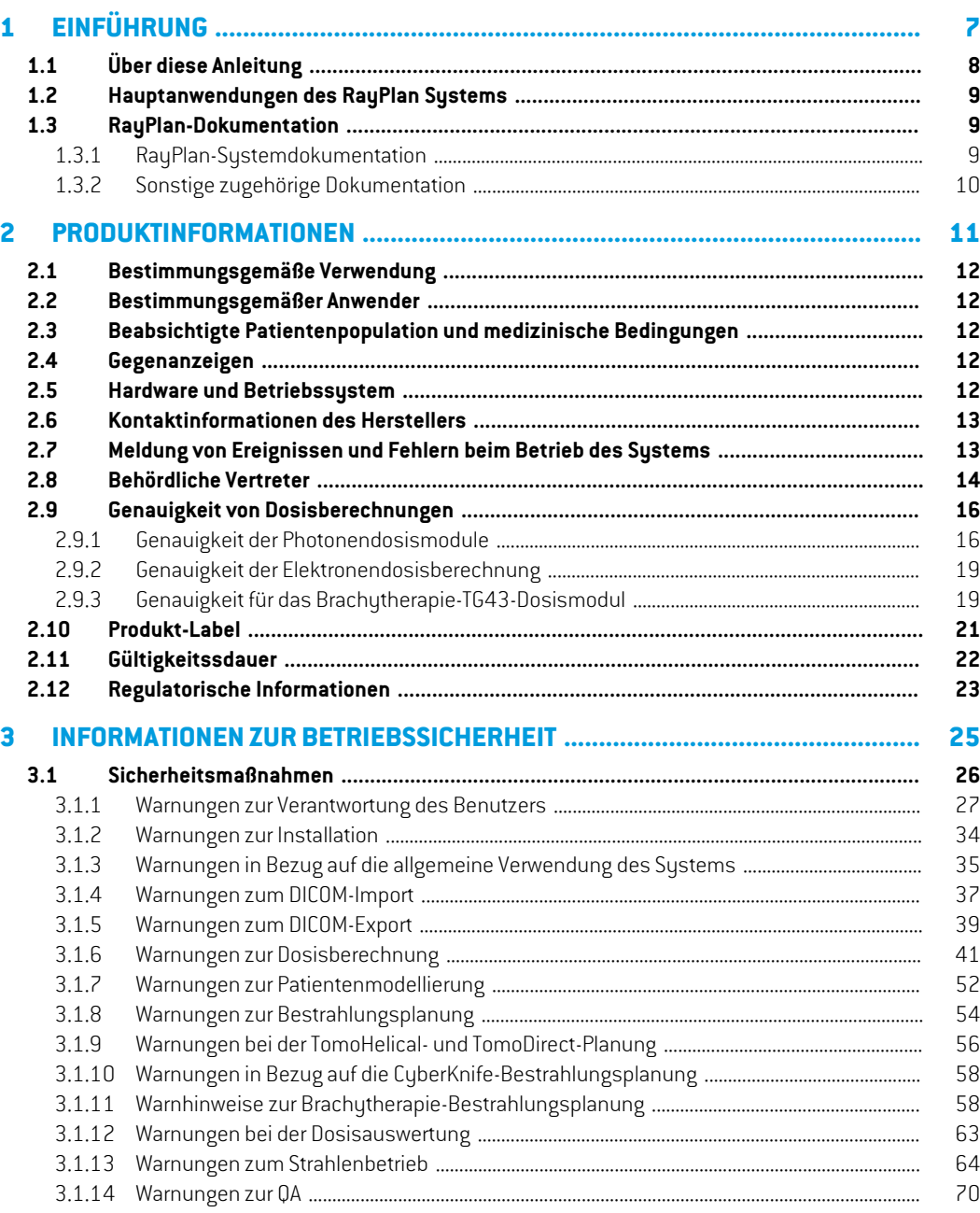

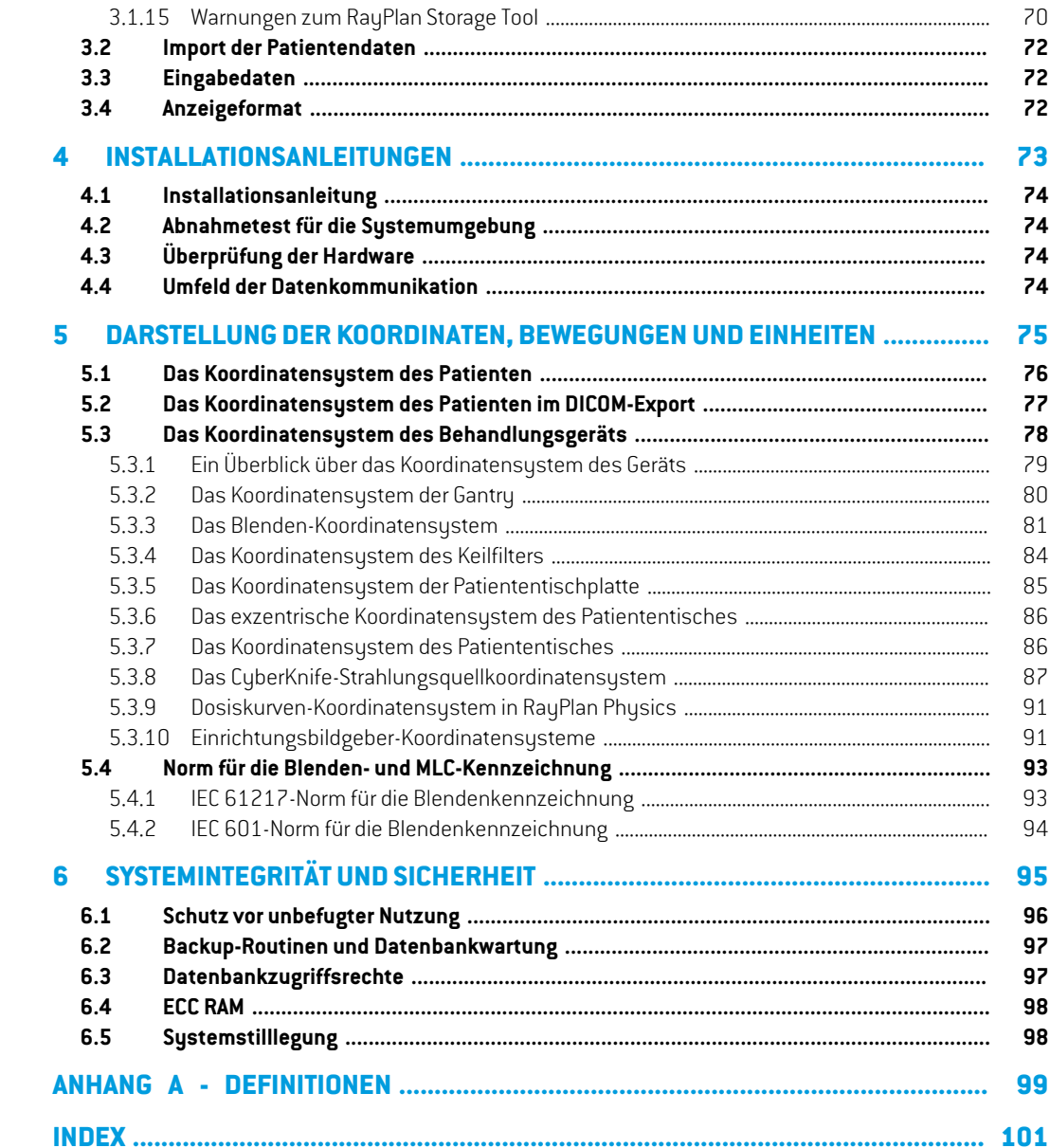

# <span id="page-6-0"></span>**1 EINFÜHRUNG**

# *Über RayPlan*

RayPlan ist eine vorgegebene Konfiguration von RayStation. Sie unterstützt die gesamte Palette der Aktivitäten zur Bestrahlungsplanung für 3D-CRT, SMLC, DMLC, VMAT, TomoTherapy und Elektronenstrahlentherapie. RayPlan unterstützt auch die Bestrahlungsplanung für HDR-Brachytherapie.

RayPlan ist mit allen im Handel erhältlichen Linearbeschleunigern kompatibel.

### *In diesem Kapitel*

Dieses Kapitel enthält die folgenden Abschnitte:

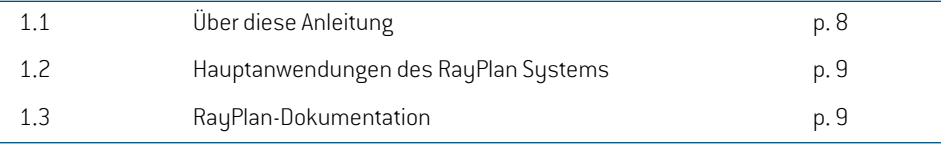

# <span id="page-7-0"></span>**1.1 ÜBER DIESE ANLEITUNG**

Die vorliegende Anleitung enthält allgemeine Produktinformationen, Sicherheitshinweise, Installationsanleitungen, Informationen zu Koordinatensystemen und Geräteskalen sowie InformationenüberSystemintegritätund-sicherheit. LesenSiedieseAnleitungaufmerksamdurch, bevor Sie das RayPlan 12A-System in Gebrauch nehmen. Die einwandfreie Funktion des Geräts kann nur garantiert werden, wenn die Anweisungen in dieser Anleitung befolgt werden. Lesen Sie die *RSL-D-RP-12A-RN, RayPlan 12A Release Notes* genau durch, denn diese Hinweise enthalten die neuesten Informationen zur Verwendung des RayPlan 12A-Systems.

Einige Module, die in dieser Anleitung beschrieben werden, sind nicht in der Standardkonfiguration von RayPlan 12A enthalten und erfordern möglicherweise zusätzliche Lizenzen.

# <span id="page-8-0"></span>**1.2 HAUPTANWENDUNGEN DES RAYPLAN SYSTEMS**

Das RayPlan System besteht aus den folgenden Hauptanwendungen:

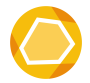

RayPlan – die Hauptanwendung, in der alle mit der Bestrahlungsplanung verbundenen Vorgänge durchgeführt werden können. Die Anwendung "RayPlan" wird in *RSL-D-RP-12A-USM, RayPlan 12A User Manual* beschrieben.

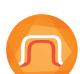

**RayPlan Physics** – In der Anwendung zur Inbetriebnahme können Vorgänge wie Strahlenbetrieb, CT-Betrieb und 3D-Strahlenmodellierung durchgeführt werden. Die Anwendung RayPlan Physics wird in *RSL-D-RP-12ARPHY, RayPlan 12A RayPlan Physics Manual* beschrieben.

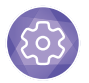

**Clinic Settings** – das Administrationstool für klinische Einstellungen. Die Anwendung Clinic Settings wird in *RSL-D-RP-12A-USM, RayPlan 12A User Manual* beschrieben.

<span id="page-8-1"></span>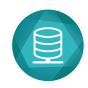

**RayPlan Storage Tool** – das Administrationstool für Datenbanken. Die Anwendung RayPlan Storage Tool wird in *RSL-D-RP-12A-USM, RayPlan 12A User Manual* beschrieben.

# <span id="page-8-2"></span>**1.3 RAYPLAN-DOKUMENTATION**

# **1.3.1 RayPlan-Systemdokumentation**

Die Dokumentation für das RayPlan 12A System besteht aus den folgenden Dokumenten:

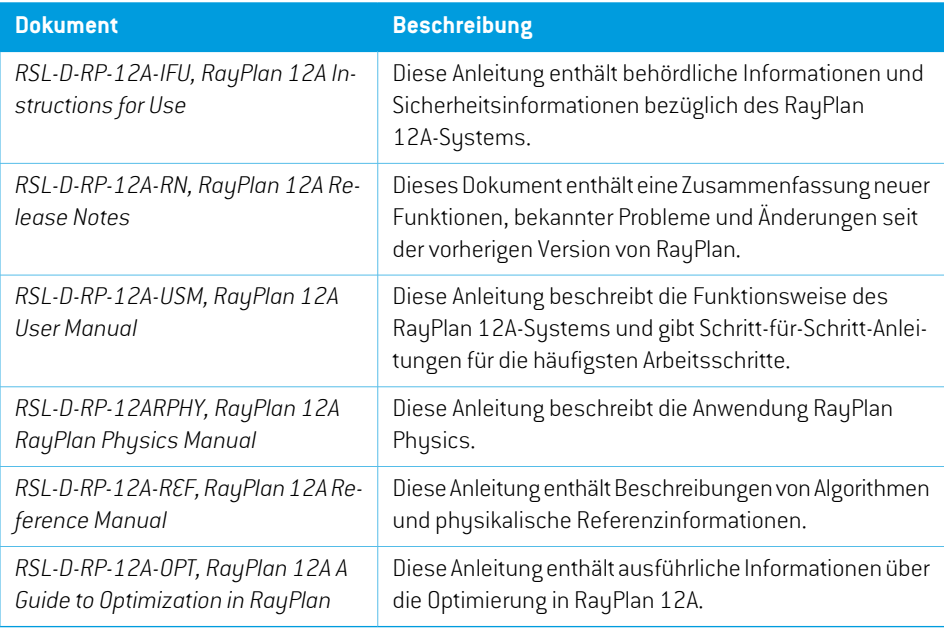

*Hinweis: Für Service-Packs werden nur die betroffenen Handbücher aktualisiert. Eine vollständige Liste der Handbücher, die im Service-Pack aktualisiertwurden, finden Sie in den RayPlan-Versionshinweisen für das betreffende Service-Pack.*

# <span id="page-9-0"></span>**1.3.2 Sonstige zugehörige Dokumentation**

- *RSL-D-RP-12A-SEAT, RayPlan 12A System Environment Acceptance Test Protocol*
- *RSL-D-RP-12A-BCDS, RayPlan 12A Beam Commissioning Data Specification*
- *RSL-D-RP-12A-DCS, RayPlan 12A DICOM Conformance Statement*
- *RSL-D-RP-12A-SEG, RayPlan 12A System Environment Guidelines*
- *RSL-D-RP-12A-ATP, RayPlan 12A Product Acceptance Test Protocol*
- *RSL-D-RP-12A-SUO, RayPlan 12A System Upgrade Options*
- *RSL-D-RP-12A-CIRSI, RayPlan 12A Customer Instruction for RayPlan Installation*
- *RSL-P-RS-CSG, RayPlan Cyber Security Guidance*

# <span id="page-10-0"></span>**2 PRODUKTINFORMATIONEN**

Dieses Kapitel enthält wichtige Informationen über das RayPlan 12A-System.

# *In diesem Kapitel*

Dieses Kapitel enthält die folgenden Abschnitte:

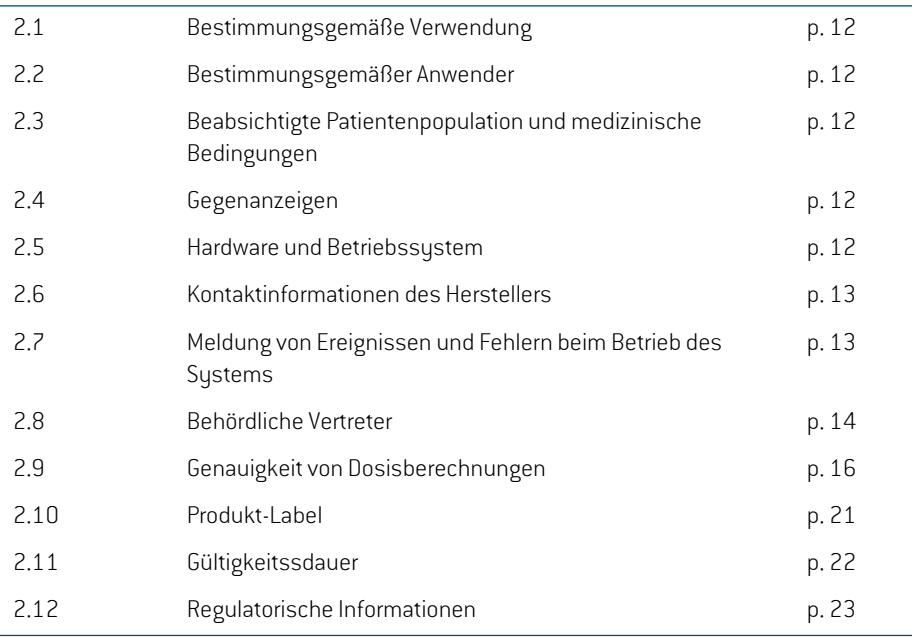

# <span id="page-11-0"></span>**2.1 BESTIMMUNGSGEMÄßE VERWENDUNG**

RayStation ist ein Softwaresystem für Strahlentherapie und medizinische Onkologie. Basierend auf Benutzereingaben schlägt RayStation Bestrahlungspläne vor. Nachdem ein vorgeschlagener Bestrahlungsplan von autorisierten und vorgesehenen Benutzern geprüft und bestätigt wurde, kann RayStation auch zur Applikation von Bestrahlungen eingesetzt werden.

Die Funktionalität des Systems kann an die Bedürfnisse desNutzers angepasst und entsprechend konfiguriert werden.

<span id="page-11-1"></span>**Japan**: Für den vorgesehenen Einsatzin Japan, siehe RSJ-C-00-03, japanische regulatorische IFU für RayStation.

# **2.2 BESTIMMUNGSGEMÄßER ANWENDER**

<span id="page-11-2"></span>Die für RayStation vorgesehenen Anwender sind klinische qualifizierte Personen, die im Gebrauch des Systems geschult wurden.

# **2.3 BEABSICHTIGTE PATIENTENPOPULATION UND MEDIZINISCHE BEDINGUNGEN**

<span id="page-11-3"></span>DiebeabsichtigtenPatientenfürRayStationsindPatienten,fürdieeinqualifizierterundzugelassener Arzt entschieden hat, dass eine Strahlentherapie oder eine onkologische Bestrahlung zur Behandlung von Tumoren, Läsionen und anderen Erkrankungen angemessen ist.

# **2.4 GEGENANZEIGEN**

<span id="page-11-4"></span>Der Benutzer ist für die Festlegung des individuellen Bestrahlungsplans sowie der Techniken für jeden Patienten verantwortlich. Dies beinhaltet auch die Identifizierung von Kontraindikationen für die jeweilige Bestrahlung.

# **2.5 HARDWARE UND BETRIEBSSYSTEM**

RayPlan 12A muss auf einem High-End-PC mit einer empfohlenen Bildschirmauflösung von 1920 x1200Pixeln(oder1920x1080)installiertwerden.RayPlan12Akannmit verschiedenenVersionen von Windows-Betriebssystemen verwendet werden. Weitere Informationen zu empfohlenen Hardware- und Betriebssystemkonfigurationen finden Sie unter *RSL-D-RP-12A-SEG, RayPlan 12A System Environment Guidelines*.

Das System darf nur mit einem Computer benutzt werden, der den zutreffenden Hardware-Sicherheitsstandardshinsichtlichelektrischer Fehlerund elektromagnetischer Strahlung entspricht.

Es empfiehlt sich die Installation neuer Windows Service Packs. In diesen Packs sind getestete kritische Aktualisierungen und Sicherheits-Updates zusammengefasst, die von Microsoft veröffentlichtwurden.Außerdemwirdempfohlen,Sicherheits-Updateszuinstallieren,dieallgemeine Sicherheitslücken im Betriebssystem schließen. Von der Installation anderer Updates wird indes abgeraten.NachdemalleAktualisierungendurchgeführtwurden,mussdieSystemleistungüberprüft werden (siehe *Abschnitt 4.2 Abnahmetest für die [Systemumgebung](#page-73-1) auf Seite 74*).

### *Microsoft SQL Server*

Es wird empfohlen, neue Service Packs für SQL Serverzu installieren. Diese werden von Microsoft veröffentlicht und getestet und enthalten kumulative Hotfixes und Fixes für gemeldete Probleme. Nach Abschluss aller Updates muss die Systemleistung überprüft werden (siehe *[Abschnitt](#page-73-1) 4.2 Abnahmetest für die [Systemumgebung](#page-73-1) auf Seite 74*).

### *GPUs, die für Berechnungen verwendet werden*

Für die Berechnung verwendete GPUs benötigen ECC-RAM. Der ECC-Status muss in den GPU-Treibereinstellungen aktiviert sein. Elastische Bildregistrierung kann in GPUs ohne ECC-RAM berechnet werden. Es muss immer die in den Richtlinien für die Systemumgebung angegebene GPU-Treiberversion verwendet werden.Wenn mehrere GPUs für Berechnungen eingesetzt werden, wird für alle GPUs dasselbe Modell empfohlen. Bei mehreren GPUs verschiedener Modelle führen aufeinanderfolgende Berechnungen je nach verwendeten Grafikkarten möglicherweise nichtzu identischen Ergebnissen. Eine detaillierte Liste der unterstützten Grafikkarten finden sie in den *RSL-D-RP-12A-SEG, RayPlan 12A System Environment Guidelines*. Weitere Validierungen wurden durchgeführt undwerden durch Zertifikate belegt, die unter support@raysearchlabs.comerhältlich sind.

### <span id="page-12-0"></span>**2.6 KONTAKTINFORMATIONEN DES HERSTELLERS**

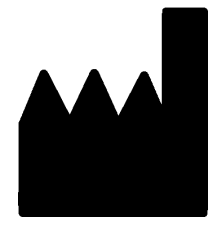

RaySearch Laboratories AB (publ) Eugeniavägen 18 SE-113 68 Stockholm Schweden Telefon: +46 8 510 530 00 E-Mail: info@raysearchlabs.com Ursprungsland: Schweden

# <span id="page-12-1"></span>**2.7 MELDUNG VON EREIGNISSEN UND FEHLERN BEIM BETRIEB DES SYSTEMS**

Melden Sie Vorfälle und Fehler bitte unter der Support-E-Mail-Adresse von RaySearch: support@raysearchlabs.com oder telefonisch über Ihre Support-Organisation vor Ort.

Jeder schwerwiegende Vorfall, der in Zusammenhang mit dem Gerät aufgetreten ist, muss dem Hersteller gemeldet werden.

Abhängig von den geltenden Vorschriften müssen die Vorfälle möglicherweise auch den nationalen Behörden gemeldet werden. In der Europäischen Union müssen schwerwiegende Vorfälle der zuständigen Behörde des EU-Mitgliedslandes gemeldetwerden, in demder Benutzer und/oder der Patient ansässig sind.

# <span id="page-13-0"></span>**2.8 BEHÖRDLICHE VERTRETER**

Die Tabelle unten enthält behördliche Vertreter und ihre Kontaktinformationen.

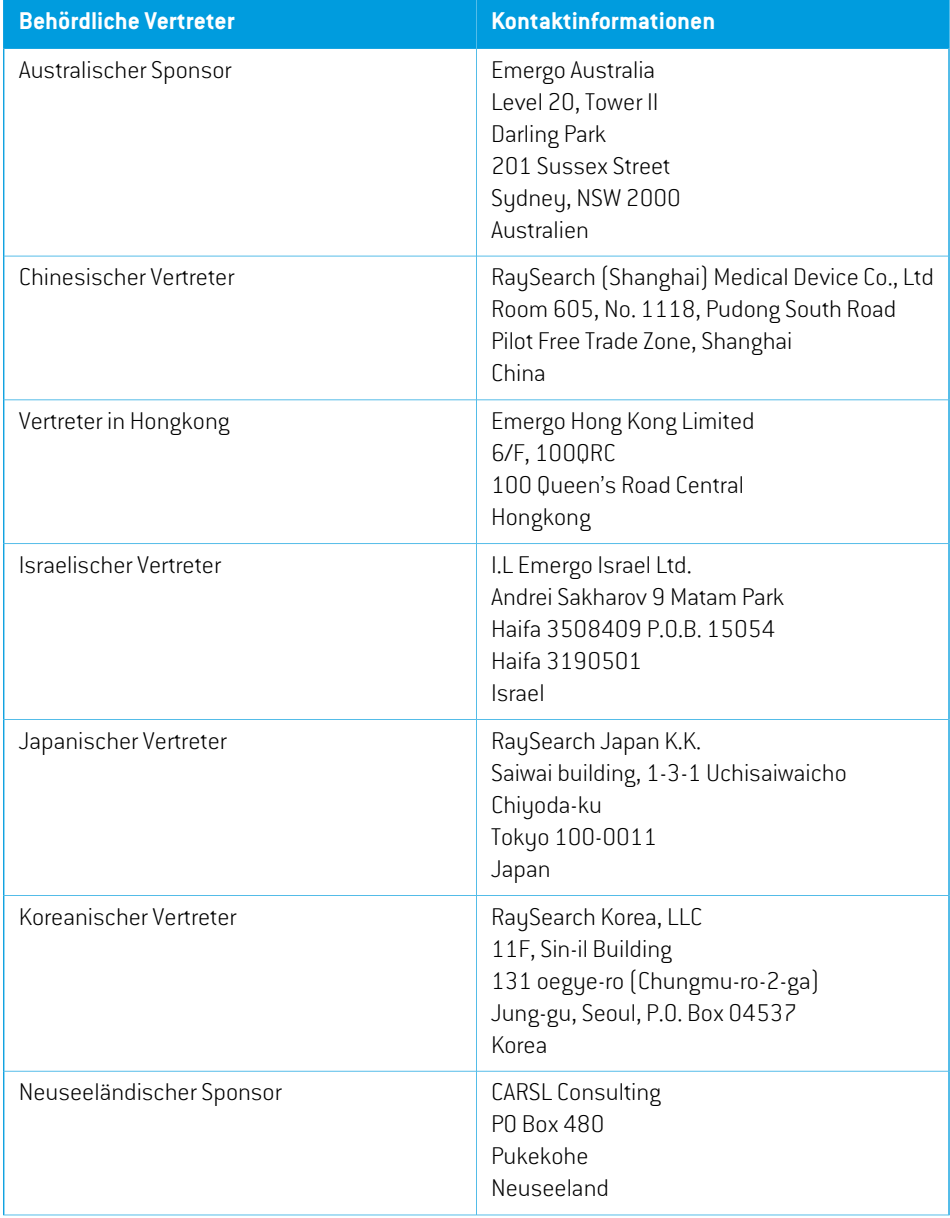

**2**

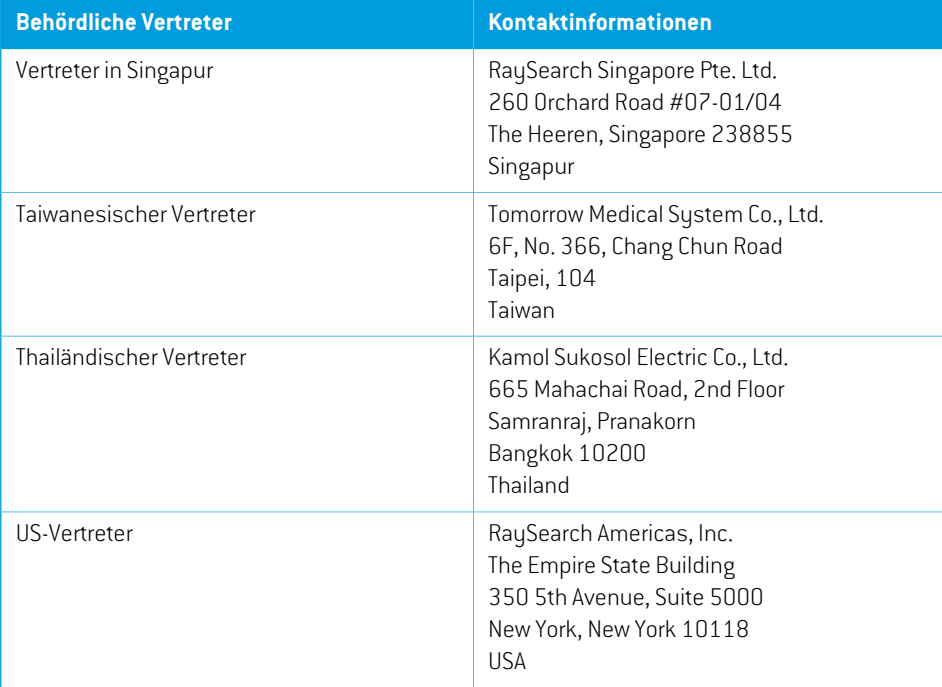

# <span id="page-15-0"></span>**2.9 GENAUIGKEIT VON DOSISBERECHNUNGEN**

Alle Dosisberechnungsmodule in RayPlan 12A wurden dahingehend überprüft, ob sie dieselbe Genauigkeit wie unabhängige renommierte Bestrahlungsplanungssysteme aufweisen. Die Dosisberechnungen müssen jedoch nach wie vor vom Benutzer für alle klinisch relevanten Situationen überprüft werden.Weitere Informationen finden Sie im *Abschnitt [3.1.1Warnungen](#page-26-0) zur [Verantwortung](#page-26-0) des Benutzers auf Seite 27*.

*Hinweis: RayPlan-Strahlenmodelle sind für Gerätetyp und Eigenschaften allgemeingültig. Unter Umständen ist es möglich, Strahlenmodelle für Konfigurationen von Bestrahlungsgeräten zu erstellen, die nicht ausdrücklich von RaySearch validiert wurden.*

# <span id="page-15-1"></span>**2.9.1 Genauigkeit der Photonendosismodule**

RayPlan verfügt überzwei Photonendosismodule: Collapsed Cone und Monte Carlo. Die Validierungsstrategien für die beiden Dosismodule werden nachstehend beschrieben, gefolgt von einer Beschreibung des Validierungsbereichs für verschiedene Geräte und Bestrahlungstechniken. Das Monte Carlo-Dosismodul unterstützt keine TomoTherapie-Geräte.

# *Validierungsstrategie für das Collapsed Cone-Photonendosismodul*

EineValidierungvonRayPlanwurdeanhandumfassenderMesswertewiePunktdoseninhomogenen und heterogenen Phantomen, Liniendosen, Film und Messungen mit den Detektoren Delta4, MapCheck, ArcCheck, MatriXX, Octavius1500 und PTW 729 durchgeführt. Dies umfasst die IAEA-Testsuite, die gemessene Dosen für ein Elekta Gerät für eine Reihe von Testfällen für die Energien 6 MV, 10 MV und 18 MV enthält $^{\rm 1}$ . Die Akzeptanzkriterien der Validierungen anhand von Messungen werden als Gamma-Kriterium (derTest ist bestanden, wenn der Gamma-Wert für 3 %, 3mmfür95%derPunkteunter1liegt),PunktdosenunterschiedeundKonfidenzniveausausgedrückt 1.DieGesamtgenauigkeitist akzeptabel;eswurdeneinigeAlgorithmusbeschränkungenfestgestellt, die in diesem Abschnitt, im Warnhinweis 4001 in *Abschnitt 3.1.1 Warnungen zur [Verantwortung](#page-26-0) des [Benutzers](#page-26-0) auf Seite 27* sowie im Abschnitt über Algorithmusschwächen in *RSL-D-RP-12A-REF, RayPlan 12A Reference Manual* beschrieben sind.

DasCollapsedCone-Photonendosismodul inRayPlan12Awurdeebenfallsmitbekanntenklassischen Systemen zur Bestrahlungsplanung verglichen, z. B. Eclipse (Varian), Pinnacle<sup>3</sup> Radiation Treatment Planning System 7.2 (Philips), Monaco (Elekta) und Oncentra (Elekta). Der Vergleich umfasst Pläne für Geräte von Siemens, Elekta und Varian. Übereinstimmung zwischen der von den unabhängigen Bestrahlungsplanungssystemen berechneten Dosis und der RayPlan-Dosis bedeutet, dass der globale Gamma<sup>2</sup> -Wert für 95 % des Volumens für das Gamma-Kriterium (3 %, 3 mm) und für 98 % des Volumens für das Gamma-Kriterium (5 %, 5 mm) unter 1 liegt. Da in allen Fällen

<sup>1</sup> IAEA-TECDOC-1540, Specification and Acceptance Testing of Radiotherapy Treatment Planning Systems, April 2007.

<sup>2</sup> Low D.A., HarmsW.B., Mutic S, and Purdy J.A., A technique for the qualitative evaluation of dose distributions, Med. Phys. 25 (1998) 656 -661

Gamma-Verteilungen unterhalb der Akzeptanzkriterien zurückgegeben wurden, können die Berechnungen des Dosismoduls als äquivalent zu den klinischen Systemen betrachtet werden, mit denen es verglichen wurde.

Die Validierung hat sich auf den typischen klinischen Einsatz mit verbreiteten LINAC-Modellen wie Varian (600 CD, CLINAC, 2100, 2100 EX, 2300C/D,Trilogy,TrueBeam mit MLCs MLC120, HD120, MilleniumMLC,m3undVarianHalcyon),Elekta(mitMLCi/MLCi2,StrahlmodulatorundAgility-Köpfen) und Siemens (Primus mit 3D-MLC und Artiste) für Energien zwischen 4 MV und 20 MV sowie WasserphantomeundPatientengeometrienkonzentriert.Die Applikationohne Ausgleichsfilterwird mithilfe von Siemens Artiste und Varian Halcyon validiert. Die meisten Daten werden mit MLCs mit Lamellenbreiten von 5 mm und 10 mm erfasst. RayPlan 12A wurde außerdem mit dem Brainlab m3-Zusatz-MLC auf einem Varian Novalis-Gerät validiert. Der m3-MLC wurde mit keinem anderen Gerät validiert,z. B. einem Gerät ohne Backup-Blende wie den Geräten von Siemens. Es wurde kein anderer Zusatz-MLC validiert.

### *Validierung für Keile, Blockblenden und Rundkollimatoren*

Für Keile wird die Validierung ausschließlich in Wasser durchgeführt. Die Validierung konzentriert sich aufzentrale Quadratfelder mit einigen Ausnahmen. Die Validierung von Varian-Standardkeilen zeigt Abweichungen zwischen der berechneten Dosis von RayPlan 12A und der gemessenen Dosis in der Aufbauregion von Tiefendosiskurven, insbesondere für höhere Energien. Das ist wichtig zu wissen. Daher sollte bei der Überprüfung und Auswertung solcher Strahlenmodelle mit besonderer Sorgfalt vorgegangen werden. Die Blockblendenvalidierung erfolgt durch den Vergleich von RayPlan 12A mit Eclipse (Varian) und Oncentra (Elekta), die Gamma-Verteilungen innerhalb der Akzeptanzkriterienerbringen, sowie imRahmenderIAEA-Testsuite.Die IAEA-Testsuiteumfasst auch Elekta-Keile. Eswerden nur divergente Photonenblöcke unterstützt. Die Rundkollimatorvalidierung ist auf Elekta-LINACs beschränkt.

### *Dosisberechnung für Rotationspläne*

Das Standard-VMAT-Bestrahlungsverfahrenwurde für Varian-, Elekta- und Vero-LINACs validiert. Die Sliding-Window-VMAT-Sequenzierung wird für Elekta Agility, Elekta MLCi2 und Varian unterstützt. Die VMAT-Sequenzierung sollte wie eine neue Bestrahlungstechnik betrachtet werden. Daher muss eine Validierung des Strahlmodells und des Geräteverhaltens sowie die QA anhand von Patientenplänen durchgeführt werden.

Die Validierung hat gezeigt, dass die RayPlan-Dosisberechnung für kleine Feldrotationspläne äußerst empfindlich auf Strahlmodell-MLC-Parameter reagiert.

RayPlan12AbietetdenVMAT-Burst-Modus, indemjedes zweite Segment eineMLC-Bewegung ohne "Strahl An" enthält und in den jeweils anderen Segmenten der Strahl ohne MLC-Bewegung eingeschaltet ist. Der Burst-Modus ist nur für Geräte von Siemens gedacht und wurde nur für diese Geräte validiert.

### *Dosisberechnung für Vero*

Für RayPlan 12A wurde die Validierung an dem Gerät von Vero durchgeführt. Das CC-Dosisberechnungsmodul wurde erfolgreich in Vergleichsmessungen für statische MLC- und VMAT-Pläne validiert.

DynamischeIMRT(DMLC)für Verowurdenicht validiert.DMLCistinRayPlan12Anichtfür Vero-Geräte verfügbar.DieVero-Validierungist aufdenVero-MLCmit30Lamellenpaarenundeiner Lamellenbreite von 0,5 cm beschränkt. Die Applikation mit dynamischer Tracking-Funktion war nicht Bestandteil der Validierung von RayPlan 12A. Es liegt in der Verantwortung des Benutzers, die applizierte Dosis für Vero-Pläne bei aktivierter dynamischer Tracking-Funktion zu validieren.

# *Dosisberechnung für CyberKnife*

DieRayPlan12A-Dosisberechnungwurde fürCyberKnifeM6/S7-Bestrahlungsgeräte validiert. Ältere CyberKnife-Versionen werden von RayPlan 12A nicht unterstützt.

Das Collapsed Cone-Dosismodul wurde erfolgreich im Vergleich mit Messungen für Bestrahlungspläne validiert, die mit festen Kegeln, Iriskegeln und MLC kollimiert werden. Messungen wurden mit Film und Ionenkammer in verschiedenen homogenen und heterogenen Phantomen durchgeführt, z. B. dem CIRS-Lungenphantom. Die Validierung umfasst verschiedene Knotensets und Bewegungssynchronisierungstechniken.

Die ausgewählte Bewegungssynchronisierungstechnik hat keinen Einfluss auf die berechnete Dosis in RayPlan. Die Genauigkeit der Zielnachverfolgung mithilfe von Bewegungssynchronisierungstechniken, die für das CyberKnife-Bestrahlungsgerät verfügbar sind, können Sie bei Accuray erfragen.

Zusätzlich zumVergleichmitMessungenwurde dieRayPlan-Dosismit derDosis verglichen, die von den Accuray-Dosismodulen Finite Size Pencil Beam(FSPB) undMonte Carlo berechnetwordenwar. Dies ergab eine ausgezeichnete Übereinstimmung.

### *Validierungsstrategie für das Monte Carlo-Photonendosismodul*

Das Photonen-Dosismodul "Monte Carlo" verwendet dieselbe Fluenzberechnung im LINAC-Kopfwie das Dosismodul "Collapsed Cone". Die Beschreibung von MLC-Details, Blöcken, Kegeln, virtuellen Keilen und physikalischer Keiltransmission wurde gründlich in Kombination mit dem Dosismodul "Collapsed Cone" validiert.Die gleiche Fluenzberechnungwurde auch in Kombinationmit derMonte Carlo-Dosisberechnung unter Verwendung einer repräsentativen Teilmenge der Messungen aus der Collapsed Cone-Berechnung validiert. Die Teilmenge wurde ausgewählt, um verschiedene Energien (4 MV bis 20 MV), LINAC-Modelle (Varian mit MLC120, HD120 und m3, Elekta mit MLC Agility und MLCi/i2 und CyberKnife), Keile (Varian Standardkeil, EDW und motorisierter Elekta Keil), Kegel und Blöcke, Bestrahlungsverfahren (3D-CRT, SMLC, DMLC und Bogenbestrahlungen) sowie homogene und heterogene Geometrien abzudecken. Die IAEA-Testsuite (Elekta 6 MV, 10 MV, 18 MV) wurde einbezogen und eine hochauflösende AAPM-TG105-Testsuite (TrueBeam mit 6 MV, 10 MV, 10 MV FFF) mit heterogenen Einsätzen für verschiedene Geometrien (Platten, Schrägeinfall, nasenförmige Oberflächen, Schritte) in Wasser wurde im Vergleich zur Collapsed Cone-Dosisvalidierung hinzugefügt.

Die Messungen umfassten gescannte Profile,Tiefendosen und Punktmessungen in Wasser und im CIRS-Phantom sowie Delta4-, ArcCheck- und MapCheck-Messungen. Die Akzeptanzkriterien entsprachen den Kriterien für die Collapsed Cone-Validierung. Die Gesamtgenauigkeit war akzeptabel. Die meisten Einschränkungen, die in *Abschnitt 2.9.1 Genauigkeit der [Photonendosismodule](#page-15-1) auf* [Seite](#page-15-1) 16 beschrieben werden, gelten auch für das Photonen-Dosismodul "Monte Carlo". Weitere

Informationen finden Sie unter*RSL-D-RP-12A-REF,RayPlan12AReferenceManual*. Siehe auch den Warnhinweis 4001 in *Abschnitt [3.1.1Warnungen](#page-26-0) zur Verantwortung des Benutzers auf Seite 27*.

Zusätzlich zur messungsbasierten Validierung wurde die Photonen-Monte Carlo-Berechnung beim Patienten für verschiedene Geometrien (Platten, heterogene Einsätze außerhalb der Achsen, gekrümmte Oberflächen), Materialien (Wasser, Lunge, Knochen, Aluminium,Titan), Energien (0,5 MeV bis 20 MeV) und Feldgrößen (0,4 cm x 0,4 cm bis 40 cm x 40 cm) anhand von EGSnrc gegengeprüft. Da die Messunsicherheit nicht mehr vorhanden ist, sind die Akzeptanzkriterien in den Validierungstests mit simulierter Dosis strenger als für die Messung; 95 % aller Voxel müssen einen Gamma-Wert unter 1 für Gamma 2 %, 2 mm aufweisen.

<span id="page-18-0"></span>DasDosismodul"Monte Carlo" unterstützt keine TomoTherapy-Geräte.Die Berechnungwurde nicht für Vero- und Siemens-LINACs validiert. Es liegt am Benutzer, die RayPlan 12A-Monte Carlo-Dosisberechnung mit Vero- und Siemens-Geräten zu validieren.

### **2.9.2 Genauigkeit der Elektronendosisberechnung**

DasMonte Carlo-Elektronendosismodul in RayPlan 12Awurde anhand derselben Gamma-Kriterien wie für Photonen mit dem Bestrahlungsplanungssystem Oncentra (Elekta) verglichen. Der Vergleich mit Oncentra umfasst Pläne für ein Elekta Synergy-Gerät. Da in allen Fällen Gamma-Verteilungen innerhalb der Akzeptanzkriterien erhalten wurden, können die Berechnungen des Elektronendosismoduls als äquivalent zu dem klinischen System betrachtet werden, mit dem sie verglichen wurden.

Darüber hinaus wurde das Elektronendosisberechnungsmodul in RayPlan 12A mit Messungen für Bestrahlungsgeräte mit x- und y-Blenden (Elekta und Varian), Elekta-Geräten mit Beam Modulator sowie Geräten ohne x-Blenden (Elekta Agility und Siemens) verglichen.

Die Elektronen-Monte Carlo-Dosisberechnung imPatientenwurde auchmit EGSnrc für verschiedene Geometrien, Materialien und Energien abgeglichen.

<span id="page-18-1"></span>Das RayPlan 12A-System wurde für die typische klinische Anwendung mit kollimierten Felden, die von Applikatoren mit Cutout (Einsatz) erzeugt wurden, hin überprüft. Es werden nur Cerrobend-Blöcke mit geraden Kanten, d. h. parallel zum Verlauf der Strahlachse, unterstützt und geprüft.

### **2.9.3 Genauigkeit für das Brachytherapie-TG43-Dosismodul**

Das Brachytherapie-TG43-Dosismodul wurde anhand veröffentlichter QS-Abstandsdaten für sechs gängige HDR-Quellen validiert, darunter E&Z Bebig Co0-A86 und Ir2.A85-2. Die Akzeptanzkriterien werden nach lokalen Gamma-Kriterien und relativen Dosisunterschieden formuliert. Alle sechs Quellen erfüllen die Akzeptanzkriterien.

Das Dosisberechnungsmodul wurde auch mit unabhängigen klinischen Bestrahlungsplanungssystemen validiert, die den TG43-Formalismus implementieren (SagiPlan, E&Z Bebig und Oncentra Brachy, Elekta). Die Validierung erfolgte sowohl für einzelne Verweilpositionen in einem Phantom als auch für Bestrahlungspläne für Cervix-, Prostata- und Brustbestrahlungen. Zusätzlich wurde es auch mit einem unabhängigen Monte Carlo-Dosisberechnungsmodul (EGS Brachy) für einen relevanten Patientenfall verglichen. Für den Vergleich mit den unabhängigen Systemen wurden lokale Gamma-Kriterien herangezogen. Da alle

Fälle Gamma-Verteilungen innerhalb der Akzeptanzkriterien liefern, schneidet die Brachytherapie-TG43-Dosisberechnung genauso gut abwiedieunabhängigenSysteme,mitdenen sie verglichen wurde.

Eswurde auch eine Validierung anhand des Labormessverfahrens EQUAL-ESTRO durchgeführt. Der Messpunkt erfüllt das als relative Dosisdifferenz formulierte Akzeptanzkriterium.

Die Gesamtgenauigkeit des RayPlan-TG43-Dosismoduls entspricht den klinischen Standards. Der TG43-Formalismus weist jedoch an sich einige Einschränkungen auf, die dem Benutzer bekannt seinmüssen. Die Akzeptanzkriterien und die Einschränkungen des Dosismodulalgorithmus finden SieimAbschnitt*GenauigkeitundEinschränkungendesTG43-Dosismoduls*inder*RSL-D-RP-12A-REF, RayPlan 12A Reference Manual*.

# <span id="page-20-0"></span>**2.10 PRODUKT-LABEL**

Die Versionsnummer eines installierten RayPlan 12A-Systems findet man, indem **Help: About RayStation** (Hilfe: Über RayStation) im RayPlan-Menü ausgewählt wird.

Es können folgende Informationen identifiziert werden:

- Produktname = RayStation
	- 产品型号: RayStation | [nur für den chinesischen Markt]
- Release-Version = **13.0**

•

- Marketing name = RayPlan 12A
- Software-Versionsnummer = **13.0.0.1547**
- Clinical build (klinische Version) = gibt an, dass es sich um ein Produkt für den klinischen Einsatz handelt

Hinweis: Für eine klinische Installationist sowohl eine klinische Versionals aucheine klinische Lizenz erforderlich. Andernfalls wird in der Titelleiste "Not for clinical use" (Nicht für den klinischen Gebrauch) angezeigt.

- Produktgültigkeit = Die Gültigkeitsdauer pro Markt beträgt ein Jahr nach der nächsten Hauptversion, jedoch mindestens drei Jahre.
- Radiation Treatment Planning System Software = allgemeine Produktbezeichnung
- 产品名称: 放射治疗计划系统软件 | nur für den chinesischen Markt)
- $\boxed{MD}$  = gibt an, dass es sich bei dem Produkt um ein medizinisches Gerät handelt
- = Unique Device Identification (Nummerzur eindeutigen Geräteidentifizierung)
- $\overline{\text{CH} \text{REP}}$  = Schweizer Bevollmächtigter und Importeur
- Driver information (Treiberinformationen) = Die installierte Version für CyberKnife RAIL. Dieses Feld lässt sich durch Klicken auf den Pfeil erweitern.

•

•  $\overline{\text{C}}$   $\overline{\text{C}}$   $_{2862}$   $_{-}$  CE-Kennzeichnung und die Nummer der benannten Stelle

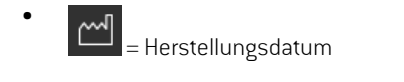

- = in der Bedienungsanleitung nachschlagen
- = Name und Adresse des Herstellers
- $\boxed{\boldsymbol{\varnothing}}$  = die E-Mail-Adresse des Supports

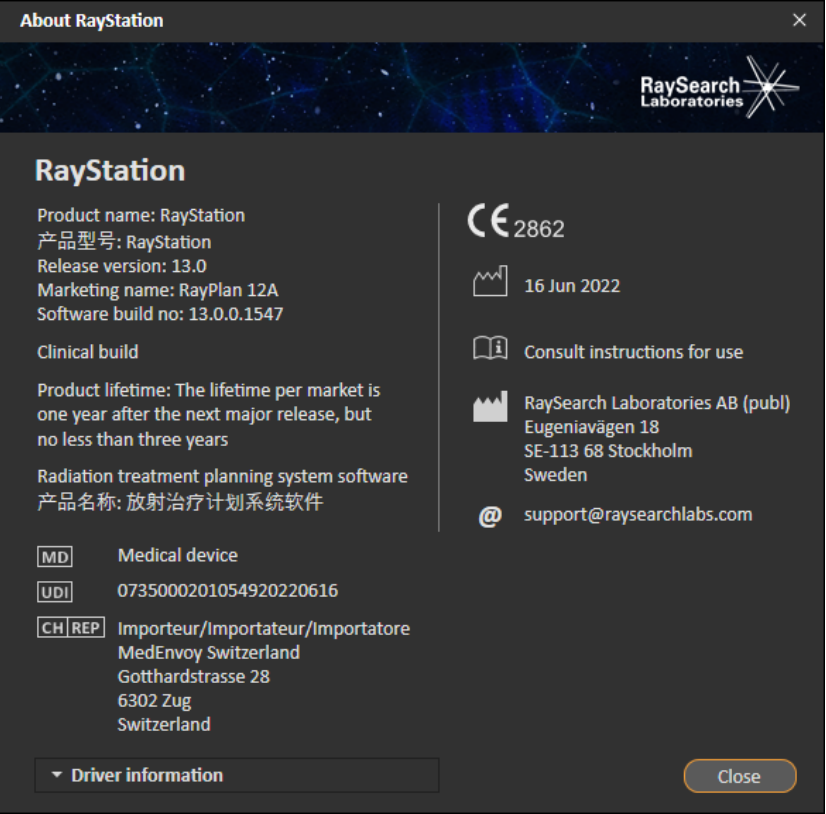

<span id="page-21-0"></span>**Abbildung 1.** Das Dialogfeld **About RayStation** für RayPlan.

# **2.11 GÜLTIGKEITSSDAUER**

DieGültigkeitsdauerproMarktbeträgteinJahrnachdernächstenHauptversion, jedochnichtweniger als drei Jahre. Die Unterstützung für eine Produktversion auf einem Markt endet 36 Monate nach der Marktfreigabe, sofern innerhalb von 24 Monaten eine neue Hauptversion veröffentlicht wird.

Ist dies nicht der Fall, wird die Unterstützung verlängert und endet 12 Monate nach der Veröffentlichung der nächsten Hauptversion in diesem Markt. Wenn eine Version in einem bestimmten Markt nicht mehr unterstützt wird, gilt dies als das Ende ihrer Lebensdauer in diesem Markt.

# <span id="page-22-0"></span>**2.12 REGULATORISCHE INFORMATIONEN**

### *Haftungsausschluss*

Japan: Die regulatorischen Informationen in Japan finden Sie im Haftungsausschluss RSJ-C-02-003 für den japanischen Markt.

### *Europäische SRN-Nummer*

Die einmalige Registrierungsnummer (SRN) = SE-MF-000001908 wurde gemäß EU MDR – Verordnung (EU) 2017/745 an RaySearch Laboratories AB (Hrsg.) vergeben.

# <span id="page-24-0"></span>**3 INFORMATIONEN ZUR BETRIEBSSICHERHEIT**

Dieses Kapitel enthält Informationen, die für den sicheren Betrieb des RayPlan 12A-Systems erforderlich sind.

*Hinweis: Hinweis: Innerhalb eines Monats nach der Installation der Software können unter Umständen zusätzliche sicherheitsbezogene Versionshinweise herausgegeben werden.*

# *In diesem Kapitel*

Dieses Kapitel enthält die folgenden Abschnitte:

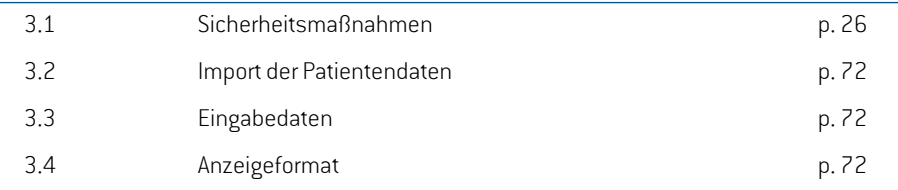

# <span id="page-25-0"></span>**3.1 SICHERHEITSMAßNAHMEN**

Für einen sicheren Betrieb des RayPlan 12A-Systems sollten Sie alle folgenden Warnhinweise beachten.

### *In diesem Abschnitt*

Dieser Abschnitt enthält die folgenden Unterabschnitte:

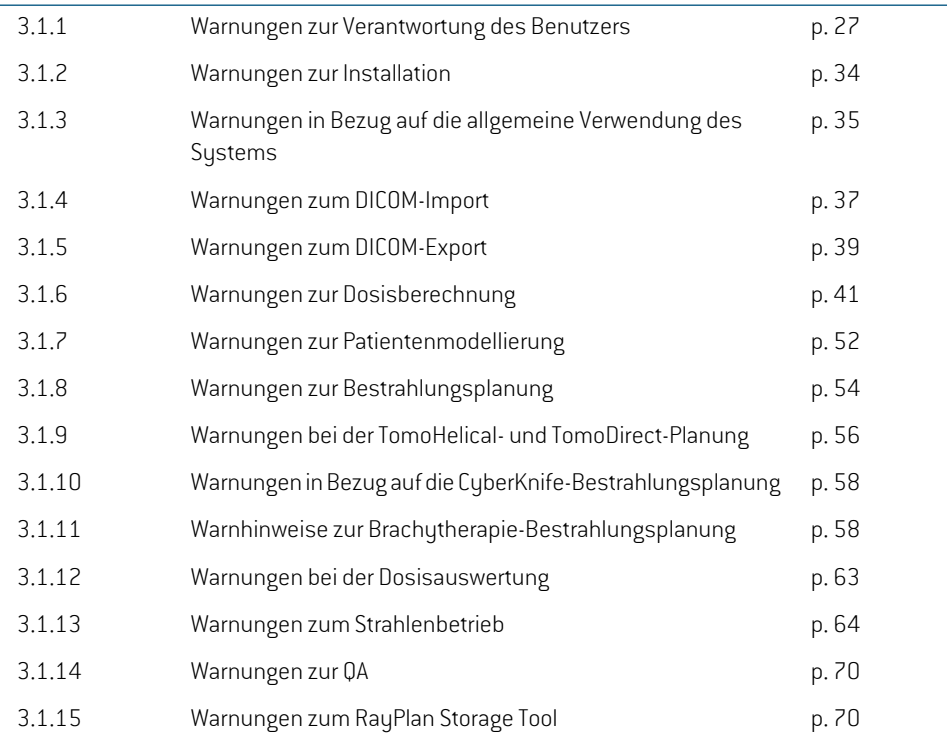

# <span id="page-26-0"></span>**3.1.1 Warnungen zur Verantwortung des Benutzers**

### **WARNUNG!**

**Stellen Sie eine ausreichende Schulung sicher:** Die Benutzerorganisation muss sicherstellen, dass Personen, die zur Anwendung der Funktionen für die Bestrahlungsplanung autorisiert sind, entsprechend geschult wurden. Nur Personen, die zur Anwendung der Bestrahlungsplanungsfunktionen autorisiert sind und ausreichend in den Techniken der Bestrahlungsplanung geschult wurden, dürfen diese Software verwenden. Lesen Sie vor der Verwendung alle Anweisungen aufmerksam durch. Der Benutzer ist für die ordnungsgemäße klinische Verwendung und die verschriebene Strahlendosis verantwortlich. (508813)

### **WARNUNG!**

**Qualität der Eingabedaten:** Seien Sie sich stets bewusst, dass die Qualität des Ergebnisses entscheidend von der Qualität der eingegebenen Daten abhängt. Unregelmäßigkeiten bei den importierten Daten oder Unklarheiten in Bezug auf die Einheiten der Eingabedaten, die Identifizierung, die Bildausrichtung oder qualitative Eigenschaften jedweder Art müssen vor Verwendung der Daten eingehend geprüft werden. (508811)

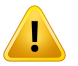

### **WARNUNG!**

**Planüberprüfung und -bestätigung:** Alle Daten des Bestrahlungsplans müssen sorgfältig überprüft und von einer qualifizierten Person bestätigt werden, bevor sie zur Strahlentherapie verwendet werden. Ein Plan (Strahlenset), der "optimal" hinsichtlich der Optimierungsziele ist, kann trotzdemungeeignetfür die Anwendung sein. (508826, 508814)

**3**

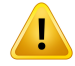

**Die Strahlmodellemüssen vor der klinischen Anwendung validiertwerden.** Es liegt in der Verantwortung des Benutzers, alle Strahlmodelle zu validieren und in Betrieb zu nehmen, bevor sie zur Erstellung klinischer externer Strahlentherapie-Bestrahlungspläne verwendet werden.

RayPlan wurde zur Verwendung durch geschulte Radioonkologie-Fachkräfte entwickelt.Wirempfehlendringend,dieEinhaltungderEmpfehlungeninAAPMTG40, TG142,TG53,TG135, IAEA TRS 430, IAEA TRS 483 und anderen Normen, um die Erstellung akkurater Bestrahlungspläne zu gewährleisten.

Die berechnete Dosisgenauigkeit hängt direkt mit der Qualität des Strahlenmodells zusammen. Mängel des Strahlenmodells können zu Abweichungen zwischen verschriebenenundappliziertenDosenführen.AlleParameterwertesowiediePlan-QS und -QK müssen von qualifizierten Medizinphysikern geprüft und bestätigt werden. Die Dosisberechnungen müssen für alle in Betrieb genommenen CT-Geräte überprüft werden.

- Die berechnete Dosis muss für alle relevanten klinischen Situationen validiert werden, u. a. für Variationen bei SAD, SSD, Feldgröße, Feldform, Off-Axis-Position (x, y und diagonal), Kollimationstyp,Modulationsgrad, Leckdosis (Variation bei MU/Gy oderNP/Gy),Tisch-/Gantry-/Kollimator-Winkel, CyberKnife-Knotensets, Patient-/Phantom-Materialzusammensetzung und Patient-/Phantom-Materialgeometrie.
- Bekannte Einschränkungen werden im *RSL-D-RP-12A-REF, RayPlan 12A Reference Manual* erläutert. Bei der Validierung müssen zusätzliche Betriebsgrenzen für jedes Strahlmodell festgelegt und bei der Planung eingehalten werden.

#### Für Photonen:

Gehen Sie mit besonderer Vorsicht vor, wenn Sie RayPlan mit MLC-Lamellen kleiner als 5 mm, Material, das sich von normalem Patientenmaterial unterscheidet, Blöcken, kleinen kreisförmigen Kegeln, Keilen (vor allem Off-Axis-Keilen), komplexen VMAT-Plänen, Rotationsplänen mit kleinen Feldgrößen, Siemens mARC-Plänen und Wellenbogenplänen, insbesondere mit einer Ringrotation über 15 Grad, verwenden möchten.

Beachten Sie:

- Ein Strahlenmodell, das für 3D-CRT validiert wurde, muss nicht unbedingt für IMRT-Pläne geeignet sein.
- ein Strahlenmodell, das auf SMLC hin überprüft wurde, muss nicht unbedingt für DMLC-Pläne geeignet sein.
- ein Strahlenmodell, das auf SMLC oder DMLC hin überprüft wurde, muss nicht unbedingt für VMAT-Pläne geeignet sein. •
- Ein für VMAT validiertes Strahlmodell ist nicht unbedingt für Pläne geeignet, die mit der Schiebefenster-VMAT-Sequenzierung erstellt wurden.
- Ein Beam-Modell, das für ein Photonen-Dosisberechnungsmodul (Collapsed Cone oder Monte Carlo) kommissioniert wurde, ist für das andere Dosisberechnungsmodul nicht ohne Anpassung der Beam-Modellparameter geeignet.

Für jedes ausgewählte Bestrahlungsverfahren muss eine Validierung mithilfe der 3D-Strahlenmodellierung oder RayPlan durchgeführt werden. Für C-Arm- und CyberKnife-LINACs siehe Warnhinweise 9356 und 3438. Für TomoTherapy-Bestrahlungsgeräte siehe auch Warnhinweis 10172.

#### Für Elektronen:

Die Validierung muss die betreffenden Applikatorgeometrien, Feldgrößen ohne Blockblende, Feldgrößen und Feldformen mit Blockblende, Feldformorientierungen für rechtwinklige Applikatoren, Blockblendenmaterialen und Dicke, Luftspalte zum Isozentrum und D50-Wasserbereiche pro nominaler Strahlenergie einschließen. Es werden nur Cerrobend-Blockblenden mit geraden Kanten, d. h. parallel zum Verlauf der Strahlachsenlinie, unterstützt.

(4001)

**3**

# **WARNUNG!**

Ţ

**Brachytherapie-Modelle müssen vor der klinischen Anwendung validiert werden.** Brachytherapie-Quellmodelle und Anwendungskonfigurationen müssen vor der klinischen Anwendung validiert werden.

Es liegt in der Verantwortung des Benutzers, alle Brachytherapie-Quellmodelle und Anwendungskonfigurationen vor der klinischen Anwendung zu validieren. Weitere Informationen finden Sie in den Warnhinweisen 283358 und 283879.

(285635)

RSL-D-RP-12A-IFU-DE-1.0-2022-06-23 RAYPLAN 12A GEBRAUCHSINFORMATION 29

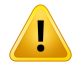

Inbetriebnahmedes**TomoTherapyGeräts.**BeiderInbetriebnahmeeinesTomoTherapy Geräts werden die meisten Parameter vom iDMS ausgelesen. Voraussichtlich sind nur geringfügige Änderungen am Gerätemodell in RayPlan Physics erforderlich. Während dieses Vorgangs werden das Querprofil, die Blendenfluenz-Output-Faktoren undLamellenlatenz-Offsetsüberschriebenundmüsseneventuellaktualisiertwerden.

Beachten Sie, dass für TomoTherapy Geräte die berechneten Dosiskurven im Modul " Beam commissioning" (Strahlinbetriebnahme) anhand der gemessenen Kurven normalisiert werden. Das bedeutet, dass der Output der gemessenen und der berechneten Dosiskurven unabhängig vom Output des Strahlmodells übereinstimmt. Der Output des Modells muss daher anhand von TomoHelical-Strahlen für alle Feldbreiten angepasst und überprüft werden. Weitere Informationen finden Sie im Dokument *RSL-D-RP-12A-BCDS, RayPlan 12A Beam Commissioning Data Specification*.

Beachten Sie außerdem, dass die MLC-Filter nicht Teil der Dosiskurvenberechnung im Modul "Beam commissioning" (Strahlinbetriebnahme) in RayPlan Physics sind und dass ihre Verwendung nur mithilfe von TomoHelical- oderTomoDirect-Strahlen überprüft werden kann.

Vor dem klinischen Einsatz muss die Dosisberechnung für den relevanten Bereich der klinischen Bestrahlungsfelder validiert werden. Zusätzlich zu den aufgeführten Punkten in Warnhinweis 4001 muss die Validierung verschiedene Blendengrößen und-modi, Projektionszeiten,ÖffnungsfraktionenundNickwerte (Pitches) enthalten. (10172)

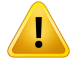

### **WARNUNG!**

**Kollisionserkennung für CyberKnife.** Die in RayPlan durchgeführte Kollisionserkennung garantiert nicht, dass Kollisionen immer erkannt werden. Vor der Applikation ist der Benutzer verpflichtet, zu überprüfen, ob das Applikationssystem eine Kollisionserkennung durchführt.

(339623)

**Blocküberprüfung:** Vergewissern Sie sich stets, dass die in den Strahlendesign-Modulen erstellten Blöcke und Elektronenstrahlabschirmungen physikalischrealisierbarsind.Esistnichtmöglich,Blockherstellungsbeschränkungen in RayPlan zu definieren.

Prüfen Sie den erstellten Block stets anhand des Ausdrucks der Blockblende. (508816)

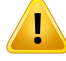

Ţ

### **WARNUNG!**

Prüfen Sie den Maßstab des Blockausdrucks: Die Druckereinstellungen beeinflussen die Größe des Blocks im Ausdruck. Prüfen Sie vor Verwendung des Blockausdrucks zur Herstellung oder Überprüfung des Blocks, dass der Maßstab der x- und y-Achsen gleich ist und (mit einem Lineal) dass 1 cm auf der Überprüfungsskala 1 cm entspricht. (508818)

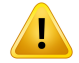

### **WARNUNG!**

**ROI-/POI-Überprüfung:** Überprüfen Sie immer sorgfältig alle Regionen von Interesse (ROIs) und Punkte von Interesse (POIs), bevor Sie diese für die Bestrahlungsplanung oder für Auswertungszwecke verwenden. (508820)

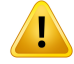

**Überprüfen von 4DCT-Projektionen:** Überprüfen Sie die aus einer 4DCT-Projektion resultierende Bildserie, bevor Sie sie für die Bestrahlungsplanung oder für Auswertungszwecke verwenden. Die projizierte Bildserie sollte mit den Bildserien in der 4DCT-Gruppe dahingehend verglichen werden, ob die Hounsfield-Einheiten und entsprechenden Dichten erwartungsgemäß sind. Dies kann durch Prüfung der HU-Werte in den Patientenansichten und durch Berechnung von Auswertungsdosen im Modul Plan Evaluation (Planauswertung) erfolgen.

Die geometrischen Eigenschaften der projizierten Bildserie, wie Orientierung, Position und Größe, sollten ebenfalls mit der ursprünglichen 4DCT verglichen werden. Dies ist durch eine Fusion der projizierten Bildserie mit den ursprünglichen 4DCT-Bildserien im Modul Structure Definition (Strukturdefinition) oder dem Modul Image Registration (Bildregistrierung)undanschließendeÜberprüfungauf korrekteAusrichtungmöglich. (117566)

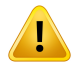

### **WARNUNG!**

**BildspezifischeDichtetabelle, die durchHU-Neuskalierung erhaltenwurde.**Wenn eine bildserienspezifische Dichtetabelle verwendet wird, die durch HU-Neuskalierung erhalten wird, ist es äußerst wichtig, dass der Benutzer die resultierende Dichtetabelle genauüberprüft,bevor siefürdieDosisberechnungverwendetwird.Dieneuskalierte Dichtetabelle wirkt sich direkt auf die Dosisberechnung aus. (125272)

Ţ

**Patienteneinstellung:** Anweisungen für die Tischverschiebung zur Positionierung desPatientenwerdenimDialogfeldmitdenPatienteneinstellungenundimPlanbericht angezeigt.

Die Standardanzeige der Tischverschiebung ist "Patient", d. h. die Anweisungen zur Tischverschiebung im Dialogfeld Patient setup (Patienteneinstellung) werden als Richtungen mit Bezug auf die Patientenanatomie angegeben.

Bei Bedarf kann die Anzeige der Tischverschiebung in "Couch" geändert werden. Die Anweisungen zurTischverschiebung im Dialogfeld Patient setup (Patienteneinstellung) werden dann für die Tischrichtung angegeben. Die Anzeige der Tischverschiebung wird in der Anwendung Clinic Settings (klinische Einstellungen) geändert.

Vergewissern Sie sich vor der klinischen Anwendung, dass die in RayPlan und im Planbericht angezeigte Tischverschiebung richtig ist und der klinischen Praxis entspricht.

EineweitereMöglichkeitderPatienteneinstellungbestehtdarin,dieTischverschiebung gemäß DICOM-Standard zu exportieren. Diese Option kann in RayPlan Physics ausgewählt werden.

(9101)

**3**

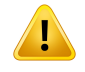

### **WARNUNG!**

### **Überprüfen der Referenzsystemregistrierung vor der Dosisberechnung.**

Frame-of-Reference-Registrierungen, die importiert wurden, müssen vor der Dosisberechnung zusätzlicher Bildserien unbedingt geprüft werden. (360380)

# **WARNUNG!**

**Verkaufsbeschränkung in den Vereinigten Staaten** Gemäß US-amerikanischer Gesetzgebung darf dieses Produkt nur an Ärzte oder auf Anordnung von Ärzten verkauft werden.

(4782)

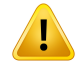

**Einstellung für Single Sign-On.**Wenndie Single Sign-On-Einstellung inClinic Settings verwendetwird, kannsicheinnicht autorisierterBenutzerinRayPlanauthentifizieren, wenn eine Arbeitsstation unbeaufsichtigt bleibt. Die Authentifizierung erfolgt im Namen des angemeldeten Benutzers.

(578762)

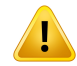

### **WARNUNG!**

**Überprüfen Sie die Accessory Codes.** Accessory Codes können für Photonenblöcke und Elektronenblockblenden eingegeben werden. Der Benutzer muss überprüfen, ob der in RayPlan eingegebene Accessory Code mit dem physischen Zubehör übereinstimmt, das während der Bestrahlung verwendet werden soll. RayPlan macht den Accessory Code nicht automatisch ungültig, wenn der Block oder die Blockblende in RayPlan geändert wird. Der Block oder die Blockblende wird in RayPlan nicht ungültig, wenn der Accessory Code geändert wird. Es liegt in der Verantwortung des Benutzers, sicherzustellen, dass der richtige Accessory Code eingegeben und gegebenenfalls aktualisiert wurde.

(574934)

# <span id="page-33-0"></span>**3.1.2 Warnungen zur Installation**

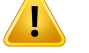

### **WARNUNG!**

**Anzeigeeinstellungen.** Seien Sie sich bewusst, dass die visuellenDarstellungen des RayPlan-Systems von Monitorkalibrierung, Auflösung und anderen spezifischen Parametern der Hardware abhängen. Vergewissern Sie sich, dass die Bildwiedergabe des Monitors für klinische Aufgaben geeignet ist. (366562)

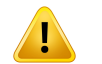

### **WARNUNG!**

Hardware-/Softwareplattform. Bei Änderungen der Hardware-oder Softwareplattform sollte immer ein System Environment Acceptance Test (Abnahmeprüfung für die Systemumgebung) durchgeführt werden. (366563)

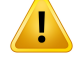

Ţ

### **WARNUNG!**

**Installationstests.** Der Benutzer muss zusätzliche Tests durchführen, die speziell für die Installation und Konfiguration des RayPlan-Systems innerhalb der Benutzerorganisation vorgesehen sind. (366564)

### **WARNUNG!**

**Verwendung von Nicht-ECC-GPU-Speicher.** GPUs, die für Berechnungen verwendet werden, müssen über ECC-RAM verfügen und der ECC-Status muss in den GPU-Treibereinstellungen aktiviert sein.Die elastischeBildregistrierung kann jedoch ohne ECC-RAM auf GPUs berechnet werden.

(8453)

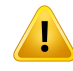

### **WARNUNG!**

**Die Dosisberechnung mit der GPU kann durch Computer-/Treiber-Updates beeinflusst werden.** Die Dosisberechnung auf der GPU muss nach Änderungen der Hardware- oder Softwareplattform, einschließlich Service-Packs für das Betriebssystem, erneut validiert werden. Diese Validierung kann durch Ausführen des*RSL-D-RP-12A-SEAT,RayPlan12ASystemEnvironmentAcceptanceTestProtocol* und der Selbsttests für alle mit der GPU durchgeführten Berechnungen erfolgen. (4039)

# <span id="page-34-0"></span>**3.1.3 Warnungen in Bezug auf die allgemeine Verwendung des Systems**

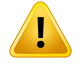

### **WARNUNG!**

**Betrieb mehrerer Instanzen von RayPlan.** Beim Betrieb mehrerer Instanzen von RayPlan ist besondere Vorsicht geboten. Vergewissern Sie sich, dass Sie mit dem richtigen Patienten arbeiten.

(3312)

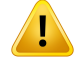

**WARNUNG!**

**Unabhängige Dosisberechnung.** Vergewissern Sie sich, dass das unabhängige Dosisberechnungssystem tatsächlich unabhängig ist. Es gibt Systeme, die für unabhängige Dosisberechnungen geeignet erscheinen, jedoch inWirklichkeit nicht unabhängig sind, da dasDosisberechnungsmodul vonRaySearch hergestelltwurde und denselben Algorithmus zur Photonendosisberechnung sowie möglicherweise auch denselben Code wie RayPlan verwendet (z. B. Compass (IBA).

(6669)

**Bei Änderung des automatischenWiederherstellungsmodus ist Vorsicht geboten.** DieDaten der automatischenWiederherstellungwerden in einerDatenbank oder auf einem Datenträger gespeichert. Wenn der automatische Wiederherstellungsmodus deaktiviert ist oder der Speicherbereich geändert wird, während sich noch Daten der automatischen Wiederherstellung am alten Speicherort befinden, sind diese Daten nichtmehrnützlichund könnenmöglicherweise vonRayPlannicht gelöschtwerden. Die Daten am alten Speicherort müssen manuell gelöscht werden.

(282521)

### **WARNUNG!**

Benennung von Berichtsvorlagen. Von Benutzern erstellte Berichtsvorlagen enthalten nichtzwangsläufig alle Informationen über den Patienten, den Plan, die Strahlensets usw. Beispielsweise könnte in einer Berichtsvorlage nur das aktuell ausgewählte Strahlenset angegeben sein. Verwenden Sie beim Erstellen von Berichtsvorlagen eine eindeutige Benennungskonvention. (5147)
Ţ

#### **Geändertes Verhalten bei Rezeptdosen für Strahlensets mit Hintergrunddosis.**

Ab RayPlan 11A geben Rezeptdosen immer die Dosis für das aktuelle Strahlenset vor. Rezeptdosen, die in RayPlan-Versionen vor 11A festgelegt wurden und sich auf Strahlenset + Hintergrunddosis beziehen, sind obsolet. Strahlensets mit solchen Rezeptdosen können nicht bestätigt werden und die Rezeptdosis wird nicht in den DICOM-Export des Strahlensets einbezogen.

Ab RayPlan 11A ist der Rezeptdosisprozentsatz nicht mehr in exportierten Rezeptdosiswerten enthalten. In RayPlan-Versionen vor 11A wurde der in RayPlan festgelegte Rezeptdosisprozentsatz in die exportierte Zielrezeptdosis einbezogen. Dies hat sich mit Version 11A geändert, sodass nur die in RayPlan festgelegte Rezeptdosis als Zielrezeptdosis exportiert wird. Diese Änderung wirkt sich auch auf exportierte Nominalbeiträge aus.

In RayPlan-Versionen vor 11A basierte die in RayPlan-Plänen exportierte Dosisreferenz-UIDaufderSOP-Instanz-UIDdesRT-Plans/RT-Ionen-Plans.Dieswurde geändert, sodass verschiedene Rezeptdosen dieselbe Dosisreferenz-UID besitzen können. Aufgrund dieser Änderung wurde die Dosisreferenz-UID von Plänen, die mit RayPlan-Versionen vor 11A exportiert worden waren, aktualisiert, damit beim erneuten Exportieren des Plans ein anderer Wert verwendet wird.

(344549)

**3**

# **3.1.4 Warnungen zum DICOM-Import**

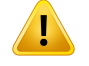

Т

#### **WARNUNG!**

**Bildserienintegrität:** DICOM bietet keine Möglichkeitzur Überprüfung, ob alle Bildschichten einer Bildserie enthalten sind. Der Benutzer muss dies nach dem Import stets manuell überprüfen. (508830)

### **WARNUNG!**

**Importierte Dosis.** Eine für einen genehmigten Plan importierte Dosis wird automatisch als klinisch betrachtet. (508831)

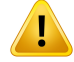

**Für eine importierte Dosis werden keine Annahmen darüber angestellt, wie die Dosis berechnet wurde.** Die Dosis wird nicht ungültig gemacht, wenn Daten, die zur Berechnung der Dosis verwendetwerden, in RayPlan von den Daten abweichen, mit denen die importierte Dosis berechnet wurde. Dies gilt auch, wenn die importierte DosisursprünglichinRayPlanberechnetwurde.WennbeispielsweisedasStrukturset mitDichte-Überschreibungenodermit Änderungender externenROImodifiziertwird, wird die importierte Dosis nicht ungültig gemacht.

(224134)

#### Ţ **WARNUNG!**

**Das Fraktionierungsschema wird beim DICOM-Import verworfen.** Wenn ein DICOM-Plan in RayPlan importiert wird, wird das Fraktionierungsschema verworfen. Infolgedessen wird für die Strahlensets, die während des Imports erstellt werden, immer sequenzielle Applikation festgelegt, selbst wenn der Originalplan eine verschachtelte Reihenfolge angegeben hat.

Darüber hinaus stimmt die Applikationsreihenfolge, die durch die Strahlensetreihenfolgeangegebenwird,unterUmständennichtmitderbeabsichtigten Applikationsreihenfolge überein. Infolgedessen dürfen nach dem Import keine Aktivitäten durchgeführt werden, die das korrekte Fraktionierungsschema erfordern. (119127)

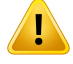

### **WARNUNG!**

**Export nach Verwendung eines DICOM-Importfilters:** Vermeiden Sie den Export von Daten, die während des DICOM-Imports durch DICOM-Importfilter verändert wurden. Auf dieseWeise wird die Erstellung verschiedener Dateien mit derselben DICOM-UID verhindert. (508832)

# **WARNUNG!**

Keine Fehleranzeige beim Verwenden von Storage SCP: In RayPlan wird kein Hinweis angezeigt, wenn der Import von Patientendaten mit Storage SCP unvollständig ist, beispielsweise aufgrund von Fehlernwährend derÜbertragung oder beimSchreiben der Datei auf Festplatte. (508833)

# **3.1.5 Warnungen zum DICOM-Export**

# **WARNUNG!**

**Exportfehler:** Prüfen Sie nach einem Datenexport aus dem System, ob der Export erfolgreich war. Wenn der Export beispielsweise aufgrund eines Hardware- oder Betriebssystemfehlers unterbrochen wird, löschen Sie die exportierten Daten, und starten Sie den Export neu. (508805)

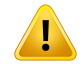

#### **WARNUNG!**

**Export des DICOM-RT-Strukturensets:** Beim DICOM-Export von RT-Strukturensets werden alle ROIs in Konturen umgewandelt. Strukturenteile außerhalb der oberen oder unteren Bildserienschicht werden nicht einbezogen.

Dies gilt für ROI-Geometrien mit Netz- oder Voxeldarstellung. Solche Geometrien werden in der Regel mit modellbasierter Segmentierung oder 3D-ROI-Interaktions-Tools in RayPlan erstellt. Der DICOM-Export umfasst nur Konturen auf Bildschichten. Das bedeutet, dass die Bereiche, die sich über die erste oder letzte Schicht der Bildserie hinaus erstrecken, nicht in den Export einbezogen werden. Dadurch sind sie nach einem DICOM-Export und erneutem Import in RayPlan oder ein anderes externes System nicht identisch. (508804)

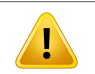

#### **WARNUNG!**

**Bestrahlungsparameter sollten per DICOM-Export aus dem RayPlan-System übertragenwerden.**StellenSiesicher,dassKontrollpunktefüreinenBestrahlungsplan per DICOM-Export aus dem RayPlan-System exportiert werden. Der Benutzer sollte diese Einstellungen nicht manuell übertragen. (508803)

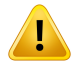

#### **WARNUNG!**

**DICOM-Export von Vero-Plänen:** Besondere Vorsicht ist geboten, wenn ein Plan mit mehreren Isozentren per DICOM an das Vero R&V-System exportiert wird. Der DICOM-Export muss zweimal durchgeführt werden: einmal mit aktiviertem Kontrollkästchen ExacTrac Vero und einmal mit deaktiviertem Kontrollkästchen. (125706)

**3**

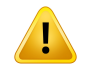

T

#### **WARNUNG!**

**Transaktionsfehler beim Export in ein iDMS:** Ein Fehler während des Planexports wird in RayPlan möglicherweise nicht angezeigt. Der Patienten- und Planstatus muss vom Bediener im iDMS geprüft werden. (261843)

# **WARNUNG!**

**Handhabung vonDICOM-Objektenmit derselbenSOP-Instanz-UID.**IneinigenFällen kann RayPlan DICOM-Objekte mit denselben SOP-Instanz-UIDs, jedoch mit unterschiedlichem Inhalt erzeugen. Wenn zwei Objekte mit denselben UIDs an dasselbe Ziel(z. B. ein PACS-System) gesendet werden, hängt das Ergebnis von der Implementierung des empfangenden Systems ab. Der Benutzer muss manuell überprüfen, ob das richtige Objekt für die richtige Aufgabe verwendet wird.

(404226)

# **3.1.6 Warnungen zur Dosisberechnung**

*Allgemeine Warnungen bei der Dosisberechnung*

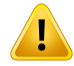

**Dosisberechnungsregion.** Die Dosisberechnungsregion ist auf den Schnittpunkt des Dosisrasters und die Region, die aus Dosisberechnungs-ROIs besteht, beschränkt. Die Dosisberechnungs-ROIs umfassen externe ROI, Unterstützungs- und Fixierungs-ROIs sowie Bolus-ROIs, die externen Photonen- und Elektronenstrahlen zugeordnet sind. In der Region außerhalb der Dosisberechnungsregion wird keine Dosis bewertet.

#### Externe Strahlentherapie

Bei der externen Strahlentherapie werden alle Materialinformationen aus Bilddaten außerhalb des Dosisberechnungsbereichsweggelassen. Für alleModalitäten außer Elektronen wird das Volumen außerhalb des Dosisberechnungsbereichs im Strahlentransport als Vakuum behandelt(keineWechselwirkungen). Für Elektronen wird Luft anstelle von Vakuum verwendet, mit Streuung und Energieverlust im Strahlentransport. RayPlan ist nicht in der Lage, eine korrekte Dosis zu berechnen, wenn ein Teil eines Felds Bilddaten schneidet, die nicht im Dosisberechnungsbereich enthaltensind.Dies könnte der Fall sein,wenndieDosisberechnungs-ROIsnicht alle relevanten Bilddaten abdecken oder wenn das Dosisraster nicht die relevanten Volumen der Dosisberechnungs-ROIs umfasst.

Gravierende Dosisfehler sind zu erwarten, wenn ein Teil des Strahls in eine Dosisberechnungs-ROI-Oberfläche eintritt, die nicht durch das Dosisraster abgedeckt ist. Ein Dosisfehler ist auch an den Austrittsrändern des Dosisrasters möglich, wenn ein zu kleines Dosisraster verwendet wird, da Streuung von außerhalb des Dosisrasters nicht berücksichtigt wird. Es erfolgt keine Warnung in RayPlan, wenn das Dosisraster die entsprechende Region an den Austrittsrändern nicht abdeckt.

#### Brachytherapie (TG43-Dosismodul)

Die TG43-Brachytherapie-Dosisberechnung ist eindatengesteuertesModell, das auf Messungen und Simulationen imWasser basiert. Die Dosisberechnung ignoriert alle Materialinformationen und behandelt das gesamte Volumen als Wasser sowohl innerhalb als auch außerhalb der Dosisberechnungsregion. Dies hatzwei Auswirkungen in Bezug auf die Dosisberechnungsregion:

- Die Dosis auf der Oberfläche einer Dosisberechnungs-ROI kann falsch sein, da ein unendliches Streumedium angenommen wird, und die Schnittstelle mit geringer Dichte wird vernachlässigt.
- Wenn das Dosisraster nicht die gesamte externe ROI (oder eine andere Dosisberechnungs-ROI) abdeckt, ist die Dosis an den Rändern des Dosisrasters immernoch korrekt, da sich alle aktiven Verweilpunkte innerhalb des Dosisrasters befinden. In RayPlan ist es nicht möglich, eine Dosis zu berechnen, wenn aktive Verweilpunkte außerhalb der externen ROI liegen. Innerhalb der externen ROI muss dasDosisraster alle aktivenVerweilpunkte abdecken, einschließlicheiner

Rands von mindestens 3 cm, um sicherzustellen, dass hohe Dosiswerte in der Nähe der Quellen berücksichtigt werden.

(9361)

# **WARNUNG!**

**Stellen Sie sicher, dass die richtige ROI als externe ROI zugewiesen wurde.** Vergewissern Sie sich stets, dass die externe ROI alle Ziel-ROIs und Risikoorgane (OARs) abdeckt. Dosis-Volumen-Histogramme werden möglicherweise falsch berechnet, wenn nicht die gesamte ROI in der externen ROI enthalten ist.

(9360)

# U

T

# **WARNUNG!**

**Stellen Sie sicher, dass das Dosisraster alle vorgesehenen ROIs abdeckt.** Nur der Teil einer ROI, der innerhalb des Bereichs der Dosisberechnung liegt, ist in DVH und in der Berechnung der Dosisstatistik enthalten.

(9358)

### **WARNUNG!**

**Dosisrasterauflösung beeinflusst die Dosis.** Sowohl Dosis-Output als auch Dosisform können erheblich durch die Auflösung und Ausrichtung des Dosisrasters beeinflusst werden. Stellen Sie sicher, dass Sie ein geeignetes Dosisraster verwenden, in dem Faktoren wie Feldgröße, Modulation und Patientengeometrie berücksichtigt werden. (2305)

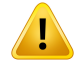

**Pixel-Fülldaten:**WenninderzurDosisberechnungverwendetenRegionPixel-Fülldaten vorhanden sind, ist die berechnete Dosis möglicherweise nicht korrekt. Stellen Sie sicher, dass diemit Pixeln aufgefülltenHounsfield-Einheiten die gewünschte Dichte abbilden, oder fügen Sie der mit Pixeln aufgefüllten Region eine Materialdichteüberschreibung hinzu.

Wenn das CT-Bild abgeschnittenes Material aufweist, das bei der Bestrahlung vorhanden sein wird und sich innerhalb des Bereichs der Strahlungsstreuung befindet, sollten keine Pixel-Fülldatenwerte verwendet werden. Fügen Sie stattdessen einen Materialdichteüberschreibungswert für jedes Material hinzu, damit alle bei der Dosisberechnung berücksichtigt werden. Anderenfalls drohen Fehler bei der Dosisberechnung.

Wenn alles, was für den Strahlentransport wichtig ist, innerhalb des CT-Bilds liegt, die externe ROI jedoch Bildteile mit Pixel-Füllwerten abdeckt, die hochdichten Hounsfield-Einheiten entsprechen, kann dies ebenfalls zu Fehlern bei der Dosisberechnung führen.

(9354)

# **WARNUNG!**

Ţ

T

**Materialüberschreibung für mehrere Struktursets.** BeiMaterialüberschreibung für eine ROI, für die in der verwendeten Bildserie keine Geometrie definiert ist, wird bei der Dosisberechnung keine Warnung angezeigt.

(9353)

# **WARNUNG!**

#### **Verwendung der CT-Dichte für nicht menschliche Materialien.** Die

RayPlan-Dosisberechnung ist auf CT-Daten für Materialien abgestimmt, die normalerweise im menschlichen Körper vorkommen. Bei nicht menschlichen Materialien ist eine Dichteüberschreibung in der Regel genauer als die Verwendung von CT-Daten. Dies trifft auf ROIs vom Typ Support, Fixation und Bolus für Strahlstrukturen sowie Implantate im Patienten zu. Stellen Sie sicher, dass der ROI eineMaterialüberschreibung zugewiesenwurde,wenn die CT-Dichte überschrieben werden soll. Vor der Dosisberechnung wird keine Warnung ausgegeben, wenn kein Material zugewiesen wurde.

(404666)

Ţ

**Bolus-ROIs müssen dem Strahl/den Strahlen zugewiesen werden.** Bolus-ROIs werden als Strahleneigenschaften angesehen. Damit eine Bolus-ROI für den Strahlungstransport und dieDosisberechnung eines bestimmten Strahls verwendet wird, muss sie dem Strahlexplizit zugewiesen werden. Wenn ein Bolus für alle Strahlen verwendetwerdensoll,muss er allenStrahleneinzelnzugewiesenwerden. EinBolus, der keinem Strahl in einem Plan zugewiesen ist, wird bei der Dosisberechnung nicht verwendet. (136280)

# **WARNUNG!**

#### **Verwendung von ROIs vom Typ "Fixation"(Fixierung) und "Support"**

**(Unterstützung)** ROIs vom Typ "Fixation" (Fixierung) und "Support" (Unterstützung) sind zur Verwendung für Regionen mit Vorrichtungen zur Patientenunterstützung, -fixierung oder -immobilisierung bestimmt. Sie sollten nur für Strukturen verwendet werden, die sich vorwiegend außerhalb der Patientenkontur befinden. Verwenden Sie andere ROI-Typen für Materialdichteüberschreibungen innerhalb der externen ROI. Eine geringfügigeÜberlappungmit der externenROI ist akzeptabel, solange sich die ROI vom Typ "Fixation" oder "Support" vorwiegend außerhalb der externen ROI befindet. Die Verwendung von ROIs vom Tup "Fixation" und "Support", die sich überwiegend innerhalb der Patientenkontur befinden, kann zu Fehlern bei der Berechnung der Massendichte von Voxeln führen, die sowohl von der externen ROI als auch von den ROIs vom Typ "Fixation" und "Support" geschnitten werden. Weitere Informationenüberdie AuswirkungenfindenSie im*RSL-D-RP-12A-REF,RayPlan12A Reference Manual*. (262427)

# **WARNUNG!**

п

**MR-Planung: Zuweisung derMassendichte.**RayPlanDiePlanung alleinaufderBasis von MR-Bildern hängt von der Massendichte ab, die der Benutzerzuweist. Bei bestimmten Konfigurationen/Regionen kann die Zuweisung der Massendichte unter Verwendung eines homogenen Materials einen nicht akzeptablen Dosimetriefehler hervorrufen. (254454)

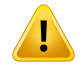

**MR-Planung: geometrische Verzeichnung und Sichtfeld.**MR-Bilder für die Planung dürfen nur eine vernachlässigbare geometrische Verzeichnung aufweisen. RayPlan enthält keinen Algorithmus für die Verzeichnungskorrektur. Das MR-Bild sollte die Patientenkontur abdecken. (261538)

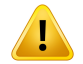

### **WARNUNG!**

**Kontrastverstärkte CT.** Kontrastmittel, die zur Verbesserung von CT-Bildserien verwendet werden, beeinflussen die HU-Werte, was zu Abweichungen zwischen geplanter und applizierter Dosis führen kann. Dem Benutzer wird geraten, die Verwendung kontrastreicher CT-Bildserien für die Bestrahlungsplanung entweder vollständig zu vermeiden oder sicherzustellen, dass Materialüberschreibungen für die Kontrastbereiche ordnungsgemäß zugewiesen werden.

(344525)

T

# **Stellen Sie sicher, dass die mit verschiedenen Dosisberechnungsmodulen**

berechneten Dosen kompatibel sind. Beim Kombinieren oder Vergleichen von Dosen, die mit verschiedenen Dosisberechnungsmodulen berechnet wurden (z. B. in Ausweichsituationen sowie bei Co-Optimierung, Hintergrunddosen und Summierung von Dosen), ist Vorsicht angebracht, wenn sich die Dosiskonvention zwischen den Algorithmenunterscheidetund der Planauf dieDosis inMaterialienmithohemZ-Wert empfindlich reagiert.

Die Elektronen-Monte-Carlo-Dosisberechnungsmodule zeigen die Dosis in Wasser bei Strahlentransport im Medium an. Das

Photonen-Collapsed-Cone-Dosisberechnungsmodul berechnet die Dosis inWasser bei Strahlentransport in Wasser unterschiedlicher Dichte, eine Eigenschaft, die bei Berechnung im Medium zwischen Dosis in Wasser und Dosis in Medium liegt. Das Photonen-Monte-Carlo-Dosisberechnungsmodul für RayPlan 12A zeigt die Dosis in Medium bei Strahlentransport im Medium an. Beim Transport im Medium wurden für Photonen geringe Unterschiede zwischen Dosis in Wasser und Dosis in Medium für andere Gewebe als Knochen (1–2 %) festgestellt, während der Unterschied für Knochen (10 %) oder andere Materialien mit hohem Z-Wert relativ groß ausfallen kann.

RayPlan kennt die Dosiskonvention für importierte Dosen nicht. Daher ist Vorsicht geboten, wenn der Plan empfindlich auf die Dosis in Materialien mit hohem Z-Wert reagiert undwenn die Dosis als Hintergrunddosis oderzur Dosisimitation verwendet wird.

(409909)

**3**

# *Warnungen bei der Berechnung der Elektronendosis*

# **WARNUNG!**

Ţ

**Die maximal zulässige statistische Unsicherheit wirkt sich nicht auf eine bereits berechnete klinischeMonte-Carlo-Dosis aus.**BeachtenSie, dass sichdie Änderung dermaximalzulässigen statistischen Unsicherheit in Clinic Settings für die klinische Monte-Carlo-Elektronendosis nicht auf bereits berechnete Dosen auswirkt. Vor der Änderung berechnete Dosen können daher als klinisch markiert sein, obwohl sie eine statistische Unsicherheit besitzen, die sie bei einer Neuberechnung nicht als klinische Dosis ausweisen würde.

(9349)

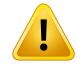

**Elektronendosisberechnung für kleine Blockblendengrößen.** Für die RayPlan-Elektronendosisberechnung wurde eine begrenzte Genauigkeit des berechneten Outputs bei kleinen Blockblendengrößen berichtet. Für Blockblendengrößen von 4x4 cm<sup>2</sup> wurde eine Differenz zwischen gemessener und berechnetem Output von mehr als 3 % und für Blockblendengrößen von 2x2 cm<sup>2</sup> von mehr als 5 % angegeben.

Der Benutzer muss sich dieser Einschränkung bewusst sein und den Output der berechneten Elektronendosis für kleine Blockblendengrößen sorgfältig überprüfen. (142165)

### *Warnungen bei der Berechnung der Photonendosis*

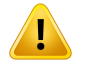

#### **WARNUNG!**

**Berechnung der CBCT-Photonendosis.** Die Dosisberechnung mit einem CBCT-Bildgebungssystem kann weniger genau ausfallen als mit einem CT-Bildgebungssystem, da imVergleich zur CTfür eine CBCT normalerweise nur eine begrenzte Anzahl von Dichtewerten festgelegt ist. Die Genauigkeit der Dosisberechnung mit CBCT hängt von der Anpassung der CBCT-Skala an die Dichte ab, sowie davon, wie gut die tatsächliche Dichte von der ausgewählten CBCT-Dichte abgebildet wird. Dies muss von der Klinik überprüft werden, bevor CBCT-Dosen für klinische Entscheidungen verwendet werden. Die Dosisberechnung anhand von CBCT-Bildseriendaten wird für Elektronen nicht unterstützt.

(9356)

T

**ZuweisungderCBCT-Dichtetabelle.** ZurdirektenNutzungderCBCT-Rohinformationen bei der Dosisberechnung verwendet RayPlan eine bildspezifische CBCT-Dichtetabelle. Da für eine CBCTim Vergleich zu den normalerweise für eine CT angegebenen Dichteniveaus ein begrenzter Satz von Dichtestufen spezifiziert ist, kann die Dosisberechnung für CBCT-Bilder weniger genau sein als mit CT-Bildern oder konvertierten CBCT-Bildern. Die Genauigkeit der Dosisberechnung mit einem CBCT mitzugewiesener Dichtetabelle hängt von der Abstimmung dieserTabelle ab sowie davon, wie gut die tatsächliche Dichte im Patienten auf die ausgewählten Dichten in derTabelle abgebildet wird.

ÜberprüfenSieimmerdieDichtetabelle,bevor siefürdieDosisberechnung verwendet wird. Die Überprüfung kann durch Stichprobenprüfung ausgewählter Schnittbilder im Dialogfeld "Create Density Table for CBCT" (Dichtetabelle für CBCT erstellen) durchgeführt werden, in dem die Auswirkungen der Dichtetabelle dargestellt werden. (9355)

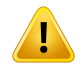

#### **WARNUNG!**

**Diemaximal zulässigestatistischeUnsicherheitwirktsichnichtaufdenklinischen Status einer bereits berechnetenMonte-Carlo-Dosis aus.** Beachten Sie, dass sich die Änderung der maximal zulässigen statistischen Unsicherheit in Clinic Settings für die klinische Monte-Carlo-Photonendosis nicht auf bereits berechnete Dosen auswirkt. Vor der Änderung berechnete Dosen können daher als klinisch markiert sein, auch wenn ihre statistische Unsicherheit sie bei einer Neuberechnung nicht als klinische Dosis ausweisen würde.

(399)

**3**

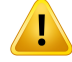

**Asymmetrie in CyberKnife-Y-Profilen für MLC-kollimierte Felder werden bei der Strahlmodellierung nicht berücksichtigt.** Für die größten MLC-kollimierten Felder weisen die Y-Profile des CyberKnife-LINAC eine immanente Asymmetrie auf. Dies wird bei der Strahlmodellierung nicht berücksichtigt und es können Abweichungen zwischen applizierten und berechneten Dosen für Felder auftreten, die direkt durch eine der festen Y-Blenden (die Seitenschutzplatten des MLC) oder durch einige geschlossene Lamellenpaare neben einer der Y-Blenden kollimiert werden.

Der Benutzer muss diese Beschränkung kennen und besonders sorgfältig vorgehen, wenn er dieses Verhalten bei der Inbetriebnahme von RayPlan untersucht, sowie bei der anschließenden patientenspezifischen Qualitätssicherung.

(344951)

#### *Warnhinweise bei der Berechnung der Brachytherapiedosis*

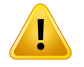

#### **WARNUNG!**

**Gültigkeit der TG43-Dosisberechnung.** Die TG43-Dosisberechnung beruht auf einer Reihe von Annahmen: (1) Das gesamte Gewebe um die Quellen herum ist wasseräquivalent. (2) Jede Quelle muss von einem ausreichend großen Patientenvolumen umgeben sein, damit die Gültigkeit des Konsensdatensatzes erhalten bleibt. (3) Jegliche Abschirmungseffekte können vernachlässigt werden. In den folgenden Fällen sind diese angenommenen Bedingungen nicht gegeben: Pläne, bei denen die Quelle in der Nähe von Lufthohlräumen oder Metallimplantaten liegt, Konfigurationen mit Applikatorabschirmung und Quellen, die in der Nähe der Haut platziert sind.

Der Benutzer muss diese Annahmen kennen und wissen, wie sie die Dosisberechnung beeinflussen.

(283360)

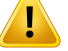

#### **Richtigkeit der TG43-Parameter.** Die Genauigkeit der

Brachytherapie-TG43-Dosisberechnung hängt stark von der Richtigkeit der verwendeten TG43-Parameter ab. Sofern für die aktuelle Quelle verfügbar, wird dringend empfohlen, veröffentlichte Konsensdaten aus dem HEBD-Bericht (Perez-Calatayudet al.,2012) oder ähnlichenBerichtenzuverwenden.Die Auflösung der radialen Dosisfunktion und der Anisotropiefunktion sollte den Empfehlungen im TG43u1-Bericht (Rivard et al. 2004) sowie im HEBD-Bericht folgen. Es liegt in der Verantwortung des Benutzers,zu überprüfen, ob die TG43-Parameter korrekt eingegeben wurden, und zwar unabhängig davon, ob die Dateneingabe durch den Benutzer oder den Hersteller erfolgte. Der Benutzer muss auch die Genauigkeit des Dosisberechnungsalgorithmus anhand der eingegebenen Parameter überprüfen. (283358)

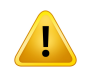

#### **WARNUNG!**

**Transitdosen beiBrachytherapie.**Dosen, die zwischen Verweilpositionen appliziert werden, sowie Ein- und Austrittsdosen vom und zum Afterloader werden bei der Dosisberechnung nicht berücksichtigt. Diese Transitdosen sind abhängig von der Quellstärke und der tatsächlichen Bewegung (Geschwindigkeit und Beschleunigung) der Quelle innerhalb der HDR-Brachytherapiekanäle. Die Transitdosen können in einigen Fällen klinisch signifikante Werte erreichen, insbesondere bei hohen Quellenstärken, langsamer Quellbewegung und einer großen Anzahl von HDR-Brachytherapiekanälen. Das führt dazu, dass die Quelle einen erheblichen Teil der Zeit im Transit verbringt. Der Benutzer sollte diese Einschränkung kennen und beurteilen, in welchen Fällen Transitdosen für den jeweiligen Afterloader und die jeweilige Quelle zum Problem werden könnten.

(331758)

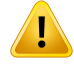

#### **HDR-Brachytherapieapplikation in Magnetfeldern.** Wenn die

HDR-Brachytherapiebestrahlung in einem Magnetfeld durchgeführt wird (z. B. Applikation während der MRT), kann es zu großen Diskrepanzen zwischen der applizierten Dosis und der Dosis, die mit dem TG43-Formalismus berechnet wurde, kommen. Die Ableitung veröffentlichter TG43-Parameter schließt keine Magnetfelder ein, sodass die Auswirkungen auf die Dosisverteilung bei der Dosisberechnung unberücksichtigt bleiben. Der Benutzer muss diese Einschränkung bei der Bestrahlungsapplikation in einem Magnetfeld kennen. Besondere Vorsicht ist bei 60Co-Quellen und bei Magnetfeldstärken von mehr als 1,5 T geboten.

(332358)

### **3.1.7 Warnungen zur Patientenmodellierung**

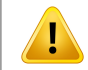

#### **WARNUNG!**

**Automatische ROI-Generierung und -Modifikation.** Überprüfen Sie immer das Ergebnis der automatischen ROI-Generierung und -Modifikation. Der Wahl des geeigneten Organmodells für den Patienten anhand von charakteristischen Modelleigenschaften wie Körperregion, Patientenposition und Bildmodalität sollte besondere Aufmerksamkeit gelten. Dies trifft für alle automatischen Segmentierungsmethoden zu, einschließlich modellbasierter Segmentierung, atlasbasierter Segmentierung und der Segmentierung für Deep Learning.

Bei Deep Learning-Modellen ist dasModelldatenblatt vor der klinischen Anwendung des Modells durchzulesen, da darin wichtige Einschränkungen und Nutzungsinformationen enthalten sind.

Beachten Sie, dass keine automatische Organsegmentierung verwendet werden darf, um Läsionen in RayPlan zu identifizieren.

(9662)

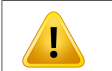

### **WARNUNG!**

**Automatische Bildregistrierung.** Überprüfen Sie immer die Ergebnisse einer automatischen Bildregistrierung. (360374)

Ţ

Г

т

**Bildserien-Schichtabstand und Extrapolation von Konturen:** In RayPlan wird bei der 3D-Rekonstruktion einer ROI aus Konturen davon ausgegangen, dass die erste und die letzte Kontur sich über die Hälfte des Schichtabstands erstrecken. Die erste und die letzte Kontur einer ROI werden daher im halben Schichtabstand von den äußersten Konturen extrapoliert. Für diese Extrapolation gilt kein Grenzwert. Sie erfolgt immer im halben Schichtabstand. Für typische Bildserien mit einem Schichtabstand von 2–3 mmbedeutet dies, dass RayPlan imAbstand von 1–1,5 mmextrapoliert. In einer Bildserie mit großem Schichtabstand kann diese Extrapolation jedoch zu unerwartetem Verhalten führen. Es wird daher dringend empfohlen, stets Planungs-CTs zu verwenden, die mit einem Schichtabstand von maximal 3 mm rekonstruiert wurden. (125440)

#### **WARNUNG!**

**Fehlen von dazwischenliegenden ROI-Konturen.** Wenn dazwischenliegende ROI-Konturen fehlen, werden die Lücken NICHT automatisch ausgefüllt.

Wenn Bildserien keine Konturen zwischen den äußeren Konturen der ROI-Geometrie enthalten, wird keine automatische Interpolation zwischen den Konturen durchgeführt. Dies gilt für importierte Konturen ebenso wie für Konturen, die in RayPlan erstellt wurden. (360375)

#### **WARNUNG!**

**ROI-Geometrie reicht über die Bildserie hinaus:** Beim Durchführen eines Konturvorgangs (z. B. manuelles Zeichnen, Vereinfachen von Konturen usw.) an einer ROI, die sich über den oberen oder unteren Rand der Bildserie hinaus erstreckt, wird die ROI an der oberen und der unteren Schicht der Bildserie abgeschnitten. (240137)

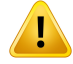

**Ein gängiges Material mit neuer elementarer Zusammensetzung erstellen.** Es ist möglich, ein Materialzu definieren, das hinsichtlich der Kombination von Massendichte und elementarer Zusammensetzung kein physikalisch sinnvolles Material widerspiegelt. Achten Sie auf die Reihenfolge der Ordnungszahlen und Wichtungsfaktoren, um sicherzustellen, dass beide dieselbe Reihenfolge besitzen. Die Dosisberechnungsmodule in RayPlan sind für Materialien optimiert, die denen im menschlichen Körper ähneln. Die Verwendung von Materialien außerhalb dieses Bereichs kann die Dosisgenauigkeit verringern.

(274572)

### **3.1.8 Warnungen zur Bestrahlungsplanung**

#### **WARNUNG!**

**Kollisionsvermeidung:ÜberprüfenSie stetsPatientenposition,Gantry-Winkel und Tischwinkel(für die Vero-Maschine Ringwinkel statt Tischwinkel).** Die Patienten-/Maschineneinstellung muss manuell für alle Felder überprüft werden, um Kollisionen zu vermeiden, die zu Verletzungen des Patienten oderzur Beschädigung der Maschine führen könnten. Die Überprüfung, ob bei der aktuellen Patienten-/Maschineneinstellung die Gefahr von Kollisionen besteht, darf nicht in der Ansicht "Room" (Raum) erfolgen. Lesen Sie für TomoTherapy-Bestrahlungen auch den Warnhinweis 254787.

(3310)

### **WARNUNG!**

**Wählen Sie die korrekte Bestrahlungsposition aus.** Stellen Sie sicher, dass Sie bei der Erstellung des Bestrahlungsplans für den Patienten die richtige Bestrahlungsposition (Kopf voran/Füße voran) ausgewählt haben. Die ausgewählte Bestrahlungsposition bestimmt,wie die Strahlen relativ zum Patienten ausgerichtet werden. Falsche Einstellungen können zu einer Falschbehandlung des Patienten führen.

Beachten Sie, dass eine Bestrahlungsposition, die von der Patientenposition in den CT-Daten (Scan-Position des Patienten) abweicht, beim Erstellen eines Plans ausgewählt werden kann. Verwenden Sie diese Option nur, wenn der Patient nicht in der Scan-Position, sondern in einer anderen Position bestrahlt werden soll. [508900]

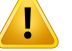

#### **Kollimatorwinkel für VMAT, konformalen Bogen und statischen Bogen.** Die

Kollimatorwinkel 0,90,180 und 270 Grad sollten nach Möglichkeit für Bogenstrahlen vermieden werden, da sie zu kumulierter Leckstrahlung führen können. Die Kollimatorwinkelsolltenvorzugsweisemindestensum10Gradvondenvorstehenden Werten verschoben werden. Die kumulierte Leckstrahlung, die von Interleaf-Transmission herrührt, wird von der klinischen Dosisberechnung nicht wiedergegeben. Seien Sie sich dessen bewusst,wenn Sie klinische Entscheidungen treffen. Geschlossene Lamellenpaare sind nach der Optimierung wahrscheinlich in der Mitte der Zielprojektion positioniert, wodurch die Leckstrahlung möglicherweise in der Mitte des Ziels in diesen Kollimatorwinkeln akkumuliert wird.

(3305)

# T

#### **WARNUNG!**

**Berechnen der Dosis für kleine Strukturen.** Bei kleinen Strukturen muss man sich bewusst sein, dass diese durch Diskretisierungseffekte erheblich beeinflusst werden können. Daher ist es wichtig, die Auflösung des Dosisrasters basierend auf den kleinstenStrukturenauszuwählen,dierekonstruiertwerdensollen.WennStrukturen zur Visualisierung in Patientenansichten rekonstruiert werden, wird ein strukturspezifisches Hochauflösungsraster verwendet, um die Struktur genau darzustellen. Für die Planoptimierung, die Dosisberechnung und Dosisstatistiken werden die Strukturen jedoch auf dem Dosisraster rekonstruiert. Wenn die Dosisrastervoxel zu groß sind, stellt die Rekonstruktion die Strukturen möglicherweise ungenau dar. Darüber hinaus entsprechen die angezeigten Strukturen nicht dem, was tatsächlich für die Dosisberechnungen verwendet wird. Es wird daher dringend empfohlen, die Dosisrasterauflösung so zu wählen, dass die Größe eines Dosisrastervoxels nicht die Hälfte der Größe der kleinsten zu rekonstruierenden Struktur übersteigt.

(254767)

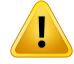

**Materialdarstellung.** Die Materialansichtzeigt die kombinierten Voxeldichten aus CT-Werten und Materialüberschreibungen. Alle Materialüberschreibungs-ROIs innerhalb der externen ROI und ROIs vom Typ Support und Fixation werden in diese Dichteberechnung einbezogen. Beachten Sie, dass ROIs vom Typ Bolus nicht in der Ansicht enthalten sind.

Abgesehen von Bolus-ROIs handelt es sich bei den angezeigten Dichtewerte um die Voxeldichten, die für die Dosisberechnung verwendet werden. Dem Benutzer wird empfohlen, diese Dichteverteilung sorgfältig zu prüfen, um sicherzustellen, dass die Eingabe für die Dosisberechnung korrekt ist.

Die gleiche Sorgfaltist anzuwenden,wenn Stopping PowerRatios (SPRs) als Eingabe für die Berechnung der Protonen- und Leichtionendosis verwendet werden.

2638

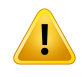

#### **WARNUNG!**

**Nick- und Rollwinkel des Tisches beeinflussen die Patientengeometrie.** Beachten Sie bei der Planung oder Durchführung der Bildgebung den Nick- oder Rollwinkel des Tisches. Es gibt keine Überprüfung in RayPlan, ob die Patientenrotation im Bild mit der Patientenrotation im Bestrahlungsplan übereinstimmt.

(68044)

# **3.1.9 Warnungen bei der TomoHelical- und TomoDirect-Planung**

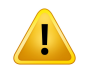

#### **WARNUNG!**

**Kollisionsvermeidung für TomoHelical und TomoDirect.** VergewissernSie sichnach Isozentrumsanpassungen stets, dass der Patient bequem auf den Tisch in der Gantry-Öffnung passt. Die 2D- und 3D-Ansichten umfassen gerätespezifische Sichtfeld- und Öffnungsdarstellungen, anhand derer überprüft werden kann, ob keine Kollisionen auftreten. Verwenden Sie für diese Überprüfung nicht die Ansicht "Room" (Raum). (254787)

**TomoDirect-Bestrahlung durchdenTisch.**DerTomoTherapy-Tischbesteht auseiner festen unteren Platte und einer beweglichen oberen Platte. Aufgrund von lateralen Anpassungen der Patienteneinrichtung kann die Position der oberen Platte bei der Bestrahlung von der geplanten Position abweichen. Dies kann die Dosis der Strahlen beeinflussen,diedurchdieoberePlatteoderinderNähedesRandsderoberenPlatte eintreten.Tägliche Gantry-Rollkorrekturen können sich ebenfalls auf den Pfad des Strahls durch den Tisch auswirken. Vermeiden Sie die Erstellung von TomoDirect-Plänen, bei denen eine große Fraktion der Strahlendosis durch die oder nahe am Rand der oberen Platte eintritt.

(5062)

**3**

Ţ

#### **WARNUNG!**

**EinePatienten-DBproiDMS.**EiniDMSsolltenurDatenvoneinereinzigenPatienten-DB empfangen, damit Fehler durch Inkonsistenzen vermieden werden. Eine Patientensperre in der Patienten-DB sorgt dafür, dass ein Patient nicht von zwei RayPlan-Instanzen gleichzeitig zu einem iDMS exportiert wird.

(261846)

# **WARNUNG!**

#### **Bewegungssynchronisation für TomoHelical-Pläne.** Wenn die

BewegungssynchronisationfüreinenTomoHelical-Planverwendetwird,werdendrei Bildgebungswinkel (0,90,270 Grad) als Ausgangspunkterstellt. Der Benutzer muss die Winkel manuell bearbeiten, beurteilen und sicherstellen, dass sie für die Bildgebung der ausgewählten Ziele, die verfolgt werden sollen, geeignet sind.

Bei Bestätigung oder Export werden die Winkel überprüft, um sicherzugehen, dass sie nicht gegen irgendwelche Einschränkungen verstoßen. Beispielsweise müssen alleWinkel ummindestens30Grad voneinander getrennt sein.Beachten Sie jedoch, dass es keine Validierung dafür gibt, ob dieWinkel für die Zielverfolgung tatsächlich gut geeignet sind.

(143545)

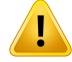

**Beim Einsatz von TomoHelical zusammen mit Synchrony "Fiducial" nicht in ROI-/POI-Namen verwenden.** FürTomoHelical-Pläne mit Echtzeit-Nachverfolgung und Bewegungsmanagementunterstützung sollte "Fiducial" nicht in ROI-/POI-Namen verwendet werden. Das Bestrahlungsapplikationssystem identifiziert, welche Referenzmarker nach dieser Benennungskonvention verfolgt werden sollen. Die Verwendung von "Fiducial" (Referenzmarker) in ROI-/POI-Namen kann auf Applikationsseite zu Problemen führen, indem falsche ROIs/POIs als verfolgt angegeben werden und doppelte ROI-/POI-Namen vorhanden sind. Die falsche Anwendung von Referenzmarkern hatzur Folge, dass der Plan auf dem Gerät nicht appliziert wird.

(282912)

# **3.1.10 Warnungen in Bezug auf die CyberKnife-Bestrahlungsplanung**

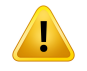

#### **WARNUNG!**

**Eine erstellte 1-Ansicht-Margen-ROI hängt nicht vom ausgewählten Tracking-Verfahren oder der Quell-ROI ab.** Nach der Erstellung ist eine 1-Ansicht-Margen-ROI weder von der Bewegungssynchronisationstechnik des Beam SetsnochvonderQuell-ROIabhängig.WenndieBewegungssynchronisationgeändert oder die Quell-ROI aktualisiert wird, generieren Sie die Margen-ROI neu.

(341543)

# **3.1.11 Warnhinweise zur Brachytherapie-Bestrahlungsplanung**

#### **WARNUNG!**

**Validierung der Eigenschaften der Anwendungskonfiguration vor dem klinischen Einsatz.** Es liegt in der Verantwortung des Benutzers, vor dem klinischen Einsatzzu überprüfen, ob die für eine Anwendungskonfiguration definierten Parameter den entsprechenden Applikator richtig darstellen. Insbesondere muss die korrekte Position der Verweilpunkte überprüft werden.

(283879)

**Afterloader-Grenzwerte.** Die Grenzwerte für einen Afterloader in RayPlan Physics müsseninnerhalb derGrenzwerte des tatsächlichenAfterloaders festgelegtwerden. Insbesondere müssen die in RayPlan Physics angegebenen Grenzwerte für die Verweilzeit denReferenz-Luftkermarate-Zeitender aktuellenQuelle entsprechen.Die in RayPlan Physics festgelegten Grenzwerte sollten so gewählt sein, dass die tatsächlichen Grenzwerte des Afterloaders auch nach der Neuskalierung der Verweilzeiten erfülltwerden, um die Differenzzwischen der Referenz-Luftkermarate und der tatsächlichen Luftkermarate bei der Bestrahlungsapplikation auszugleichen. (283881)

т

Ţ

#### **WARNUNG!**

**Anzahl der Quellen.** Für ein Brachytherapie-Strahlenset kann nur eine Quelle definiert werden.

(283883)

**3**

# **WARNUNG!**

**Brachytherapie-Verweilpunktpositionierung.**DieRichtigkeit derDosisverteilung im Patienten hängt stark von der Genauigkeit bei der Positionierung der Kanäle und Verweilpunkte ab. Es liegt in der Verantwortung des Benutzers,zu überprüfen, ob die Kanäle für jeden Patienten richtig positioniert sind und ob Verweilpunkte innerhalb der Kanäle korrekt dargestellt werden.

(283361)

#### **WARNUNG!**

**Angegebene Dosis für Brachytherapie.** Alle Dosiswerte in RayPlan werden als absorbierte physikalische Dosis für Brachytherapie angegeben. Eswird empfohlen, zusätzlich zur absorbierten Dosis eine klinische Bewertung der Brachytherapie-Bestrahlungspläne mit der biologisch gewichteten EQD2-Dosis durchzuführen. Gegenwärtig gibt es keine direkte Anzeige von EQD2-Dosen in der grafischen Benutzeroberfläche und es obliegt dem Benutzer, angegebene Dosiswerte in EQD2-Dosen umzuwandeln.

(284048)

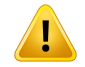

#### **Summierung der Dosen von Brachytherapie und externer Strahlentherapie.**

Brachytherapie-Bestrahlungspläne enthalten in der Regel deutlich höhere Fraktionsdosen als Pläne für externe Strahlentherapie. Bei großen Unterschieden in den Fraktionsrezeptdosen sollten Dosen nicht ohne Berücksichtigung der radiobiologischen Wirkung (mithilfe von Konzepten wie BED und EQD2) direkt summiert werden.

(283362)

T

**Einschränkungen des EQD2-Formalismus.** Die in RayStation implementierte Äquivalentdosis in 2-Gy-Fraktionen (EQD2) basiert auf dem linear-quadratischen (LQ) Standardmodell mit den folgenden Auswirkungen, die der Benutzer beachten sollte:

- Das Modell geht von einer vollständigen Reparatur zwischen Fraktionen aus und vernachlässigt die Repopulation von Tumorzellen. In Fällen, in denen keine vollständige Reparaturzwischen Fraktionen erreicht wird, werden die biologischen Wirkungen daher nicht angemessen modelliert. Darüber hinaus ist die EQD2-Dosis nicht uneingeschränkt korrekt, wenn die Repopulation von Tumorzellen wichtig wird, beispielsweise aufgrund von Bestrahlungsunterbrechungen oder bei schnell proliferierenden Tumoren.
- DieUnsicherheitenimLQ-ModellwerdenbeiniedrigenverordnetenDosen(unter 1 Gy) und hohen verordneten Dosen (8 Gy) pro Fraktion größer. Folglich sind die EQD2-Dosen für solche Dosisniveaus wenigerzuverlässig.
- Die EQD2-Dosen sind in hohem Maße von den bei der Auswertung verwendeten α/β-Werten abhängig. Dem Benutzer wird empfohlen, bei der Evaluierung eine Reihe von  $\alpha$ /β-Werten zu berücksichtigen und Worst-Case-Szenarien für EQD2 zu untersuchen, insbesondere wenn die normale Gewebetoleranz beeinträchtigt sein könnte.
- Die EQD2-Dosen hängen nicht linear von der physikalischen Dosis ab. Das bedeutet, dass Cold und Hot Spots verstärkt werden, wenn die physikalische Dosis in EQD2 übersetzt wird und die Gradienten in der EQD2-Verteilung höher sind als in der physikalischen Dosisverteilung. Es wird daher empfohlen, EQD2 nicht nur an einem einzigen Punktzu evaluieren, sondern Mehrpunktevaluierungen durchzuführen, um Unterschiede im gesamten Volumen zu berücksichtigen. Wenn die EQD2-Evaluierung auf den Volumen im DVHbasiert, ist es außerdemratsam,mehr als ein klinisches Zielzu verwenden. Beispielsweise könnte ein klinisches Ziel für EQD2(D90) durch klinische Ziele für andere kumulierte Volumen als 90 % des Gesamt-ROI-Volumens ergänzt werden. Volumeneffekte können in der vollständigen EQD2-Verteilung, die aus derEQD2-BerechnunginderPlanauswertunggewonnenwurde,weiteranalysiert werden.

(406776)

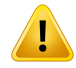

**Interpretation von EQD2-Verteilungen.** Eine EQD2-Verteilung unterscheidet sich in mehreren Aspekten von der entsprechenden physikalischen Dosisverteilung. Bei der Interpretation von EQD2-Dosisverteilungen ist besondere Vorsicht geboten:

- Evaluierungskriterien für die physikalische Dosis können bei der Beurteilung von EQD2-Verteilungen nicht direkt verwendet werden. Die physikalischen Dosiskriterien müssen immerzuerst für den EQD2-Bereich konvertiert werden. Dies ist auch bei Bestrahlungen, die mit 2 Gy pro Tumorfraktion verordnet werden, von wesentlicher Bedeutung: Selbst wenn die verordnete Dosis im Tumor sowohl in der physikalischen Dosis als auch in EQD2 2 Gy pro Fraktion beträgt, werden Cold und Hot Spots im Innern des Tumors im EQD2-Bereich verstärkt. Noch wichtigerist, dass dienormalenGewebetoleranzenauchbei2-Gy-fraktionierten Bestrahlungen zwischen der physikalischen Dosis und der EQD2-Verteilung erheblich abweichen können.
- Für eine in der Planauswertung berechnete EQD2-Verteilung können angrenzenden oder überlappenden R0Is unterschiedliche α/β-Werte zugewiesen werden und die EQD2-Verteilung ist grenzübergreifend zwischen ROIs mit unterschiedlichen  $\alpha/\beta$ -Werten unstetig. Für überlappende ROIs bestimmt eine Priorität zwischen den R0Is bei der EQD2-Berechnung, welcher α/β-Wert in einem Voxel verwendet werden soll, das zu mehr als einer ROI gehört. Dies hat zur Folge, dass der für eine ROI angegebene α/β-Wert nur in einem Teil der ROI verwendet werden darf.
- Um sicherzustellen, dass ein bestimmter α/β-Wert zur Beurteilung eines klinischen Ziels im EQD2-Bereich verwendet wird, wird empfohlen,zuerst das klinische Ziel für die physikalische Dosis zu extrahieren und dann mit dem α/β-Wert derWahl in EQD2zu konvertieren , anstatt das klinische Ziel direkt aus der EQD2-Verteilung zu extrahieren. Die Anzeige von EQD2-Metriken ist in der Brachytherapie üblich und RayPlan unterstützt die klinischen EQD2-Ziele im Brachytherapie-Modul, das automatisch die empfohlene Konvertierung durchführt.

(408774)

# **3.1.12 Warnungen bei der Dosisauswertung**

# **WARNUNG!**

Interpolierte Dosiswerte werden in den Patientenansichten angezeigt. Interpolierte Dosiswertewerden standardmäßig in den Patientenansichten angezeigt. Stellen Sie sicher, dass eine geeignete Dosisrasterauflösung für die spezifischen Anforderungen der jeweiligen Bestrahlungsplanungssituation verwendet wird.

(3236)

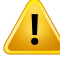

Ţ

#### **WARNUNG!**

**Anzeige der Gesamtdosis:** In den Patientenansichten, der DVH-Grafik, der Dosisstatistik und der Liste der klinischen Ziele wird stets die Gesamtdosis für alle geplanten Fraktionen angezeigt.

Eine Ausnahme bildet das Modul "QA" (QS), bei dem die Dosis für eine einzelne Fraktion angezeigt wird.

(3233)

#### **WARNUNG!**

**Systemüberprüfungen bei Bestätigung:** Beachten Sie, dass die folgenden Überprüfungen vor der Bestätigung nur für Plandosen ausgeführt werden:

- Überprüfung der Feldeingabe.
- Eine ROI-Geometrie "Bolus" ist vorhanden.
- Eine ROI-Geometrie "Support" (Unterstützung) ist vorhanden.
- Eine ROI-Geometrie "Fixation" (Fixierung) ist vorhanden.
- Die Dosisrasterauflösung ist in allen Richtungen kleiner als 5 mm.

Zur Planbestätigung muss der Benutzer diese Prüfungen durchführen.

Das Planungsdosisraster mit der externen ROI, den Support-ROIs, Fixation-ROIs und Bolus-ROIs ist keine Garantie dafür, dass alle relevanten Regionen für die Dosisberechnung mit zusätzlichen Datensätzen einbezogen werden. (508962)

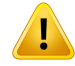

**Die approximierte Dosis ist nur für Zwischenschritte der Bestrahlungsplanung bestimmt.** Die approximierte Dosis ist weniger genau als die Dosis, die als "Clinical" (Klinisch) angezeigtwird, und darf nichtfür klinische Entscheidungen herangezogen werden. Ein Plan mit approximierter Dosis kann weder bestätigt noch exportiert werden.

(9405)

# **3.1.13 Warnungen zum Strahlenbetrieb**

#### *Allgemeine Inbetriebnahme von Strahlen*

#### **WARNUNG!**

**Die Strahlenmodellqualität hängt von den Strahlendaten ab.** Die Qualität des Strahlenmodells hängt entscheidend von der Qualität und dem Umfang der Strahlendaten ab, z. B. Dosiskurven, Output-und Keilfaktoren, absolute Kalibrierung, Phantomgröße und Kollimationseinstellungen, die den Aufbau des Kurvenfeldes beeinflussen. Die eingegebenen Messbedingungen müssen dem Messverfahren entsprechen.DieGrößeder gemessenenFelder solltedieFeldgrößenderzukünftigen Anwendungen des Strahlenmodells abdecken.

Alle Eingabedaten, wie gemessene Kurven und Output-Faktoren, müssen schlüssig sein und dem Applikationssystem entsprechen, das in Betrieb genommen werden soll. Andernfalls kann das erzeugte Strahlenmodell keine korrekte Dosis berechnen.

Weitere Informationen finden Sie im Dokument *RSL-D-RP-12A-BCDS, RayPlan 12A Beam Commissioning Data Specification*.

(3188)

**Gerätebeschränkungen:** Wenn die in RayPlan Physics festgelegten Gerätebeschränkungen nicht der Funktionsweise des Bestrahlungsgeräts und des R&V-Systems entsprechen, können die Pläne entweder bei Applikation gestoppt oder außerhalb von RayPlan angepasstwerden. Dies führt dazu, dass die applizierte Dosis von der bestätigten Dosis abweicht. Achten Sie beim Erstellen eines Gerätemodells von einer Vorlage darauf, dass alle Parameter für Gerätebeschränkungen an Ihr Bestrahlungsgerät angepasst werden.

Selbst wenn RayPlan alle in RayPlan Physics angegebenen Gerätebedingungen einhält, kann nicht dafür garantiertwerden, dass alle Pläne applizierbar seinwerden. Stellen Sie sicher, dass Pläne außerhalb von RayPlan nicht in einer Weise geändert werden, die die Dosis ohne geeignete Prüfung signifikant beeinflusst.

(3185)

**3**

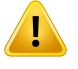

Ţ

#### **WARNUNG!**

**Strahlmodellparameter.** Die Genauigkeit der Dosisberechnung hängt wesentlich vondenStrahlmodellparameternab,diewährendderStrahlinbetriebnahmefestgelegt werden. Bevor ein Gerät kommissioniert wird, müssen alle Strahlmodellparameter von einer entsprechend geschulten Person genau überprüft werden.

(9377)

# т

#### **WARNUNG!**

**Überprüfen Sie Kurven immer nach dem Import.** Überprüfen Sie Kurven nach dem Import stets dahingehend, ob sie der Messsituation entsprechen. Die Qualität des Strahlmodells hängt entscheidend von der Richtigkeit der importierten Daten ab.

(9373)

# *Strahlinbetriebnahme von C-arm-,TomoTherapy- und CyberKnife-LINAC*

#### **WARNUNG!**

**Geräte fürmodulierte dynamischeBogenbestrahlung erfordern Informationen zu Kollimatorbewegung,Gantry-Bewegung undDosisraten.** Abweichungenzwischen den ausgewählten Werten und dem Verhalten von LINAC-/R&V-Systemen können zu Unterschieden zwischen der applizierten Dosis und der in RayPlan bestätigten Dosis führen.

(3183)

# Т

#### **WARNUNG!**

**Virtueller Keil von Siemens.** Die Parameter für Siemens virtualwedge (Virtueller Keil von Siemens) – mittlere lineare Dämpfung und Kalibrierung – müssen von den Standardwerten in die korrekten Werte für Ihren Linearbeschleuniger geändert werden. Andernfalls kann es zu Fehlern bei der berechneten klinischen Dosis kommen. (3180)

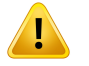

# **WARNUNG!**

Keilorientierung von Dosiskurven. Die Keilorientierung für Dosiskurven mit Keilwird beim Import durch die Kurve festgelegt. Alle Keilwinkel müssen mit derselben Ausrichtung gemessen worden sein. Wenn nicht alle Kurven dieselbe Keilausrichtung aufweisen, werden keine Kurven importiert. Für Kurven mit nicht ermittelbarer Ausrichtung wird angenommen, dass die Ausrichtung mit der anderer Kurven identisch ist, die zum gleichen Zeitpunkt importiert werden.

(9371)

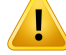

**Kollimatorkalibrierung.** Mithilfe von Kollimatorkalibrierungen (Offset, Verstärkungsfaktor und Krümmung) werden die Kollimatorpositionen von den Planpositionen (in der BEV angezeigt, in Strahlenlisten und Berichten angegeben, in DICOM exportiert usw.) an eine effektive Position verschoben, die bei der Dosisberechnungverwendetwird.FürDosiskurvenwirddadurchnurderHalbschatten verschoben. Für ein VMAT-, SMLC- oder DMLC-Feld, in dem viele Segmente zusammenkommen,kannsichdadurchdasGesamtdosisniveauändern.Vergewissern Sie sich, dass die Kollimatorverschiebung im Strahlmodell tatsächlich beabsichtigt ist.Besondere Vorsichtist bei Verstärkungsfaktor- und Krümmungsverschiebungen geboten, da sich diese mitzunehmendem Abstand vom Ursprung vergrößern. Vor der klinischen Anwendung müssen die Ergebnisse der Kollimatorkalibrierung mit automatischer Modellierung überprüft werden.

(9368)

**3**

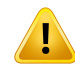

#### **WARNUNG!**

**Strahlprofilkorrektur und Off-Axis-Softening bei großen Feldradien**. Die Parameter *Beam profile correction* (Strahlprofilkorrektur) und *Off-axis softening* (Off-Axis-Softening) des Photonenstrahlmodells können bei großen Radien nicht im Modul "Beam commissioning" (Strahlinbetriebnahme) ausgewertet werden, ohne dass Diagonalprofile importiert wurden, die sich bis zu den Ecken des Felds erstrecken. Bei der automatischenModellierung müssen die Parameter *Beam profile correction* (Strahlprofilkorrektur) und *Off-axis softening* (Off-Axis-Softening) besondere Beachtung finden, wenn nur x- und y-Profilkurven in das Modul "Beam commissioning" (Strahlinbetriebnahme)importiertwurden.BeachtenSie,dassnachderautomatischen Modellierung ohne diagonale Kurven bei großen Radien manuelle Anpassungen dieser Parameter erforderlich sind. Das Modul "Beam 3D Modeling" (Strahl-3D-Modellierung) kann verwendet werden, um die berechnete Dosis des gesamten Felds, einschließlich Ecken, vor der Inbetriebnahme eines Geräts zu überprüfen (nicht verfügbar für CyberKnife-LINACs).

(3438)

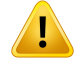

**Nicht standardmäßiger Fluenzmodus.** Bei der Modellierung einer Photonenstrahlqualität mit einem nicht standardmäßigen Fluenzmodus (FFF/SRS) ist es wichtig, beim Hinzufügen der Strahlqualität den richtigen Fluenzmodus auszuwählen. Bei falscher Einstellung des Fluenzmodus können Pläne, die die Strahlqualität verwenden, vom LINAC falsch interpretiert werden, was wiederum zu einer nicht korrekt applizierten Dosis führt.

Wenn der standardmäßige Fluenzmodus für die Strahlqualität verwendet wird, wird in RT-Plänen der "Fluence mode" (Fluenzmodus) auf STANDARD festgelegt und die "Fluence mode ID" (Fluenzmodus-ID) wird nicht exportiert.

Bei Auswahl eines nicht standardmäßigen Fluenzmodus wird in RT-Plänen "Fluence mode" (Fluenzmodus) auf NON STANDARD und "Fluence mode ID" (Fluenzmodus-ID) auf den ausgewählten Fluenzmodus (FFF/SRS) gesetzt.

(9365)

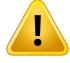

#### **WARNUNG!**

**PhotonenstrahlenergiefürdieDosisberechnungundPhotonenstrahl-Nennenergie:** Die interne Photonendosisberechnung von RayPlan verwendet eine Photonenenergiedefinition gemäß BJR #11 (British Journal of Radiology, Ergänzung Nr. 11). Es ist möglich, eine Photonenstrahl-Nennenergie anzugeben, die von der Dosisberechnungsenergie abweicht, um beispielsweise eine Photonenenergiedefinition nach BJR #17 zu verwenden.

Die Nennenergie wird in RayPlan angezeigt und in Berichten sowie als DICOM Nominal Beam Energy bei DICOM-Importen und -Exporten verwendet.

Die Dosisberechnungsenergie wird für die Photonendosisberechnung verwendet und dient auch dazu, die richtigen GSTT-Parameter (Golden Segmented Treatment Table) für die Dosisberechnung mit dem Enhanced Dynamic-Keil von Varian abzurufen. Es ist daher von größter Wichtigkeit, dass unabhängig von der ausgewählten Energiedefinition die richtige Dosisberechnungsenergie eingestellt wird.

(4889)

Ţ

Ţ

**DieTomoTherapy-Lamellenlatenz-OffsetsbeeinträchtigensowohlOutputalsauch Form der Dosis.** Lamellenlatenz-Offsets werden aus iDMS importiert und können auchinRayPlanPhysicsbearbeitetwerden.Änderungender Lamellenlatenz-Offsets haben möglicherweise unterschiedliche Auswirkungen bei verschiedenen Blendenfeldgrößen, Projektionszeiten und Lamellenöffnungszeiten. Vergewissern Sie sich, dass die Dosisgenauigkeit für alle Blendenöffnungen und über den gesamten Bereich klinisch relevanter Projektionszeiten und Lamellenöffnungszeiten validiert ist, bevor Sie das Modell klinisch einsetzen.

(1404)

#### **WARNUNG!**

**Genauigkeit von TomoTherapy bei der Dosisberechnung für kurze Lamellenöffnungszeiten und kurze Lamellenschließzeiten.** FürTomoHelical- und TomoDirect-Pläne mit einer großen Anzahl von kurzen Lamellenöffnungszeiten oder einer großen Anzahl von Lamellenschließzeiten kann sich die verabreichte Dosis erheblich von der berechneten Dosis unterscheiden. Der Grund dafür ist, dass das Bestrahlungsgerät die Lamellen bei schnellen Lamellenbewegungen nicht in Übereinstimmung mit dem bei der Dosisberechnung verwendeten Modell öffnet und schließt.

Zur Vermeidung kurzer Lamellenöffnungs- und Lamellenschließzeiten bei der Erstellung von Plänen in RayPlan sollten die Strahlmodellparameter *Minimum leaf open time (Mindestlamellenöffnungszeit)* und *Minimum leaf close time*(Mindestlamellenschließzeit)verwendetwerden.DasProblemtrittbeibestimmten gerätespezifischen Eigenschaften der Lamellenöffnungszeit/Lamellenschließzeit auf. EinWert vonetwa50ms istjedochnormalerweise sowohlfür*Minimumleaf open time* (Mindestlamellenöffnungszeit) als auch für *Minimum leaf close time* (Mindestlamellenschließzeit) geeignet.

UmdiegeeignetenWertefür*Minimumleafopentime*(MinimaleLamellenöffnungszeit ) und *Minimum leaf close time* (Minimale Lamellenschließzeit) für jedes TomoTherapy-Bestrahlungsgerät zu finden, können Lamellenlatenzdaten ermittelt werden. Eine entsprechende Beschreibung finden Sie in *Westerly DC, Soisson E, Chen Q,Woch K, Schubert L, Olivera G andMackie TR,Treatment planning to improve delivery accuracy and patient throughput in helical tomotherapy, Int J Radiat Oncol Biol Phys. 2009;74(4):1290–1297*.

(7551)

# **3.1.14 Warnungen zur QA**

### **WARNUNG!**

**Verwenden des exportierten Bestrahlungsplans zur Planverifizierung.** Die Verwendung des Bestrahlungsplans für QS-Messungen ermöglicht die Erkennung von Fehlern bei der Datenübertragung oder Dosisberechnung. Es wird empfohlen, den QS-Plan zur Berechnung der QS-Dosis zu verwenden und die QS-Messungenmit dem Bestrahlungsplan durchzuführen. Falls es aus einem bestimmten Grund nicht möglich ist, den Bestrahlungsplan für die QS-Messung zu verwenden, stellen Sie sicher, dass die Einstellungen desQS-Plans so nahwiemöglich an den Einstellungen des Bestrahlungsplans liegen und dass die Auswirkungen der Unterschiede klar sind. (53985)

# T

#### **WARNUNG!**

**Zusammenführung vonGantry-WinkelnfürBogenstrahl-QS.**Das Zusammenführen vonGantry-WinkelnzueinemeinzigenWinkelfürBogenstrahlen(VMATundkonformer Bogen) im Modul "QA Preparation" (QS-Vorbereitung) ist für die Qualitätssicherung gedacht, bei der ein Detektor senkrecht zum Bestrahlungsstrahl angebracht ist und mit der Gantry rotiert. Die Dosis, die im Modul "QA Preparation" (QS-Vorbereitung) berechnet wird, kann zwar verwendet werden, jedoch muss die QS-Applikation mit einer rotierenden Gantry durchgeführt werden, damit mögliche Applikationsprobleme in Bezug auf die Gantry-Rotation erkannt werden. Informationen zur Dosisberechnung für Bogenstrahlen und zusammengeführte Bogenstrahlen finden Sie im Dokument *RSL-D-RP-12A-REF, RayPlan 12A Reference Manual*.

(2380)

### **3.1.15 Warnungen zum RayPlan Storage Tool**

#### **WARNUNG!**

Ţ

**Prüfen Sie die Datenbankkonsistenz vor einem Upgrade:** Im RayPlan Storage Tool kann ein neues Datenbanksystem basierend auf einem bestehenden System erstellt werden. Bevor Sie ein neues Datenbanksystem basierend auf einem bestehenden System erstellen, führen Sie das Tool ConsistencyAnalyzer aus. (231801)

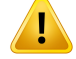

 $\mathbf{T}$ 

#### **WARNUNG!**

**RayPlan Storage Tool.** Wenn RayPlan Storage Tool eine vorherige Version von ResourceDB öffnet, wird die ResourceDB aktualisiert und kann nicht mehr mit Vorgängerversionen verwendet werden. (261396)

# **WARNUNG!**

**Übertragungsmodus für sekundäre Datenbanken.**Wenn eine Patientendatenbank in mehr als einem System als sekundäre Datenbank verwendet wird, ist der Übertragungsmodus derselbe.

(466425)

# **3.2 IMPORT DER PATIENTENDATEN**

Die Patientendaten werden über DICOM importiert. Der Import für Patientendaten wird in der Bedienungsanleitung, *RSL-D-RP-12A-USM, RayPlan 12A UserManual*, und imDICOMConformance Statement(Konformitätserklärung),*RSL-D-RP-12A-DCS,RayPlan12ADICOMConformanceStatement*, beschrieben.

# **3.3 EINGABEDATEN**

Alle Benutzer-Eingabedaten werden während der Eingabe überprüft. Falsche Werte oder falscher Text werden abgelehnt, die korrekten Grenzwerte oder das korrekte Format werden angezeigt und der Benutzer wird zur erneuten Eingabe aufgefordert.

# **3.4 ANZEIGEFORMAT**

In RayPlan werden Datum und Uhrzeit im Format "TT MMM JJJJ, hh:mm:ss (hr:min:sec)" angezeigt, z. B. "14 Jan 1975, 08:20:42 (hr:min:sec)".
# **4 INSTALLATIONSANLEITUNGEN**

In diesem Kapitel werden die Prozesse und Tests für die Installation des RayPlan 12A-Systems beschrieben.

#### *In diesem Kapitel*

Dieses Kapitel enthält die folgenden Abschnitte:

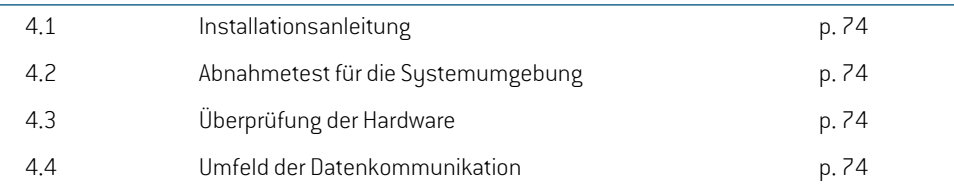

**4**

## **4.1 INSTALLATIONSANLEITUNG**

Eine Installationsanleitung finden Sie in der*RSL-D-RP-12A-CIRSI,RayPlan12A CustomerInstruction for RayPlan Installation*.

## <span id="page-73-0"></span>**4.2 ABNAHMETEST FÜR DIE SYSTEMUMGEBUNG**

Das Abnahmetestprotokoll für die Sustemumgebung muss bei jeder Installation oder Änderung der Hardware- oder Softwareplattform, auf der sich die Anwendung befindet, ausgeführt werden (z. B. Aktualisierung des Betriebssystems), um die Richtigkeit der Anwendungsinstallation und ihre Leistung sicherzustellen.DerTestwirdvom*RSL-D-RP-12A-SEAT,RayPlan12ASystemEnvironment Acceptance Test Protocol* vorgegeben.

# **4.3 ÜBERPRÜFUNG DER HARDWARE**

Um zu verhindern, dass RayPlan oder RayPlan Physics in einer fehlerhaften Hardwareumgebung ausgeführt werden, wird zu Beginn jeder Aktion, die GPU-Berechnungen erfordert, ein Selbsttest durchgeführt. Je nachdem, welche Aktion angefordert wird (z. B. Collapsed Cone-Photonendosis), wird ein spezifischer Test ausgeführt und das Ergebnis mit einer vordefinierten Liste von Ergebnissen aus genehmigten Umgebungen verglichen. Ein erfolgreicher Test ist gültig, bis RayPlan oder RayPlan Physics geschlossen wird. Der Test wird nicht erneut für nachfolgende Aktionen ausgeführt, die durch denselben Selbsttest abgedeckt sind.

Wenn derTest fehlschlägt,wird der Benutzer benachrichtigt, und es sind keine GPU-Berechnungen unterVerwendungeinerdurchdenfehlgeschlagenenSelbsttestgeschütztenAktionmöglich.Andere GPU-Berechnungen mit bestandenem Selbsttest können weiterhin ausgeführt werden.

DerTest wird für alle GPUs durchgeführt, die für beschleunigte Berechnungen ausgewählt wurden. Dennoch liegt es in der Verantwortung des Benutzers, sich zweifelsfrei davon zu überzeugen, dass die ausgewählten Karten zusammen mit Betriebssystemversion,Treiberversion und anderen Umgebungsdetails als gültige Kombinationen in den *RSL-D-RP-12A-SEG, RayPlan 12A System Environment Guidelines* aufgeführt werden. Darüber hinaus muss vor der klinischen Anwendung die Funktionsweise von GPU-Berechnungen von einem qualifizierten Physiker anhand des *RSL-D-RP-12A-SEAT,RayPlan12A SystemEnvironment Acceptance Test Protocol*überprüftwerden.

## <span id="page-73-1"></span>**4.4 UMFELD DER DATENKOMMUNIKATION**

Das RayPlan 12A-System kommuniziert mit anderen Systemen über DICOM. Weitere Informationen finden Sie in *RSL-D-RP-12A-DCS, RayPlan 12A DICOM Conformance Statement*. Es liegt in der Verantwortung der Klinik des Benutzers, festzulegen, dass die Verbindung zwischen RayPlan und den Sustemen, von denen es Daten importiert, erwartungsgemäß funktioniert und dass exportierte Daten von den Empfangssystemen korrekt behandelt werden.

# **5 DARSTELLUNG DER KOORDINATEN,BEWEGUNGEN UND EINHEITEN**

<span id="page-74-0"></span>RayPlan 12A verwendet bis auf wenige Ausnahmen den Standard IEC 61217<sup>3</sup> zur Anzeige von Koordinaten, Bewegungen und Skalen bei der Bestrahlungsplanung. Die Gantry-, Kollimator- und Tischwinkel sowiedas FeldkoordinatensystemkönnenvomBenutzerproC-Arm-LINACalsNicht-IEC konfiguriert werden. Auch wird das CyberKnife-Bestrahlungsgerät teilweise mit einem Nicht-IEC-Koordinatensystem beschrieben. Weitere Informationen zu den benutzerdefinierten Ausnahmen sowie zur CyberKnife-Ausnahme finden Sie in *Abschnitt 5.3 Das [Koordinatensystem](#page-77-0) des [Behandlungsgeräts](#page-77-0) auf Seite 78*.

#### *Hinweis: Die folgendenPatientenpositionenwerdenvonRayPlan12Aunterstützt:Kopf voran in Rückenlage (HFS), Kopf voran in Bauchlage (HFP), Füße voran in Rückenlage (FFS), Füße voran in Bauchlage (FFP), Kopf voran in Seitenlage links (HFDL), Kopf voran in Seitenlage rechts (HFDR), Füße voran in Seitenlage links (FFDL) und Füße voran in Seitenlage rechts (FFDR). Eswerden jedoch nicht alle Patientenpositionen für alle verschiedenen Bestrahlungsverfahren unterstützt.*

## *In diesem Kapitel*

Dieses Kapitel enthält die folgenden Abschnitte:

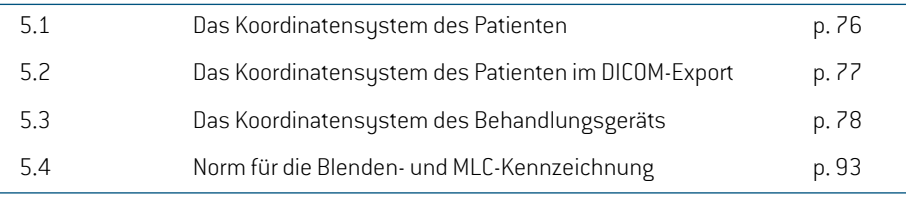

3 IEC 61217:2011 Strahlentherapiegeräte – Koordinaten, Bewegungen und Einheiten.

## **5.1 DAS KOORDINATENSYSTEM DES PATIENTEN**

Das Patientenkoordinatensystem ist so ausgerichtet, dass die positive X-Achse zum linken Arm des Patienten, die positive Y-Achse zumKopf des Patienten und die positive Z-Achse in die anteriore Richtung weist. Das Koordinatensystem folgt der Patientenausrichtung: Kopf oder Füße voran, Rückenlage oder Bauchlage, Seitenlage rechts oder Seitenlage links. In der Hierarchie der Koordinatensysteme von IEC 61217 ist das Koordinatensystem des Patiententisches dem Patientenkoordinatensystem übergeordnet.

<span id="page-75-0"></span>Die RayPlan 12A-Dosis und die Dosisdifferenzverteilungen werden im Patientenkoordinatensystem dargestellt. Im Allgemeinen werden in RayPlan 12A die Patientenkoordinaten als **Right-Left**, **R-L** (rechts-links = x -/+), **Inf-Sup**, **I-S** (inferior-superior = y -/+) und **Post-Ant**, **P-A** (posterior-anterior = z-/+) angegeben.

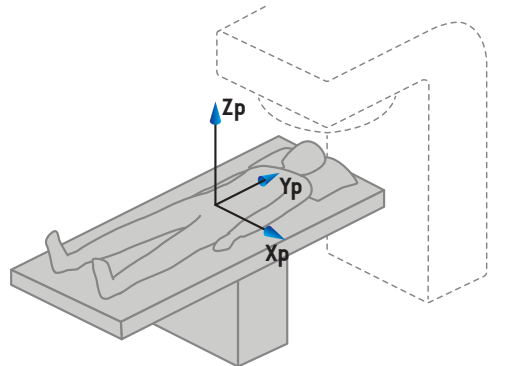

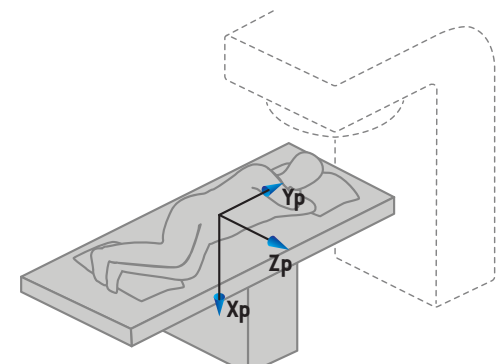

A) Kopf voran in Rückenlage

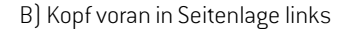

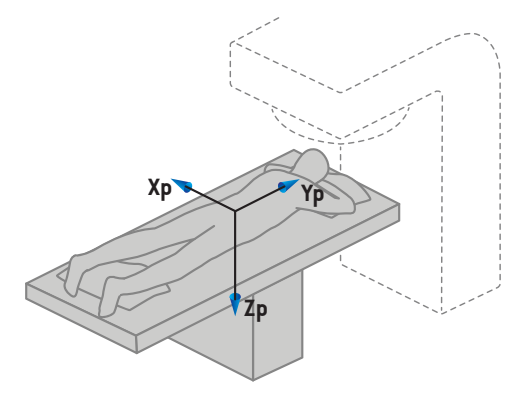

C) Kopf voran in Bauchlage

**Abbildung 2.** Das Patientenkoordinatensystem. Es sind einige Beispiele für unterstützte Positionen dargestellt: A) Kopf voran in Rückenlage (HFS), B) Kopf voran in Seitenlage links (HFDL) und C) Kopf voran in Bauchlage (HFP).

## **5.2 DAS KOORDINATENSYSTEM DES PATIENTEN IM DICOM-EXPORT**

Die Patientenkoordinaten in DICOM-exportierten Datensätzen entsprechen dem DICOM-Standard, sodass die positive x-Achse zum linken Arm des Patienten, die positive z-Achse zum Kopf des Patienten und die positive y-Achse in posteriore Richtung weist. Das Koordinatensystem folgt der Patientenausrichtung: Kopf oder Füße voran, Rücken- oder Bauchlage, Seitenlage rechts oder links.

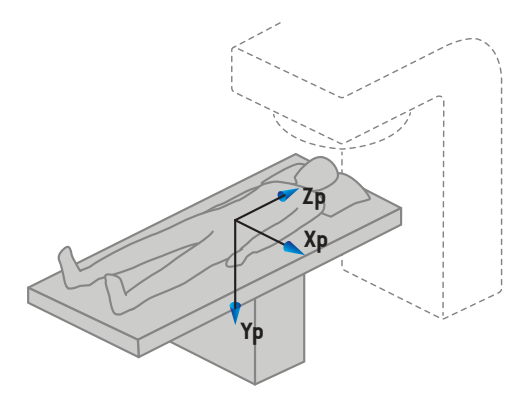

A) Kopf voran in Rückenlage

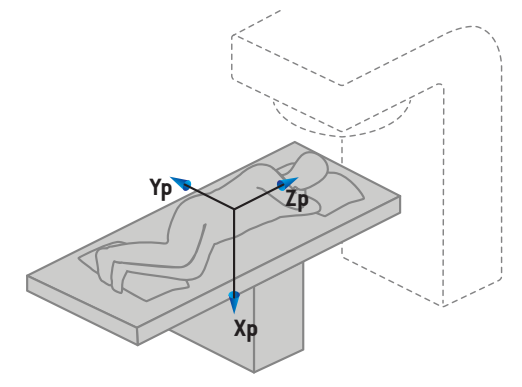

B) Kopf voran in Seitenlage links

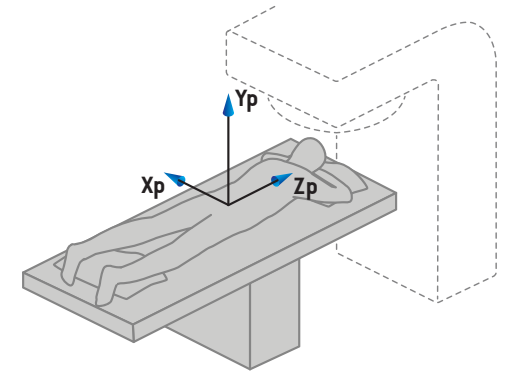

C) Kopf voran in Bauchlage

**Abbildung 3.** DasPatientenkoordinatensystemfolgtbeimDICOM-ExportdemDICOM-Standard. Es sind einige Beispiele für unterstützte Positionen dargestellt: A) Kopf voran in Rückenlage (HFS), B) Kopf voran in Seitenlage links (HFDL) und C) Kopf voran in Bauchlage (HFP).

## <span id="page-77-0"></span>**5.3 DAS KOORDINATENSYSTEM DES BEHANDLUNGSGERÄTS**

<span id="page-77-1"></span>RayPlan12AverwendetwährendderBestrahlungsplanungdenStandardIEC61217zurDarstellung von Koordinaten, Bewegungen und Skalen des Linearbeschleunigers. Eine Ausnahme bilden Gantry-, Kollimator-undTischwinkel sowiedie Feldkoordinatensysteme,dieproC-arm-LINAC so konfiguriert werden können, dass sie Nicht-IEC-Normen entsprechen. Es gibt auch zwei Optionen für die Blendenbezeichnung. Einrichtungsbildgeber können ebenfalls unter Verwendung von Nicht-IEC-Rotationen beschrieben werden (siehe *[Abschnitt](#page-90-0) 5.3.10 [Einrichtungsbildgeber-KoordinatensystemeaufSeite91](#page-90-0)*.DieCyberKnife-Strahlungskopfbewegungen lassen sich nicht mit IEC 61217 beschreiben (siehe *[Abschnitt](#page-86-0) 5.3.8 Das [CyberKnife-Strahlungsquellkoordinatensystem](#page-86-0) auf Seite 87*).

## <span id="page-78-0"></span>**5.3.1 Ein Überblick über das Koordinatensystem des Geräts**

Die Koordinatensysteme der Maschinen bestehen in IEC 61217 aus einer Reihe von Koordinatensystemen, von denen jedes in Bezug auf das übergeordnete Koordinatensystem definiertist. AmAnfang steht ein festes Koordinatensystemmit AusgangspunktimIsozentrum.Die positive X-Achse verläuft für einen Betrachter, der auf die Gantry blickt, nach rechts, die positive Y-Achse vom Isozentrum zur Gantry hin entlang der Achse der Gantry-Rotation und die positive Z-Achse vom Isozentrum nach oben.

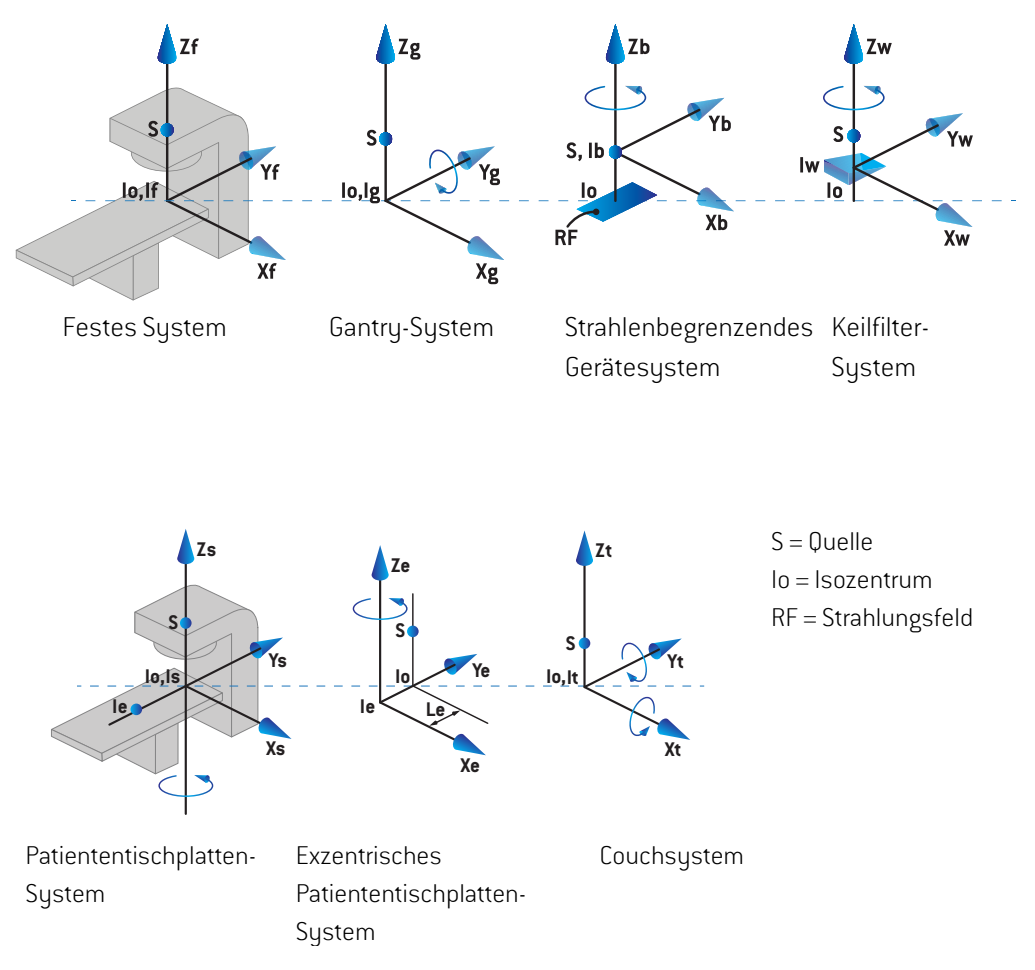

#### **Abbildung 4.** Das Gerätekoordinatensystem gemäß den IEC-61217-Standards.

Wenn die Maschine so kommissioniert wurde, um die Couchrotation durch die Ringrotation (z. B. die Vero-Maschine) zu ersetzen, wird die Rotation um die Zs-Achse im Koordinatensystem der Patiententischplatte durch eine Rotation in die entgegengesetzte Richtung um die Zg-Achse im Gantrykoordinatensystem ersetzt. Das Verhältnis zwischen dem Patientensystem und den Gantrysystemen wird auf diese Weise aufrechterhalten.

#### <span id="page-79-1"></span><span id="page-79-0"></span>**5.3.2 Das Koordinatensystem der Gantry**

Das Gantry-Koordinatensystem dreht sich mit der Gantry. Das Gantry-Koordinatensystem hat als Bezugssystem das feste Koordinatensystem.

Beim **IEC-Standard** wurde definiert, dass er mit dem festen Koordinatensystem übereinstimmt, wenn der Gantrywinkel Null ist. Der Winkel der Gantry erhöht sich stufenweise bei einer Drehung im Uhrzeigersinn, wenn der Blick des Beobachters auf die Gantry gerichtet ist.

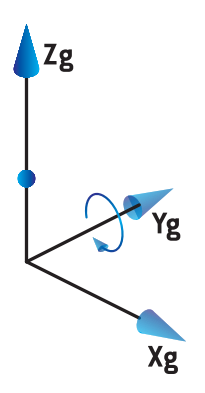

• Für die **Nicht-IEC-Gantryskala ("Varian-Standard")**ist der Gantrywinkel 180 Grad, wenn der Strahl von oben auftrifft. Der Gantry-Winkel erhöht sich stufenweise bei einer Drehung gegen den Uhrzeigersinn, wenn der Blick des Beobachters auf die Gantry gerichtet ist.

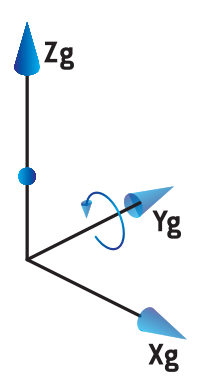

- *Hinweis: Wenn der Linearbeschleuniger konfiguriertwurde, umdenGantrywinkel gemäßIEC 61217 zu benutzen, wird die Einheit derWinkel in [deg] angegeben.*
- *Hinweis: Wenn der Linearbeschleuniger konfiguriert wurde, um den Gantrywinkel gemäß Non-IEC("VarianStandard")zubenutzen,wirddie EinheitderWinkel in[degNon-IEC] angegeben.*

#### **5.3.3 Das Blenden-Koordinatensystem**

Das Koordinatensystem der Strahlenfeldbegrenzungvorrichtung ist im Gantry-Blenden-Gerät fest gemacht. Das Gantry-Koordinatensystemist das übergeordnete Systemdes Koordinatensystems der Strahlenfeldbegrenzungvorrichtung.

Es gibt drei Einstellungen in RayPlan Physics, die die Winkel, Positionen und Namen in diesem Koordinatensystembeeinflussen:die**Gantryandcollimator coordinatesystemdefinitions**(Gantryund Kollimator-Koordinatensystem-Definitionen), die **Field coordinate system definitions** (Feld-Koordinatensystem-Definitionen) und die **Jaw labeling standard** (Blendenkennzeichnungsnorm).Wenn alle drei Einstellungen auf"IEC61217"lauten, stimmen die Definitionen mit denen der Norm IEC 61217 überein.

## <span id="page-80-1"></span>*Die Einstellung Gantry and collimator coordinate system definitions (Gantry- und Kollimator-Koordinatensystem-Definitionen)*

Die Einstellung **Gantry and collimator coordinate system definitions** (Gantry- und Kollimator-Koordinatensystem-Definitionen) in RayPlan Physics steuert die Anzeige des Drehwinkels der Strahlenfeldbegrenzungsvorrichtung:

- Beim **IEC-Standard** stimmen die Achsen mit dem Gantry-System überein, wenn der Winkel des Kollimators Null ist. Der Winkel des Kollimators wird bei einer Rotation gegen den Uhrzeigersinn als positiv definiert, wenn er von der Position Beam's Eye View beobachtet wird, d. h. von der Quelle aus betrachtet. Bei diesem Koordinatensystem beträgt der Kollimatorwinkel normalerweise180 Grad,wenn bei Varian-Maschinen die Tray-Öffnung inRichtung derGantry zeigt.
- Im Vergleich zum IEC-Standard wird das Kollimatorkoordinatensystem gemäß **Nicht-IEC (Varian-Standard)** 180 Grad rotiert und derWinkel des Kollimatorswird bei einer Rotation im Uhrzeigersinn als positiv definiert,wenn er von der Position Beam's Eye Viewbeobachtetwird, d. h. von der Quelle aus betrachtet. Bei diesem Koordinatensystem beträgt der Kollimatorwinkel normalerweise null Grad, wenn die Tray-Öffnung bei Varian-Maschinen in Richtung der Gantry zeigt.
- *Hinweis: Wennder Linearbeschleuniger konfiguriertwurde,umdenKollimatorwinkel gemäß IEC 61217 zu benutzen, wird die Einheit derWinkel in [deg] angegeben.*
- <span id="page-80-0"></span>*Hinweis: Wenn der Linearbeschleuniger konfiguriert wurde, um den Kollimatorwinkel als Nicht-IEC zu benutzen, wird die Einheit derWinkel in [deg Non-IEC] angegeben.*

## *Die Einstellung Field coordinate system definitions (Feld-Koordinatensystem-Definitionen)*

Die Einstellung **Field coordinate system definitions** (Feld-Koordinatensystem-Definitionen) in RayPlan Physics legt fest, wie die Blenden- und MLC-Lamellenpositionen angezeigt und definiert werden. In der folgenden Beschreibung wird die Blendenkennzeichnung gemäß IEC61217 verwendet.

*Hinweis: Wenn ein Linearbeschleuniger so konfiguriert wurde, dass er das Feldkoordinatensystemals IEC61217verwendet,wird die Einheit derBlenden-und Lamellenpositionen in [cm] angegeben.*

*Hinweis: Wenn der Linearbeschleuniger konfiguriertwurde, umdas Feldkoordinatensystem als Nicht-IEC zu benutzen, wird die Einheit der Blenden- und Lamellenpositionen in [cm Nicht-IEC] angegeben.*

#### **Kollimatorposition gemäß der IEC 61217**

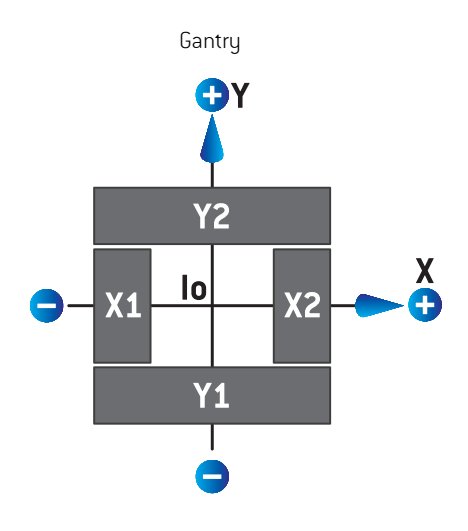

**Abbildung 5.** DiePositionendesKollimatorsimBeam'sEyeViewgemäßderIEC-61217-Norm.

Die Positionen des Kollimators gemäß dem IEC 61217-Standard für ein Feld mit einem (IEC)-Kollimatorwinkel von 0°, wenn von der Quelle aus betrachtet, werden in der unteren Tabelle angezeigt.

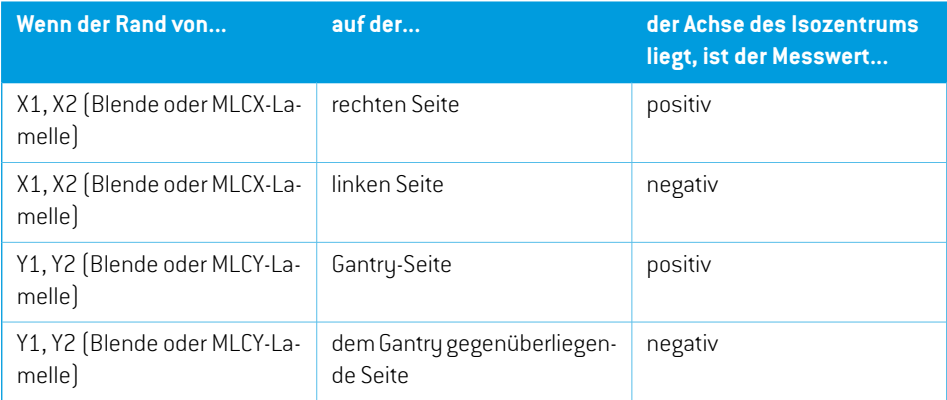

#### **Kollimatorpositionen nach Nicht-IEC (Varian-Standard)**

Für Nicht-IEC werden positive Positionskoordinaten in allen Richtungen für Blenden und Lamellen angezeigt, die dieMittellinie nicht überschritten haben. Das heißt, negative Koordinatenwerden für Lamellen, die sich über die Mitte des Kollimators bewegt haben (overtravel), angezeigt.

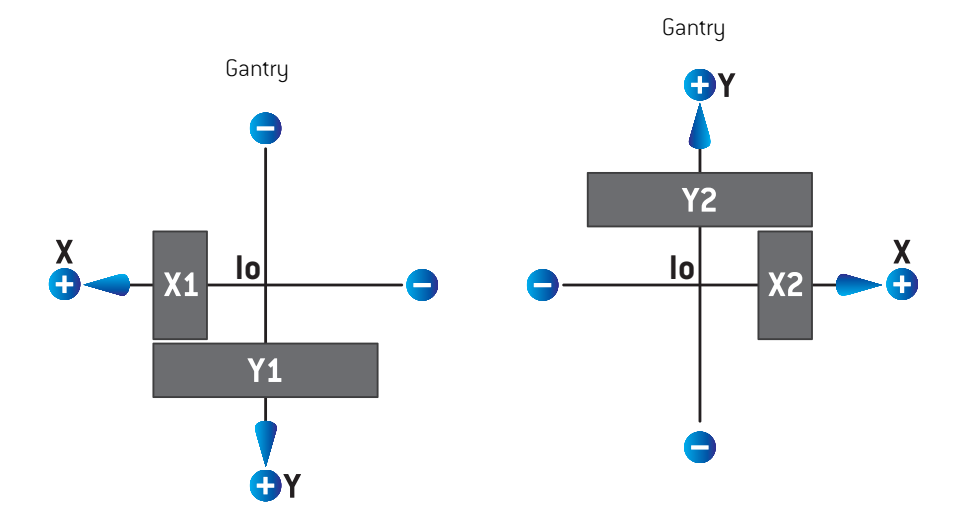

**Abbildung 6.** Die Positionen des Kollimators im Beam's Eye View gemäß der Nicht-IEC (Varian-Standard). Beachten Sie, dass die im Beam's Eye View in RayPlan dargestellten Koordinaten immer das IEC 61217-Koordinatensystem verwenden.

Die Positionen des Kollimators gemäß der Nicht-IEC (Varian-Standard)für ein Feld mit einem (IEC-) Kollimatorwinkel von 0°, von der Quelle aus betrachtet, wird in der unteren Tabelle angezeigt.

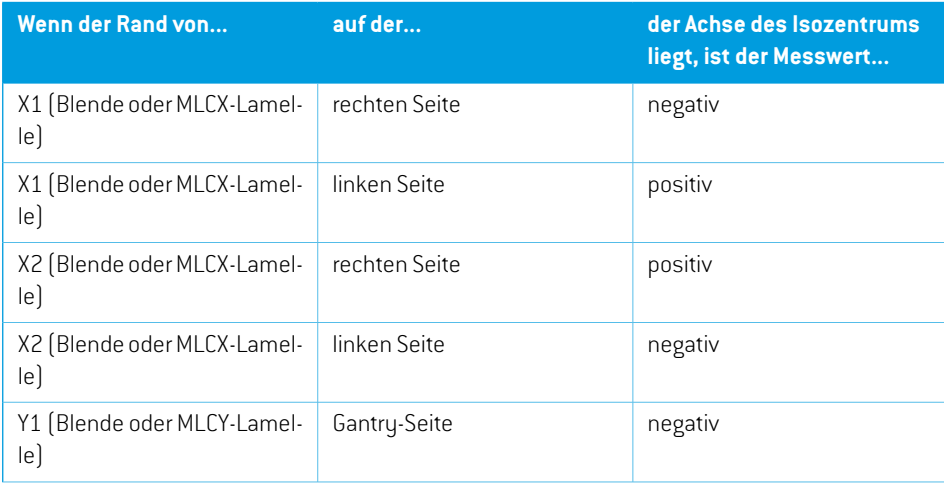

**5**

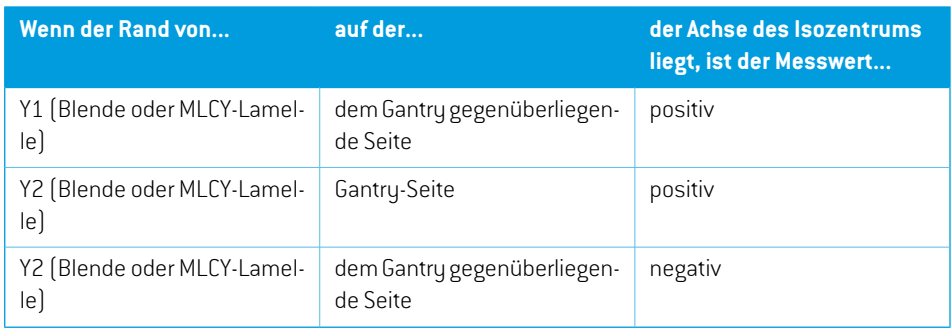

## *Die Einstellung Jaw labeling standard (Norm für die Blendenkennzeichnung)*

Die Einstellung **Jaw labeling standard** (Blendenkennzeichnungs-Norm) in RayPlan Physics wird im *Abschnitt 5.4 Norm für die Blenden- und [MLC-Kennzeichnung](#page-92-0) auf Seite 93* beschrieben.

#### <span id="page-83-0"></span>**5.3.4 Das Koordinatensystem des Keilfilters**

Das Koordinatensystem des Keilfilters rotiert mit dem Keil und die positive y-Achse zeigt vom hinteren Rand zum vorderen Rand des Keils. Dem Koordinatensystem des Keilfilters ist das Koordinatensystem der Strahlenfeldbegrenzungsvorrichtung übergeordnet. In RayPlan Physics und der Hauptanwendung RayPlan 12A stimmt die Keilausrichtung mit dem gewählten Kollimator-Koordinatensystem (IEC 61217 oder Nicht-IEC) bei einer Keilausrichtung von null Grad überein.

- Im Kollimator-Koordinatensystem **IEC 61217** beträgt die Keilausrichtung null Grad, wenn die Zehe bei einem Kollimator-Winkel von null Grad zur Gantry zeigt.
- Im Kollimator-Koordinatensystem **Nicht-IEC** beträgt die Keilausrichtung null Grad Nicht-IEC, wenn die Zehe bei einem Kollimator-Winkel von null Grad Nicht-IEC von der Gantry weg zeigt.

DieAusrichtungderKeilrichtungerhöht sichstufenweisebeieinerDrehunggegendenUhrzeigersinn.

- *Hinweis: Wennder Linearbeschleuniger konfiguriertwurde,umdenKollimatorwinkel gemäß IEC 61217 zu benutzen, wird die Einheit der Keilausrichtungswinkel in [deg] angegeben.*
- *Hinweis: Wenn der Linearbeschleuniger konfiguriert wurde, um den Kollimatorwinkel als Nicht-IEC zubenutzen,wird die Einheit derKeilausrichtungswinkel in[degNicht-IEC] angegeben.*

## **5.3.5 Das Koordinatensystem der Patiententischplatte**

<span id="page-84-0"></span>Das Koordinatensystem der Patiententischplatte rotiert mit dem Teil der Patiententischplatte, der um die vertikale Achse Zs rotiert. Das feste Koordinatensystem ist das übergeordnete System des Koordinatensystems der Patiententischplatte.

• Beim **IEC-Standard** stimmt das Patienten-Tischplattensystem mit dem festen Koordinatensystem überein, wenn der Winkel des Tisches Null ist. Die positive Drehrichtung wurde als gegen den Uhrzeigersinn definiert, wenn sie von oben aus betrachtet wird.

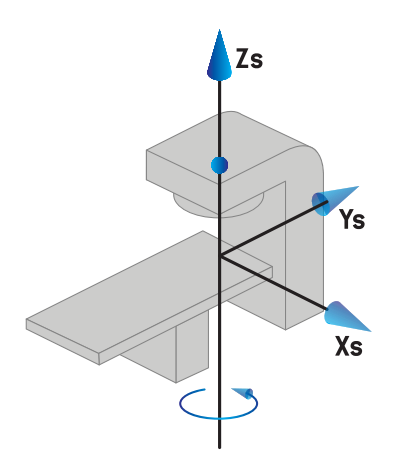

• Für**Nicht-IEC 1 (Varian-IEC)**Geräteskalen stimmt das Patienten-Tischplattensystemmit dem festen Koordinatensystem überein, wenn der Winkel des Tisches Null ist. Die positive Drehrichtung wurde als im Uhrzeigersinn definiert, wenn sie von oben aus betrachtet wird.

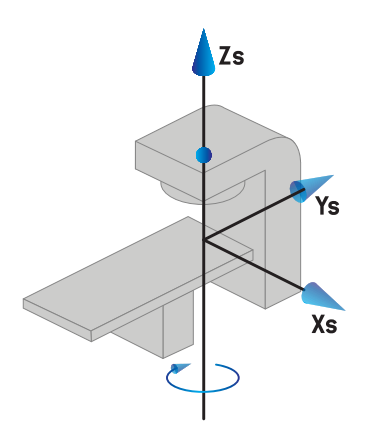

• Für **Nicht-IEC 2 (Varian-Standard)** Geräteskalen ist derTischwinkel 180 Grad, wenn der IEC-Tischwinkel Null Grad ist. Die positive Drehrichtung wurde als im Uhrzeigersinn definiert, wenn sie von oben aus betrachtet wird.

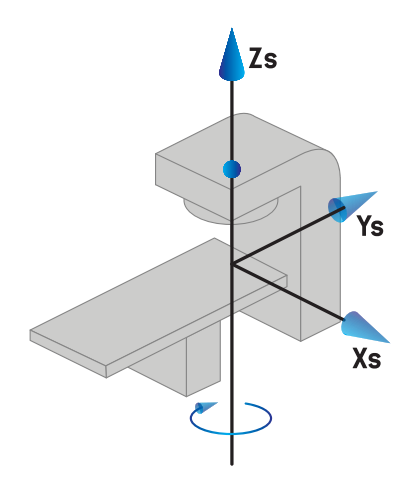

- *Hinweis: Wenn der Linearbeschleuniger konfiguriert wurde, um den Tischwinkel gemäß IEC 61217 zu benutzen, wird die Einheit derWinkel in [deg] angegeben.*
- *Hinweis: WenneinLinearbeschleunigerfürNicht-IEC 1-Tischwinkel("Varian-IEC")konfiguriert wurde, wird dieWinkeleinheit in der Benutzeroberfläche als [deg Non-IEC](Grad Nicht-IEC)undinPlanberichtenals[degNon-IECCW](GradNicht-IECCW)angegeben.*
- *Hinweis: Wenn ein Linearbeschleuniger für Nicht-IEC 2-Tischwinkel("Varian-Standard") konfiguriertwurde,wirddieWinkeleinheitinderBenutzeroberflächeals[degNon-IEC] (Grad Nicht-IEC) und in Planberichten als [deg Non-IEC CW](Grad Nicht-IEC CW) angegeben.*

#### **5.3.6 Das exzentrische Koordinatensystem des Patiententisches**

In RayPlan werden nur exzentrische Patiententisch-Drehwinkel von null Grad und ein Nullverschiebungsabstand unterstützt. Daher stimmt das exzentrische Koordinatensystem des Patiententisches mit dem Koordinatensystem der Patiententischplatte überein. Das Koordinatensystem der Patiententischplatte ist das übergeordnete System des exzentrischen Koordinatensystems des Patiententisches.

#### **5.3.7 Das Koordinatensystem des Patiententisches**

In RayPlan ist das exzentrische Koordinatensystem derTischplatte das übergeordnete System für dasTischplattenkoordinatensystem.Nick-undRollwinkelwerdenimmerentsprechendderIEC-Norm ausgedrückt. Nachfolgende Rotationen werden in der Reihenfolge Nickwinkel, gefolgt vom Rollwinkel festgelegt.

• Der Nickwinkel derTischplatte ist als Rotation um die Achse Xt definiert. Eine Erhöhung des NickwinkelsentsprichtderRotationderTischplatteimUhrzeigersinn,betrachtet vomUrsprung des Tischplattenkoordinatensystems entlang der positiven Xt-Achse.

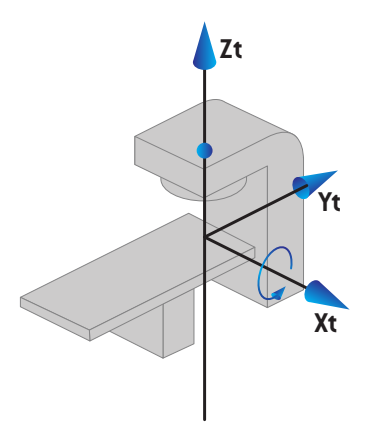

• Der Rollwinkel derTischplatte ist als Rotation um die Achse Yt definiert. Eine Erhöhung des Rollwinkels entspricht der Rotation der Tischplatte im Uhrzeigersinn, betrachtet vom Ursprung des Tischplattenkoordinatensystems entlang der positiven Yt-Achse.

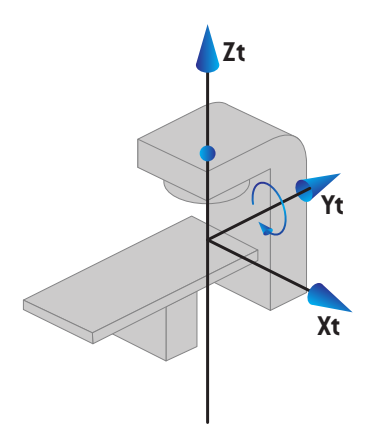

## <span id="page-86-0"></span>**5.3.8 Das CyberKnife-Strahlungsquellkoordinatensystem**

DasCyberKnife-StrahlungsquellkoordinatensystembewegtsichmitdemCyberKnife-Strahlungskopf und hat seinen Ursprung in der Strahlungsquelle. Übergeordnetes System des CyberKnife-Strahlenquellkoordinatensystems ist das feste Koordinatensystem. Bei CyberKnife-Bestrahlungenistdas CyberKnife-Strahlenquellkoordinatensystemdasübergeordnete System für das Koordinatensystem der strahlbegrenzenden Vorrichtung.

Sechs Werte definieren das CyberKnife-Strahlungsquellkoordinatensystem in Bezug zu seinem übergeordneten System. Diese sechs Werte sind die Quellpositionskoordinaten (Cx, Cy, Cz) und die Rotationswinkel (Gier-, Roll-, Nickwinkel).

#### *Quellposition*

Die Quellposition (Cx, Cy, Cz) definiert die Position des Ursprungs Ic des CyberKnife-Strahlungsquellkoordinatensystems in Koordinaten des festen Koordinatensystems.

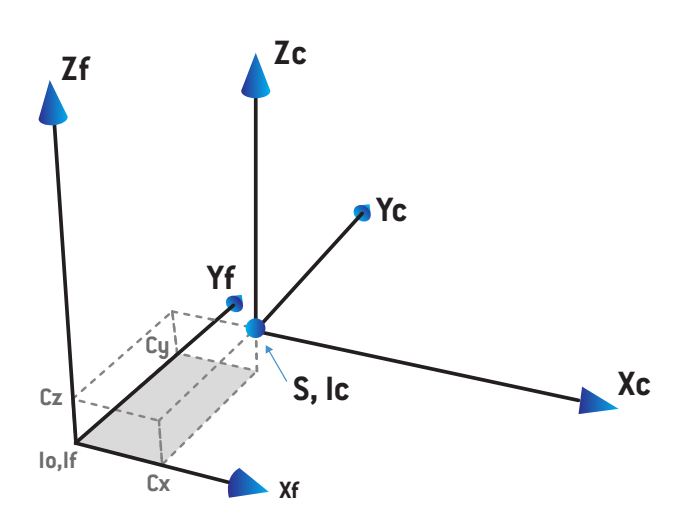

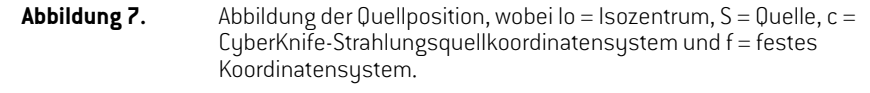

#### *Rotation*

Die drei Gier-, Roll- und Nickrotationen legen die Ausrichtung des

CyberKnife-Strahlungsquellkoordinatensystems in Bezug zu seiner eigenen Referenzausrichtung fest. In der Referenzausrichtung betragen die Gier-, Roll- und Nickwinkel 0 und die Achsen Xc, Yc und Zc verlaufen parallelzu Xf, Yf und Zf. Zuerst wird die Gierrotation durchgeführt, gefolgt von der Rollrotation und schließlich derNickrotation.Roll- undGierrotationen erfolgen umdie resultierenden Achsen der vorhergehenden ein oderzwei Rotationen.

• Die **Gierrotation** ist eine Rotation von X und Y um Z. Der Gierwinkel erhöht sich allmählich für die Rotation gegen den Uhrzeigersinn, von einem Punkt auf der positiven Z-Achse gesehen, die zum Ursprung hin gerichtet ist. X, Y und Z sind die Achsen der Referenzausrichtung. X', Y' und Z sind die resultierenden Achsen aus der Gierrotation.

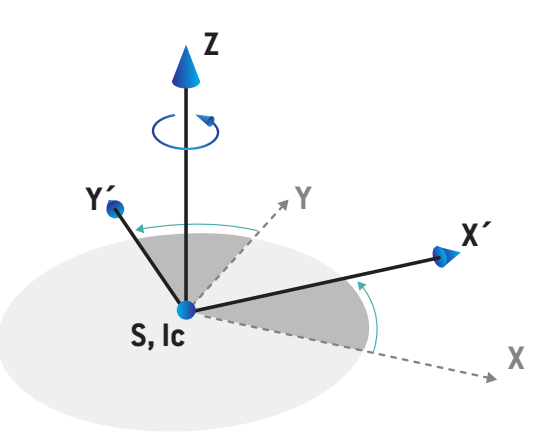

• Die **Rollrotation** ist eine Rotation von Z und X' um Y'. Der Rollwinkel erhöht sich allmählich für die Rotation gegen den Uhrzeigersinn, von einem Punkt auf der positiven Y'-Achse gesehen, die zum Ursprung hin gerichtet ist. Xc, Y' und Z' sind die resultierenden Achsen aus der Gierrotation, gefolgt von der Rollrotation.

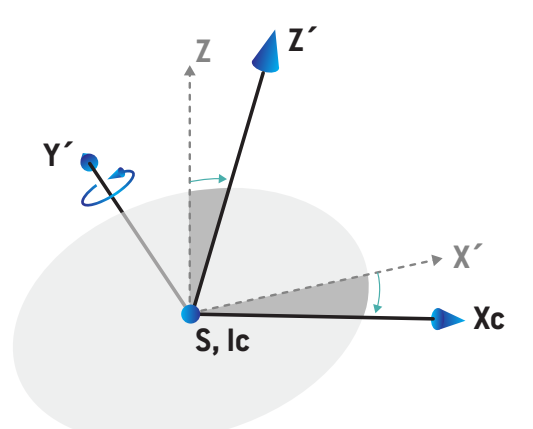

• Die **Nickrotation** ist eine Rotation von Y' und Z' um Xc. Der Nickwinkel erhöht sich allmählich für die Rotation gegen den Uhrzeigersinn, von einem Punkt auf der positiven Xc-Achse gesehen, die zum Ursprung hin gerichtet ist. Xc, Yc und Zc sind die finalen resultierenden Achsen aus allen drei Rotationen: Gierrotation, gefolgt von Rollrotation, gefolgt von Nickrotation.

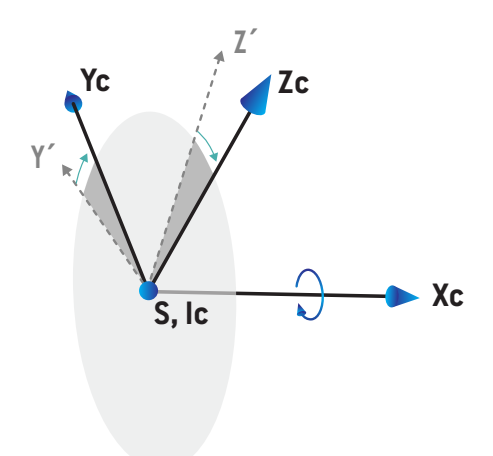

## <span id="page-90-1"></span>**5.3.9 Dosiskurven-Koordinatensystem in RayPlan Physics**

Das Modul "Beam Commissioning" (Strahlinbetriebnahme) verfügt über ein Dosiskurven-Koordinatensystem, das dem IEC-Gantry-Koordinatensystem entspricht und so übersetzt wird, dass sich der Ursprung auf derzentralen Achse an der Oberfläche des Wasserphantoms befindet. Die X-Achse ist an der Querlinienachse ausgerichtet. Die Y-Achse ist an der Inline-Achse mit der positiven Richtung zur Gantry ausgerichtet. Die negative Z-Richtung von derQuellezumIsozentrumistmitderTiefenrichtungausgerichtet.Eswirdimmerdavonausgegangen, dass die Gantry- und Kollimatorwinkel für Dosiskurven im Modul "Beam Commissioning" (Strahlinbetriebnahme) null Grad betragen. Das Modell ist in der XZ- und YZ-Ebene vollständig spiegelsymmetrisch, wohingegen Messungen manchmal leicht asymmetrisch sein können.

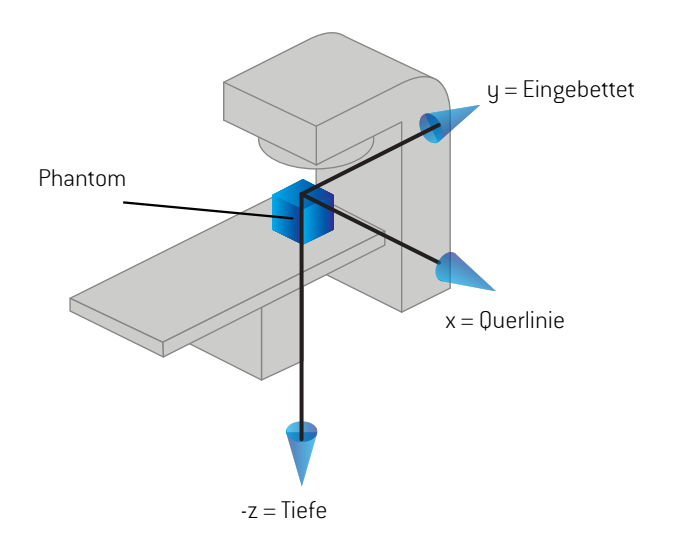

<span id="page-90-0"></span>**Abbildung 8.** Das Koordinatensystem der Dosiskurve.

#### **5.3.10 Einrichtungsbildgeber-Koordinatensysteme**

EinrichtungsbildgeberwerdeninRayPlandurchdasKoordinatensystemdesRöntgenbildempfängers beschrieben. Es ist in Bezug auf den Einrichtungsbildgeber fest. Die Ausrichtung des Koordinatensystems des Röntgenbildempfängers relativ zum festen IEC-Koordinatensystem wird mithilfe von drei Rotationen beschrieben.

Die erste Rotation ist eine Gantry-Rotation um die y-Achse des festen Koordinatensystems, das in *Abschnitt 5.3.2 Das [Koordinatensystem](#page-79-0) der Gantry auf Seite 80* beschrieben wird.

*Hinweis: Bei der Rotation handelt es sich nicht notwendigerweise um eine Rotation der Bestrahlungs-Gantry, sondern um eine Rotation um die y-Achse des festen Koordinatensystems.EinrichtungsbildgeberunterstützennurIEC-Gantry-Rotationen.*

Bezugssystem des zweiten Koordinatensystems, des Gantry-Nick-Koordinatensystems ([Abbildung](#page-91-0) 9), ist das Gantry-Koordinatensystem und die Rotation verläuft um die x-Achse des Gantry-Koordinatensystems. Wenn der Gantry-Nickwinkel null ist, fällt das Gantry-Nick-Koordinatensystem mit dem Gantry-Koordinatensystem zusammen. Die positive Rotationsrichtung verläuft – vom Ursprung entlang der positiven x-Achse des Gantry-Koordinatensystems gesehen – im Uhrzeigersinn. Srist die Strahlungsquelle des Bildgebers.

<span id="page-91-0"></span>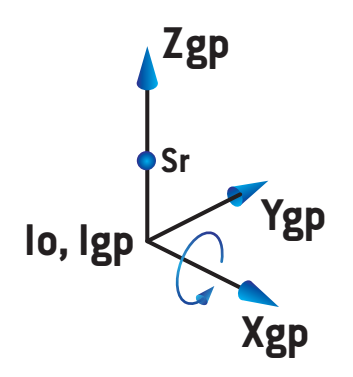

#### **Abbildung 9.** Das Gantry-Nick-Koordinatensystem.

<span id="page-91-1"></span>Bezugssystem des Koordinatensystems des Röntgenbildempfängers ([Abbildung](#page-91-1) 10) ist das Gantry-Nick-Koordinatensystem und die Rotation verläuft um die z-Achse des Gantry-Nick-Koordinatensystems. Wenn der Winkel des Röntgenbildempfängers null ist, fällt das Koordinatensystem des Röntgenbildempfängers mit dem Gantry-Nick-Koordinatensystem zusammen. Die positive Rotationsrichtung verläuft – von einem Punkt auf der positiven z-Achse zum Ursprung gesehen – entgegen dem Uhrzeigersinn. Sr ist die Strahlungsquelle des Bildgebers.

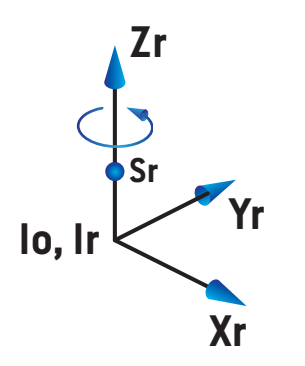

**Abbildung 10.** Das Koordinatensystem des Röntgenbildempfängers.

#### *Einrichtungsbildgebungssysteme und Einrichtungsbildgeber*

In RayPlan besteht ein Einrichtungsbildgebungssystem aus einem oder mehreren Einrichtungsbildgebern. Jeder Einrichtungsbildgeberist eineBildstrahlungsquellemitzugehörigem Bildempfänger.Einrichtungsbildgeber könnenanderGantrymontiertoderfestimBestrahlungsraum angebracht werden.

#### *An der Gantry montierte Einrichtungsbildgeber*

Ein an der Gantry montierter Bildgeber bewegt sich mit einer Gantry (Bestrahlungs-Gantry oder Bildgebungs-Gantry). Ein an der Gantry montierter Bildgeber kann einen Gantry-Winkel-Offset aufweisen.

Ein an der Gantry montierter Bildgeber hat nur eine Gantry-Rotation, d. h. das Koordinatensystem desRöntgenbildempfängersfälltmitdemGantry-Koordinatensystemzusammen.DieGantry-Rotation ergibt sich aus dem Gantry-Winkel des Strahls oder des Positionierungsfelds plus Bildgeber-Gantry-Winkel-Offset.

#### *Feste Einrichtungsbildgeber*

<span id="page-92-0"></span>Ein fester Bildgeber ist im Bestrahlungsraum angebracht. Für einen festen Bildgeber sind alle drei Rotationenmöglich,d.h.Gantry-Rotation,Gantry-NickrotationundRöntgenbildempfänger-Rotation.

## <span id="page-92-1"></span>**5.4 NORM FÜR DIE BLENDEN- UND MLC-KENNZEICHNUNG**

In RayPlan 12A können die Blenden nach der Norm IEC 61217 oder IEC 601-2-1 gekennzeichnet werden. Die Beschreibung in diesem Abschnitt verwendet die Einstellung IEC 61217 Field coordinate system definitions (Feld-Koordinatensystem-Definitionen).

#### **5.4.1 IEC 61217-Norm für die Blendenkennzeichnung**

Bei **IEC 61217** ist Y2 nah an der Gantry und Y1 von der Gantry entfernt, X1 befindet sich links und X2 rechts, wenn man auf die Gantry schaut und der Gantry- und Kollimator-Winkel im IEC 61217-Koordinatensystem gleich null ist.

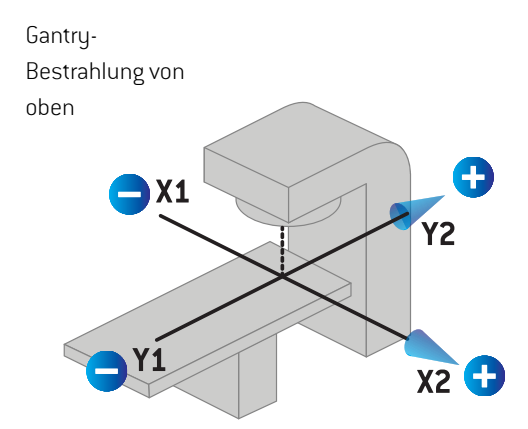

**Abbildung 11.** Die Blenden- und MLC-Kennzeichnungen (IEC 61217).

## **5.4.2 IEC 601-Norm für die Blendenkennzeichnung**

Bei **IEC 601** ist X1 nah an der Gantry und X2 von der Gantry entfernt, Y2 befindet sich links und Y1 rechts, wenn man auf die Gantry schaut und der Gantry- und Kollimator-Winkel im IEC 61217-Koordinatensystem gleich null ist.

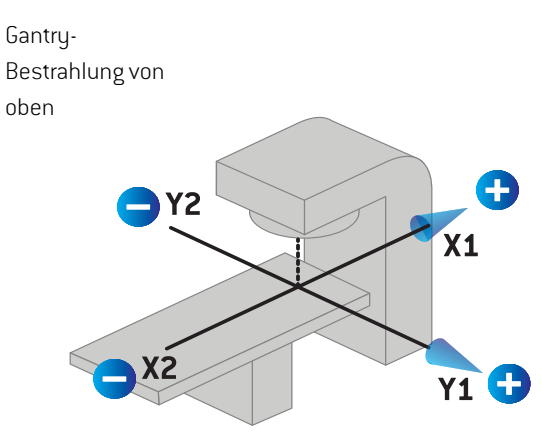

**Abbildung 12.** Die Blenden- und MLC-Kennzeichnungen (IEC 601).

*Hinweis: DieEinstellungderNormfürdieBlendenkennzeichnungwirkt sichnuraufdieNamen der Kollimatoren in RayPlan und den Arbeitsbereich für Geräteeigenschaften in RayPlan Physics aus. Beachten Sie, dass die Koordinatenachsen immer noch gemäß IEC 61217 gekennzeichnet sind. Beispiele dafür sind die Dosiskurvenkennzeichnungen und die Parameter im Arbeitsbereich für Strahlenmodelle in RayPlan Physics.*

# **6 SYSTEMINTEGRITÄT UND SICHERHEIT**

In diesemKapitelwerden die relevanten Prozesse für Systemintegrität und Sicherheit beschrieben.

Der Benutzer muss keine Teile der Systemdaten bearbeiten, hinzufügen oder entfernen. Alle Änderungen sind von speziell geschultem Servicepersonal durchzuführen. Servicepersonal kann bei der Anpassung des Systems an die lokalen IT-Richtlinien helfen. Richtlinien zumEinrichten und Pflegen der erforderlichen und empfohlenen Sicherheitskontrollen für RayPlan finden Sie im Dokument *RSL-P-RS-CSG, RayPlan Cyber Security Guidance*.

#### *In diesem Kapitel*

Dieses Kapitel enthält die folgenden Abschnitte:

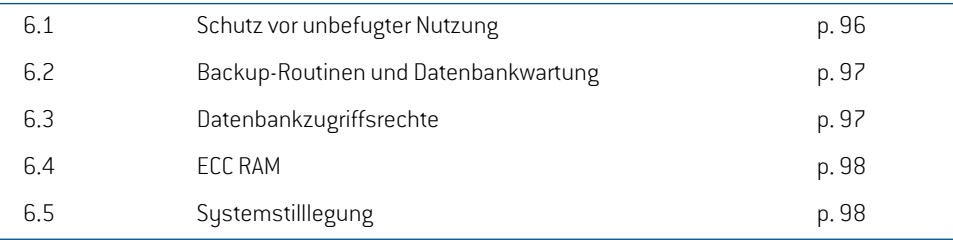

## **6.1 SCHUTZ VOR UNBEFUGTER NUTZUNG**

<span id="page-95-0"></span>Die Tabelle unten listet verschiedene Arten des Schutzes in RayPlan 12Aauf.

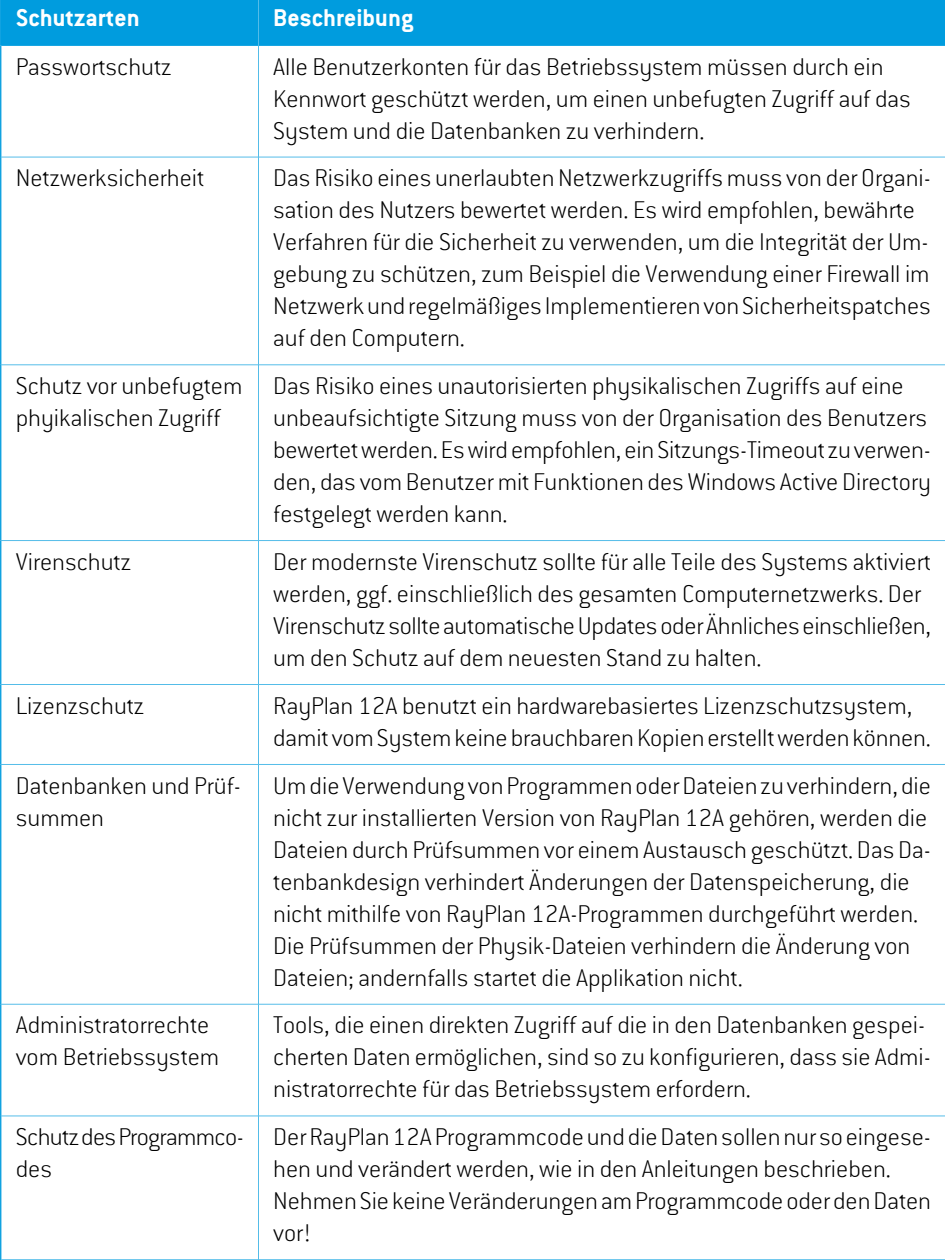

## <span id="page-96-0"></span>**6.2 BACKUP-ROUTINEN UND DATENBANKWARTUNG**

SicherungenundWiederherstellungenderDatenbank solltenmithilfe eines standardmäßigenTools für SQL-Datenbankverwaltung durchgeführt werden. Es empfiehlt sich, alle RayPlan 12A-Datenbanken (RayStationPatientDB,RayStationMachineDB,RayStationClinicDBundRayStationResourceDB) auf vollständige Wiederherstellung einzustellen. Die entsprechende Option ermöglicht es, häufige Datensicherungen durchzuführen, und minimiert das Risiko eines Datenverlusts bei einem Datenbankabsturz.

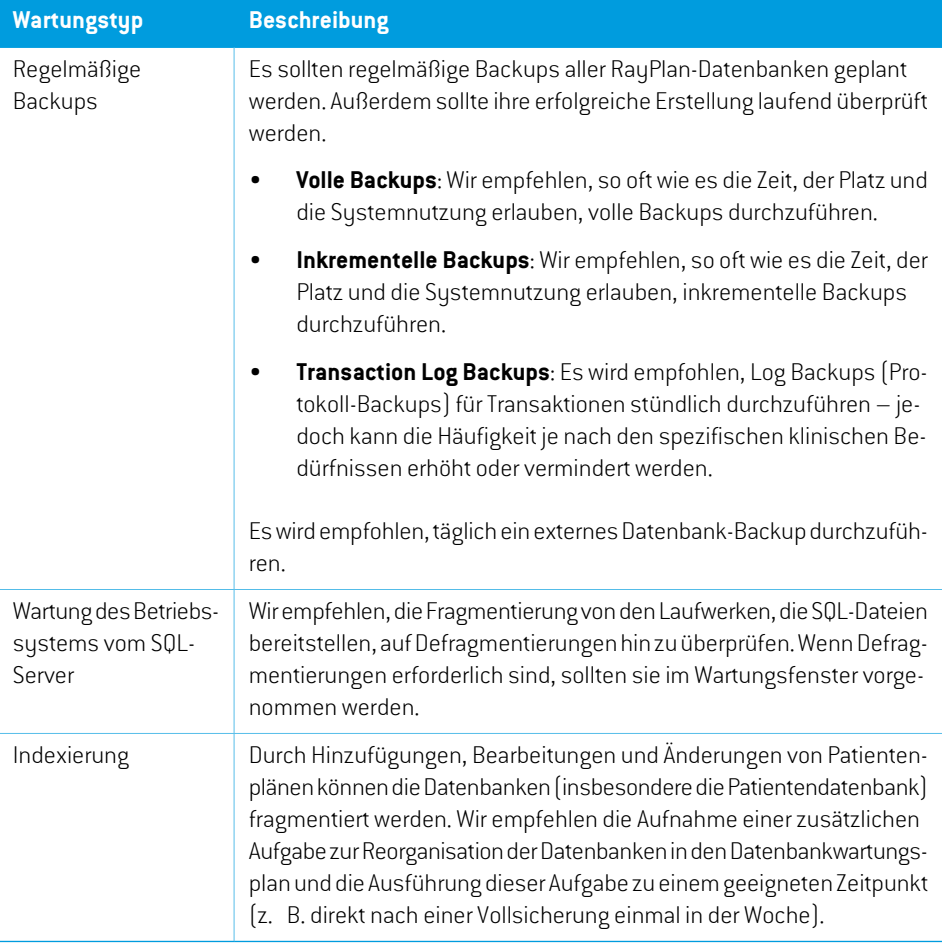

## <span id="page-96-1"></span>**6.3 DATENBANKZUGRIFFSRECHTE**

Die Standardrechte für den Datenbankzugriff umfassen alle Domänenbenutzer des Active Directory, in dem die Datenbanken installiert sind. Falls bevorzugt oder notwendig, können die Zugriffsrechte für die einzelnen Datenbanken bei der Erstellung kontrolliert werden (Informationen hierzu finden Sie im RayPlan Abschnitt "Storage Tool" im *RSL-D-RP-12A-USM, RayPlan 12A User Manual*). Für ÄnderungeninResourceDBistuntersupport@raysearchlabs.comeineAnleitungerhältlich,umden Zugriff auf eine entsprechende AD-Benutzergruppe zubeschränken.Das Verfahrenmusswiederholt und der Zugriff im Rahmen jedes RayPlan 12A-Upgrades geprüft und bestätigt werden.

# **6.4 ECC RAM**

Es ist einFehlerkorrekturcode-Arbeitsspeicher(ECC-RAM)für denCPU-Arbeitsspeicher erforderlich. Dabei handelt es sich um einen Computerdatenspeicher, der die häufigsten Arten von interner Datenkorruption erkennen und korrigieren kann.

## **6.5 SYSTEMSTILLLEGUNG**

RayPlanspeichert personen-und gesundheitsbezogeneDaten.WennSie einSystemaußerBetrieb nehmen, wenden Sie sich bei Bedarf an den Support von RaySearch, um sicherzustellen, dass alle Speicherorte für diese Daten identifiziert werden.

# **A DEFINITIONEN**

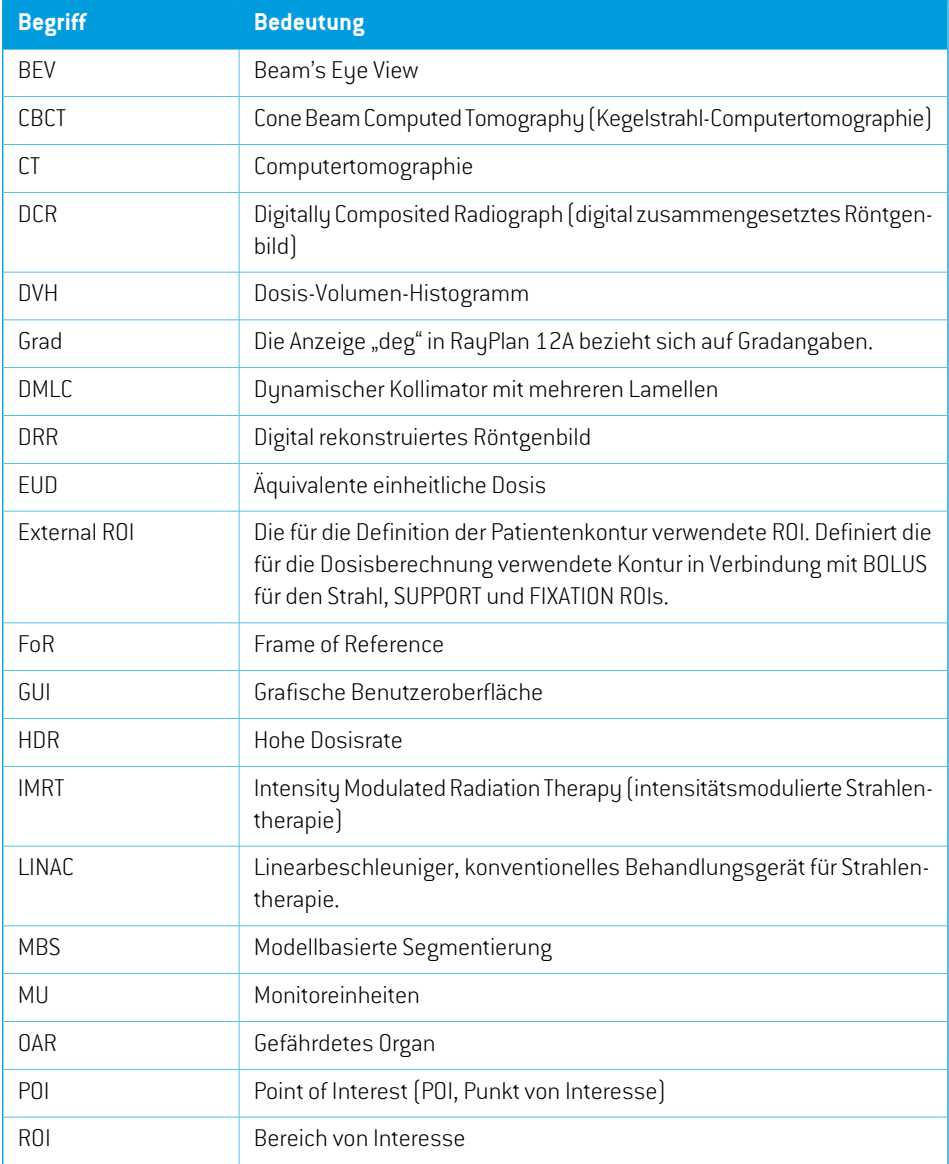

<span id="page-99-0"></span>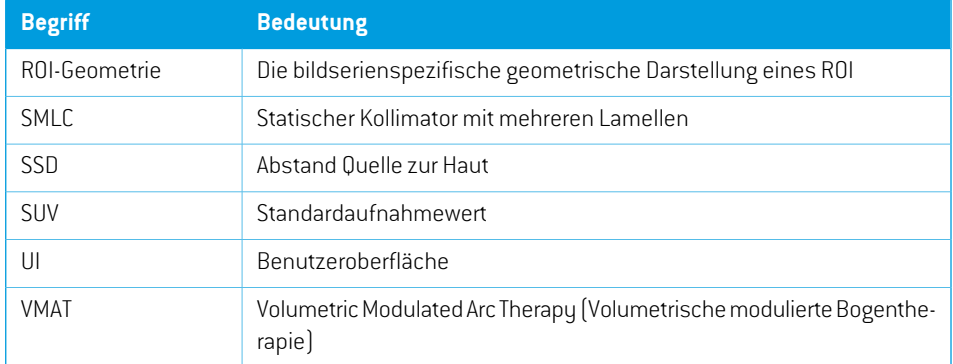

# **INDEX**

# **A**

Abnahmetest für die Systemumgebung ...... [74](#page-73-0)

# **B**

Backup-Routinen ...... [97](#page-96-0) Behördliche Vertreter ...... [14](#page-13-0) Bestimmungsgemäßer Anwender ...... [12](#page-11-0) Bestimmungsgemäße Verwendung ...... [12](#page-11-1) Betriebssystem ...... [12](#page-11-2)

# **D**

Datenbankzugriffsrechte ...... [97](#page-96-1) Datenkommunikationsumgebung ...... [74](#page-73-1) Definitionen ...... [100](#page-99-0) Dosiskurve Koordinatensystem ...... [91](#page-90-1)

# **F**

Field coordinate system definitions Einstellung ...... [81](#page-80-0)

# **G**

Gantry-Koordinatensystem ...... [80](#page-79-1) Genauigkeit Elektronendosismodul ...... [19](#page-18-0) Photonendosismodul ...... [16](#page-15-0) Genauigkeit der Elektronendosismoduls ...... [19](#page-18-0) Genauigkeit des Photonendosismoduls ...... [16](#page-15-0) Geräteskalen ...... [75](#page-74-0) Gültigkeitsdauer ...... [22](#page-21-0)

# **H**

Hardware ...... [12](#page-11-2)

# **I**

Import von Patientendaten ...... [72](#page-71-0)

# **K**

Kontaktdaten ...... [13](#page-12-0) Koordinatensystem Das Koordinatensystem des Patienten ...... [75](#page-74-0) Die Koordinatensysteme des Bestrahlungsgeräts ...... [75](#page-74-0) Dosiskurve ...... [91](#page-90-1) Koordinatensystem der Bestrahlungsmaschine ...... [79](#page-78-0) Koordinatensystem der Patiententischplatte ...... [85](#page-84-0) Koordinatensystem der Strahlenfeldbegrenzungsvorrichtung ...... [81](#page-80-1) Koordinatensystem des Bestrahlungsgeräts ...... [78](#page-77-1) Koordinatensystem des Keilfilters ...... [84](#page-83-0)

## **L**

Label ...... [21](#page-20-0) Lizenzschutz ...... [96](#page-95-0)

## **M**

Melden von Fehlern ...... [13](#page-12-1)

# **N**

Norm für die Blendenkennzeichnung ...... [93](#page-92-1)

# **P**

Patientenkoordinatensystem ...... [76](#page-75-0) Produkt-Label ...... [21](#page-20-0) Produktname ...... [21](#page-20-0) Produktversion ...... [21](#page-20-0)

# **S**

Schutz vor unbefugter Nutzung ...... [96](#page-95-0)

Sicherheitsmaßnahmen ...... [26](#page-25-0) Software-Versionsnummer ...... [21](#page-20-0)

# **V**

Versionsnummer ...... [21](#page-20-0) Virenschutz ...... [96](#page-95-0)

# **Z**

Zugehörige Dokumentation ...... [9](#page-8-0)

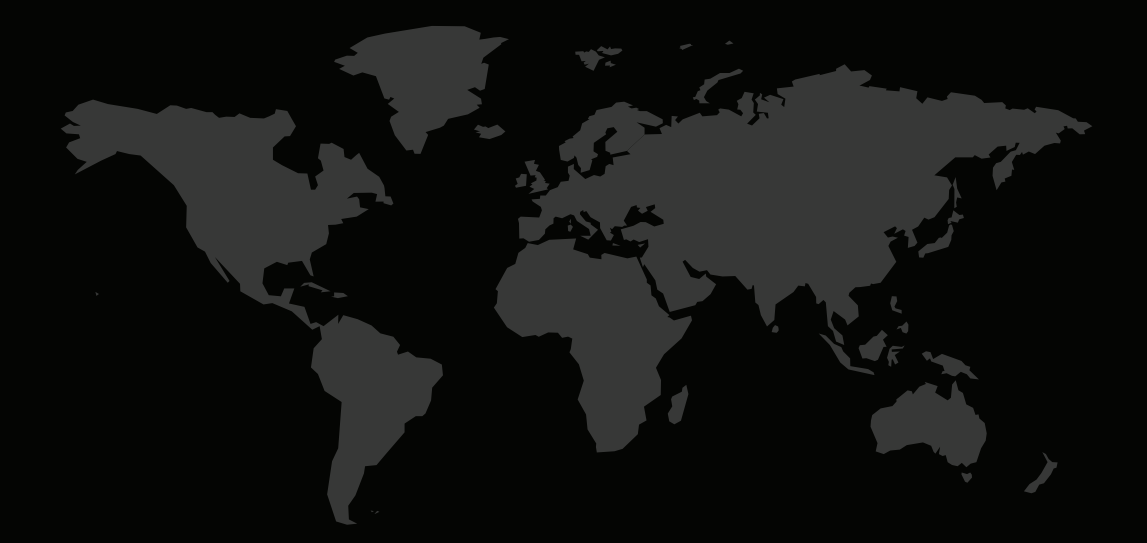

#### KONTAKTINFORMATIONEN

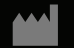

**RaySearch Laboratories AB (publ) Eugeniavägen 18 SE-113 68 Stockholm Sweden**

#### **Contact details head office**

P.O. Box 45169 SE-104 30 Stockholm, Sweden Phone: +46 8 510 530 00 Fax: +46 8 510 530 30 info@raysearchlabs.com

**RaySearch Americas RaySearch Belgium RaySearch China**

Phone: +33 1 76 53 72 02

Phone: +82 10 2230 2046

**RaySearch Australia** Phone: +61 411 534 316

**RaySearch France RaySearch Germany RaySearch Japan**

Phone: +1 877 778 3849 Phone: +32 475 36 80 07 Phone: +86 137 0111 5932

**RaySearch Korea RaySearch Singapore RaySearch UK**

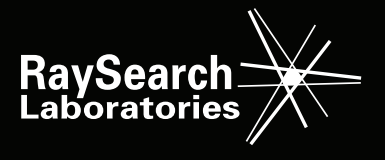